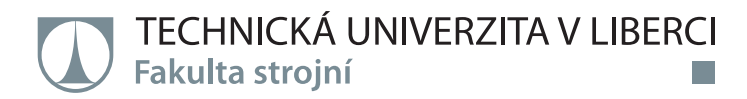

# **SIMULAČNÍ VÝPOČTY HYBRIDNÍHO VOZIDLA**

**Diplomová práce**

*Studijní program:* N2301 – Strojní inženýrství *Studijní obor:* 2302T010 – Konstrukce strojů a zařízení

*Autor práce:* **Bc. Tomáš Hylmar** *Vedoucí práce:* Ing. Pavel Brabec, Ph.D.

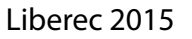

Tento list nahraďte originálem zadání.

### **Prohlášení**

Byl jsem seznámen s tím, že na mou diplomovou práci se plně vztahuje zákon č. 121/2000 Sb., o právu autorském, zejména § 60 – školní dílo.

Beru na vědomí, že Technická univerzita v Liberci (TUL) nezasahuje do mých autorských práv užitím mé diplomové práce pro vnitřní potřebu TUL.

Užiji-li diplomovou práci nebo poskytnu-li licenci k jejímu využití, jsem si vědom povinnosti informovat o této skutečnosti TUL; v tomto případě má TUL právo ode mne požadovat úhradu nákladů, které vynaložila na vytvoření díla, až do jejich skutečné výše.

Diplomovou práci jsem vypracoval samostatně s použitím uvedené literatury a na základě konzultací s vedoucím mé diplomové práce a konzultantem.

Současně čestně prohlašuji, že tištěná verze práce se shoduje s elektronickou verzí, vloženou do IS STAG.

Datum:

Podpis:

### **Simulační výpočty hybridního vozidla**

#### **Anotace**

Tato diplomová práce popisuje ve své první části obecnou problematiku hybridních vozidel se zaměřením na rozdělení jednotlivých koncepcí. V druhé části je popis programu GT-Suite Hybrid Electric Vehicle Modelling. Postupně je zde popsáno základní ovládání programu, postup vytvoření simulačního modelu, spuštění simulace jízdy hybridního vozidla v definovaném cyklu, práce s výsledky a porovnání výsledků zvolených koncepcí.

Klíčová slova: hybridní vozidlo, simulace, GT - SUITE Hybrid Electric Vehicle

### **Simulation calculations of hybrid vehicle**

#### **Annotation**

This diploma thesis in first part describes general issues of hybrid vehicles particularly dividing hybrid vehicles according to their conceptions. In second part is described software GT-Suite Hybrid Electric Vehicle Modelling. Progressively are there described basic operations with software, process of creating simulation model, running simulation of hybrid vehicle driving in defined cycle, treating the results and comparing the results of chosen conceptions.

Key words: hybrid vehicle, simulation, GT - SUITE Hybrid Electric Vehicle

Zpracovatel: TU v Liberci, Fakulta strojní, Katedra vozidel a motorů Dokončeno : 2015

### Poděkování

Poděkování bych chtěl věnovat mé rodině a přátelům za podporu při mém studiu a dále mému vedoucímu práce Ing. Pavlu Brabcovi, Ph.D. za odborné vedení práce, vstříčný přístup a poskytování užitečných rad a podkladů.

#### **Seznam použitých zkratek:**

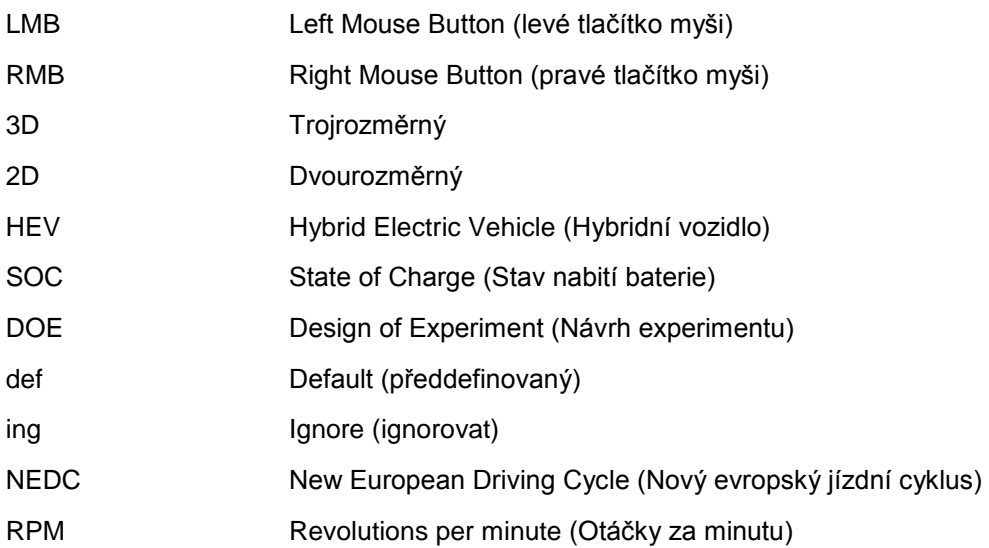

#### **Seznam použitých symbolů a jednotek:**

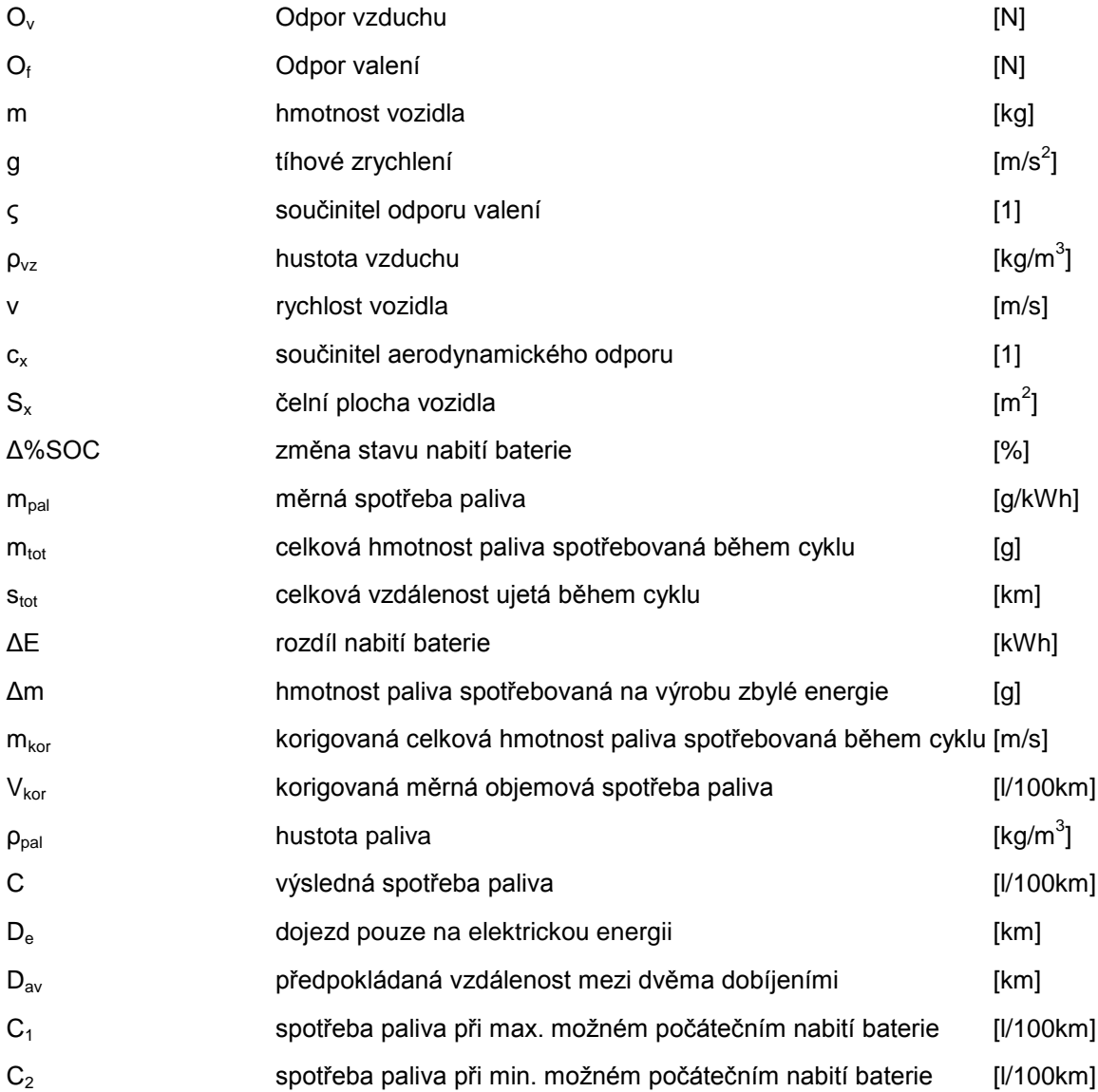

# **Obsah**

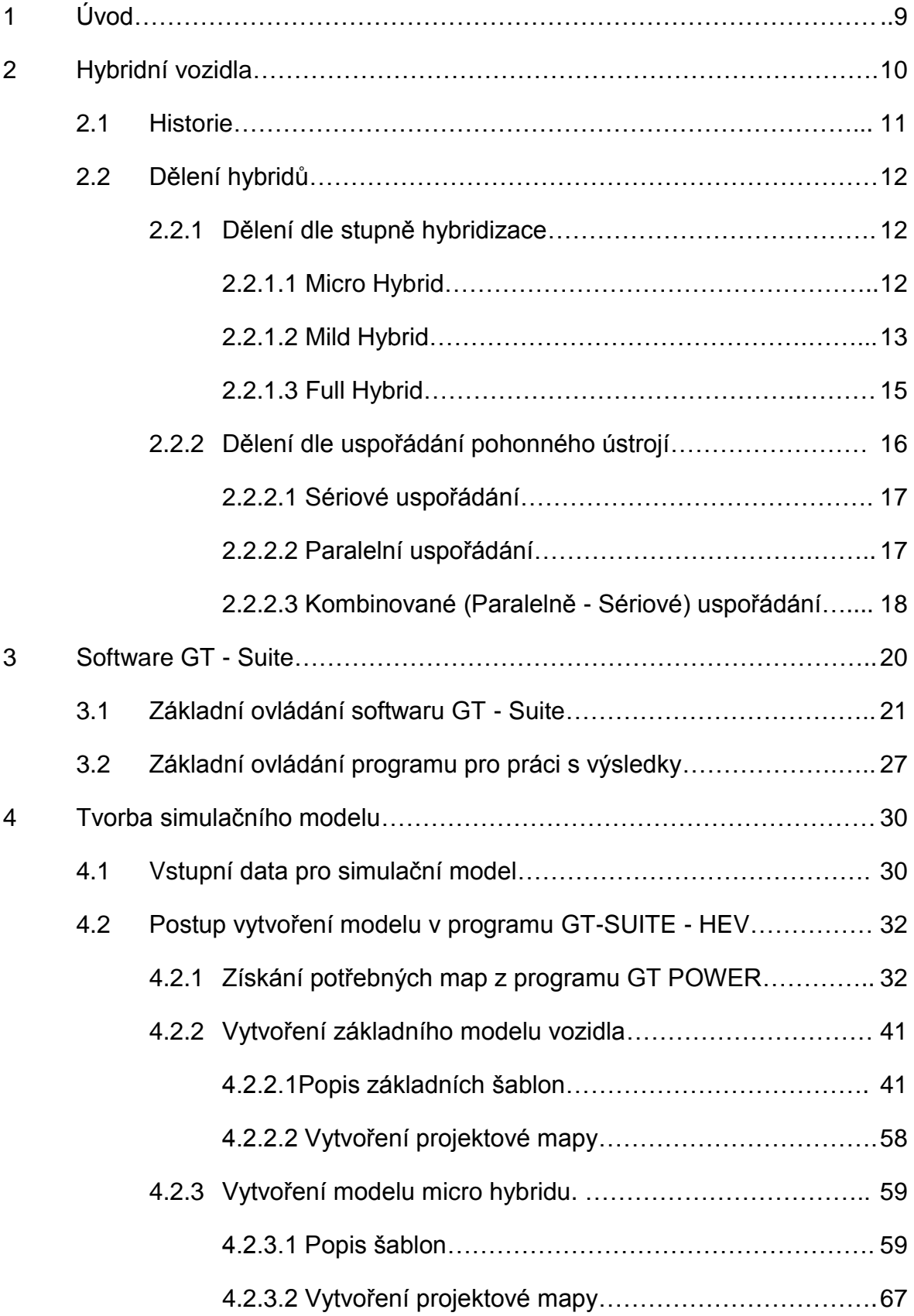

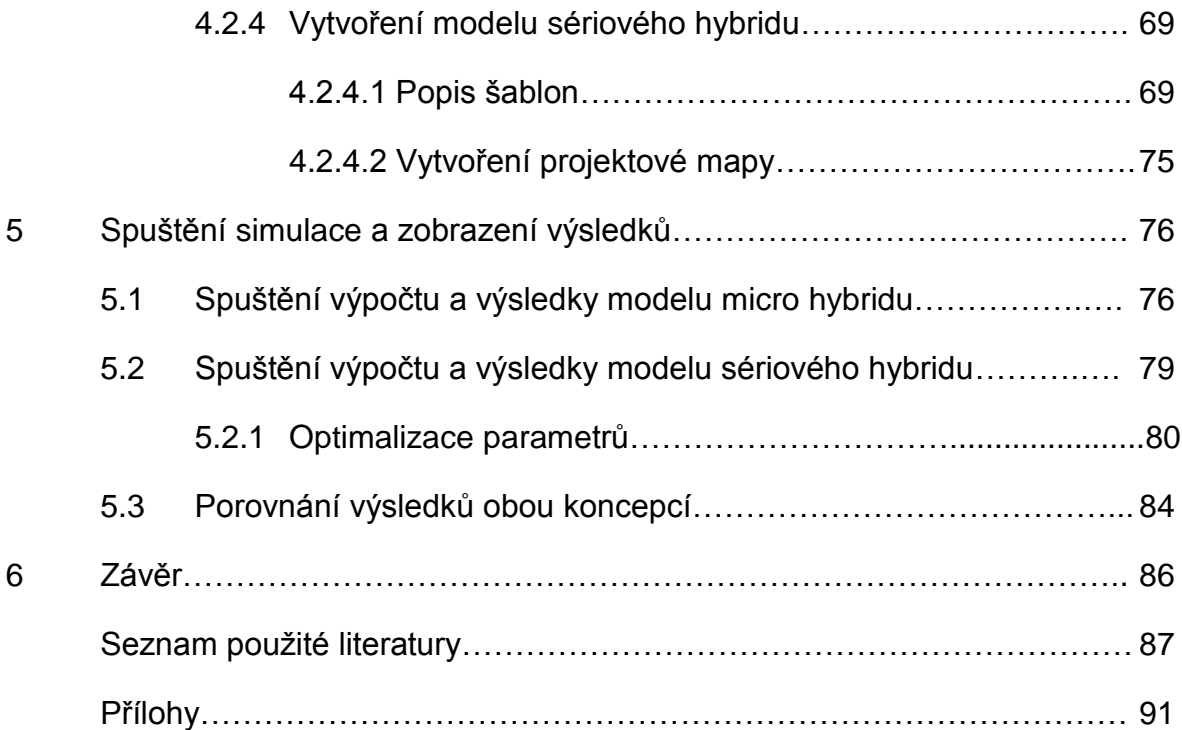

# **1. Úvod**

Tato diplomová práce popisuje problematiku hybridních vozidel a využití programu GT-SUITE / Hybrid Electric Vehicle Modeling pro simulační výpočty týkající se hybridních vozidel. Téma týkající se hybridních vozidel jsem si zvolil proto, že tato technologie zažívá v posledních letech velký nárůst. Téměř každá významná automobilka má ve své nabídce již vozidlo využívající hybridní technologie a v této technologii vidí velký potenciál jak při snaze o snižování spotřeby respektive emisí, tak i pro zlepšování jízdní dynamiky.

Hlavním cílem této diplomové práce je využití jejích výsledků - zejména manuálu pro software GT-SUITE / HEV - na Katedře vozidel a motorů (TUL) a Laboratoři pohonných jednotek.

Diplomová práce je rozčleněna do dvou částí. První část je teoretická a zabývá se obecnou problematikou hybridních vozidel, jejich historií a především v současné době používanými koncepcemi. Praktická část se věnuje popisu softwaru GT-SUITE od společnosti Gamma Technologies, Inc. Jelikož je program velmi rozsáhlý a obsahuje velké množství nástrojů a částí, kde každá část by mohla být samostatné téma diplomové práce, je v této práci popsána v souladu se zadáním pouze část Hybrid Electric Vehicle Modeling.

V třetí kapitole (začátek praktické části) je popsán obecně program GT-SUITE - jeho uživatelské prostředí, struktura, základní ovládání a také nástroje pro zobrazování výsledků. Dále je ve čtvrté kapitole popsán pomocí dostupných dat model Volt od automobilky Chevrolet, který byl zvolen jako zdroj dat pro prováděnou simulaci a především je v této kapitole popsán podrobně postup vytvoření simulačních modelů obou koncepcí (microhybridu a sériového hybridu) včetně popisu jednotlivých použitých šablon a správného vytvoření projektové mapy. A závěrečná kapitola praktické části se věnuje spuštění simulace, zobrazením a interpretaci výsledků a porovnání obou koncepcí.

# **2. Hybridní vozidla**

Vedle snahy automobilek neustále zdokonalovat své konvenční pohonné jednotky využívající pístové spalovací motory nejrůznějšími prostředky jako například přeplňování, variabilní časování ventilů, systémy vypínání válců atd. se snaží konstruktéři nalézt také efektivní využití alternativních zdrojů energie jako například CNG, LPG, biopaliva, palivové články, nebo elektromotory. V současné době je nejrozšířenější alternativní palivo bezesporu LPG díky relativně jednoduché přestavbě z klasického zážehového motoru, nízké ceně LPG a poměrně husté síti čerpacích stanic. V posledních letech jsou především kvůli vysokým cenám pohonných hmot a zpřísňujícím se emisním normám na velkém vzestupu vozidla využívající hybridní technologie. V současnosti má většina významných automobilek ve svém modelovém portfoliu alespoň jeden model využívající hybridní pohon.

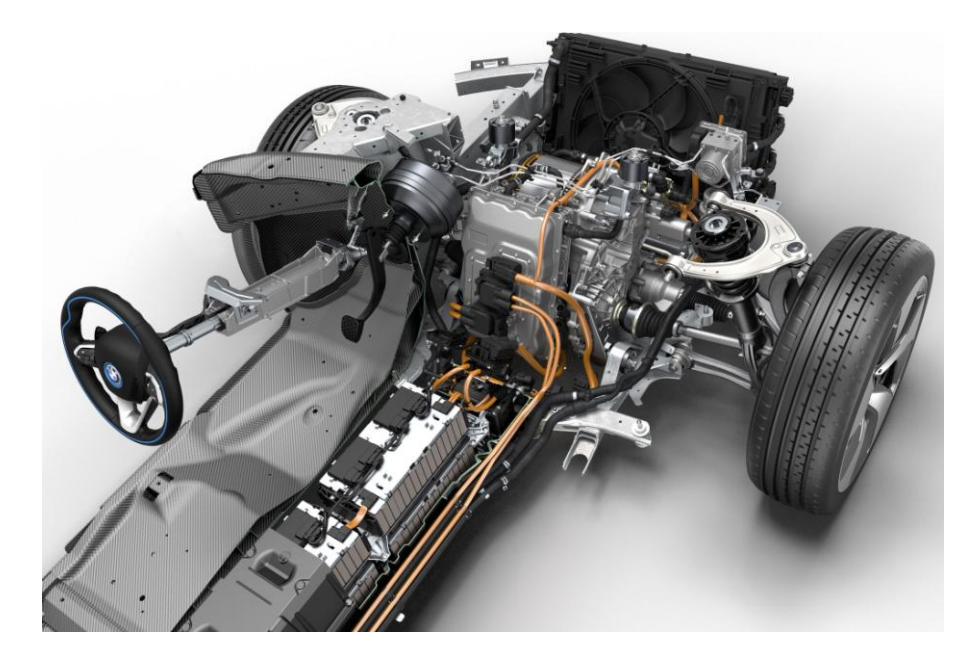

*Obr.1 BMW i8 [1]*

Za hybridní považujeme takové vozidlo, které k pohonu využívá více než jeden zdroj energie. Zatím nejvíce využívaná kombinace je spalovací motor + elektromotor. Za tím stojí především využití nulových emisí elektromotoru a jeho zapojení při popojíždění po městě - tím se odlehčí spalovací motor a produkuje méně emisí a také optimální momentová charakteristika elektromotorů. Za nevýhodu lze obecně považovat vyšší cenu takových automobilů a relativně malý dojezd. Jako sporný atribut, který lze chápat jako výhodu i nevýhodu, je prakticky bezhlučný chod elektromotoru. Na jednu stranu je to výhodou pro oblasti potýkající se s vysokým provozem a hlučností, naproti tomu se ale takové vozidlo stává nebezpečím například pro přecházejícího chodce, který má menší šanci takové vozidlo zaregistrovat.

### **2.1 Historie**

První pokusy o sestrojení hybridního vozidla pochází již z konce devatenáctého století. První sériově vyráběný hybrid nesl název Semper vivus - tedy stále živý od Firmy Lohner. Za vývoj pohonu tohoto vozidla je zodpovědný Ferdinand Porsche. Tento vůz obsahoval dva benzínové motory o výkonu cca 2,6 kW a každý z nich poháněl jedno dynamo. Dynama pak jednak poháněla elektromotory a zároveň nabíjela akumulátor. Počátkem 20. století vyvinul Porsche nový vůz " Mixte " jehož benzínový motor dosahoval v roce 1905 výkonu cca 52 kW a poháněl 4 elektromotory uložené v nábojích kol. Na rovině dosahoval tento vůz rychlosti až 90 km/h.

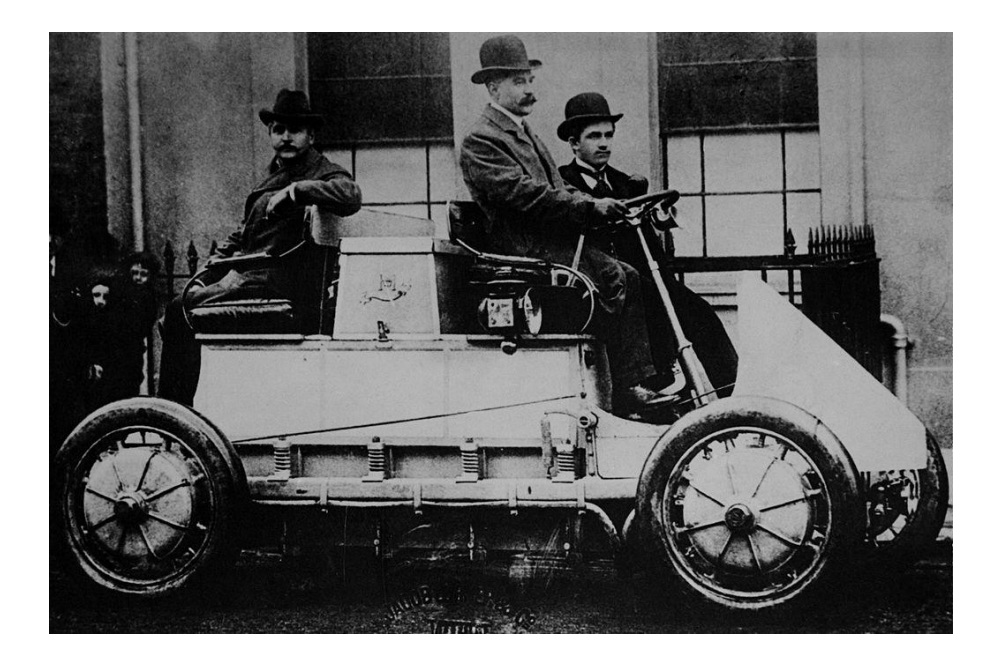

*Obr.2 vozidlo Porsche - Lohner Mixte [2]*

Dalším významným milníkem historie hybridních vozidel je až druhá polovina 60. let, kdy americký kongres vydává první zákony zaměřené na snížení znečištění způsobené osobní automobilovou dopravou. Tato událost, společně s ropnou krizí o pár let později, dala velký impulz automobilkám jako General Motors nebo Volkswagen k vývoji svých vlastních hybridních vozidel, avšak žádné z nich se nedočkalo masové produkce. Zásadní přelom v uvádění hybridních vozidel na trh přišel až v roce 1997, kdy japonská automobilka Toyota uvedla na trh sériově vyráběné vozidlo, které dostalo pojem hybrid mezi širokou veřejnost a neslo označení Prius. Ten se setkal s dosud pro alternativní pohony nevídaným úspěchem.

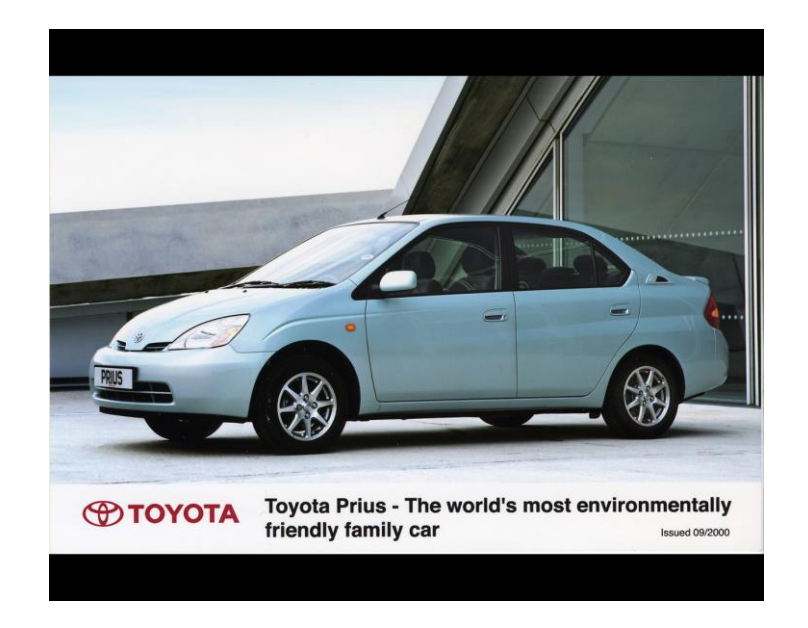

*Obr.3 Toyota Prius modelový rok 1997 [3]*

V roce 2000 se model Prius představil i na evropském trhu a od té doby má v nabídce Toyoty stabilní místo až do současnosti. V současné době má již zákazník vyhledávající hybridní pohon velké množství alternativ, protože prakticky každá velká automobilka má v nabídce minimálně jeden model s hybridním pohonem, který může sloužit v některých případech vyloženě za účelem snižování spotřeby (například městské vozy BMW i3 nebo Volkswagen e-Up) nebo na druhou stranu v extrémních případech pro zlepšení jízdní dynamiky (například Porsche 918, McLaren P1, atd.), kde systémový výkon spalovacího motoru a elektromotoru sahá až k tisíci koním. Tyto supersportovní hybridní vozy nám zároveň naznačují odpověď na otázku, jak se pravděpodobně bude vyvíjet hybridní technologie a jaké jsou její možností a potenciál.

### **2.2 Dělení hybridů**

Hybridní pohony lze dělit podle několika základních kriterií, avšak v současné době každá automobilka nabízející vozidlo s hybridním pohonem využívá svoje unikátní řešení, které je většinou kombinací níže uvedených variant.

### **2.2.1 Dělení dle stupně hybridizace**

Stupeň hybridizace udává míru, jakou se na pohonu vozidla podílí hybridní technologie. Toto dělení používají především jednotlivé automobilky při komunikaci se zákazníky prostřednictvím různých marketingových nástrojů. V této komunikaci jsou využívány 3 základní stupně hybridizace:

- Micro hybrid
- Mild Hybrid
- Full hybrid

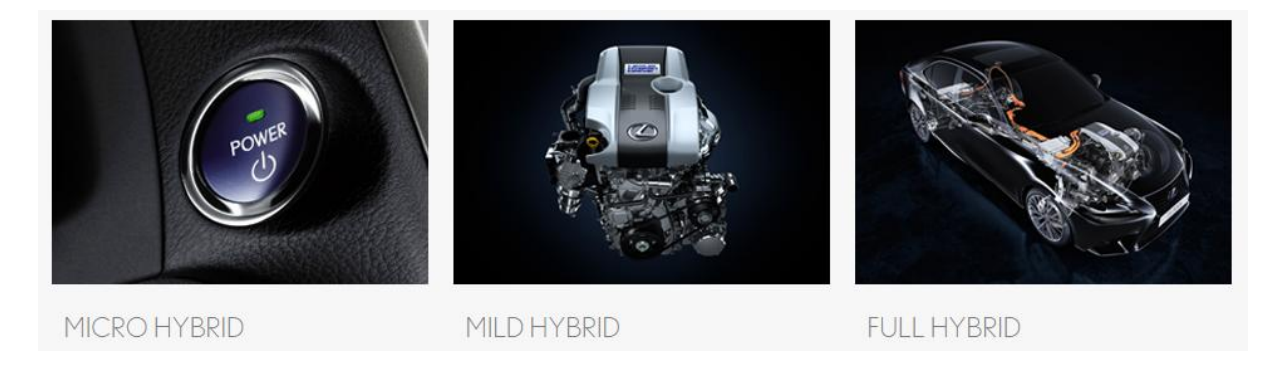

*Obr. 4 Stupně hybridizace Lexus [4]*

#### **2.2.1.1 Micro Hybrid**

První a základní stupeň hybridizace ve své podstatě ani nevyhovuje definici hybridního vozidla uvedené na začátku druhé kapitoly. K pohonu vozidlo používá výhradně energii ze spalovacího motoru. Elektromotor vozidlo využívá ve spojení s předimenzovaným startérem, což umožňuje mnohem četnější startování a vypínání motoru než u běžných vozidel. Jde tedy o dnes již velmi rozšířený START/STOP

systém. Tento systém je efektivní téměř výhradně v městském provozu, kdy dochází k častému zastavování na křižovatkách, nebo ve zhuštěném provozu. Okamžitým vypnutím motoru při zastavení a opětovným nastartováním při sešlápnutí spojky nebo plynového pedálu může dojít ke snížení spotřeby řádově o několik procent. Systém START/STOP je v posledních letech využíván u velkého množství vozidel a je často i součástí základní výbavy. Novější generace micro hybridů již disponuje také systémem rekuperace brzdné energie. V tomto případě elektromotor může plnit také funkci generátoru a při brzdění dobíjí akumulátor. Této technologie využívá například BMW pod obchodním označením EfficientDynamics.

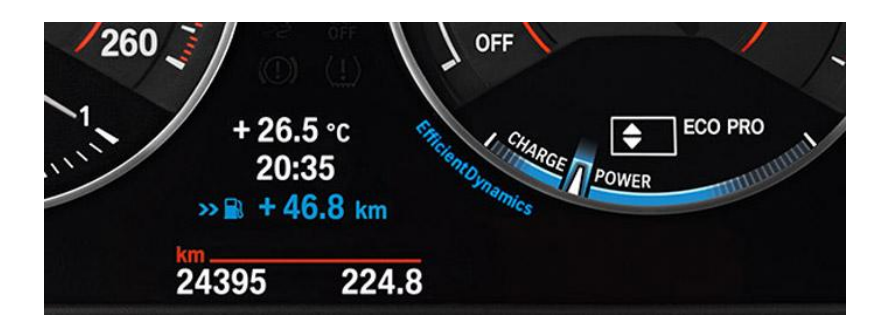

*Obr.5 EfficientDynamics [5]*

#### **2.2.1.2 Mild hybrid**

Ani vozidla s tímto vyšším stupněm hybridizace, označována jako mild hybridy, nemohou být poháněna pouze elektrickou energií a jejich hlavním zdrojem energie pro pohon je spalovací motor. Na rozdíl od předchozí kategorie se elektromotor již podílí na pohonu vozidla při potřebě vyššího výkonu jako například při rozjezdech nebo akceleraci. Pokrytí potřeby vyššího výkonu v určitých režimech provozu vozidla elektromotorem dává konstruktérům možnost navrhnout přidružený spalovací motor s menším zdvihovým objemem a tím prakticky snížit spotřebu paliva ve všech režimech. Mild hybridy mohou být také vybaveny systémy jimiž se vyznačují micro hybridy, tedy rekuperací brzdné energie a systémem START/STOP. Typickým představitelem mild hybridů je například Honda Civic Hybrid, která kombinuje zážehový motor o zdvihovém objemu 1,3 dm $3$  s výkonem 70 kW a elektromotor o výkonu 15 kW. Základní cena tohoto vozidla bohužel zapadá až k lépe vybaveným vozům střední třídy, což vidím jako hlavní důvod proč se tento, ani adekvátní model jiné značky, na silnicích moc neobjevuje.

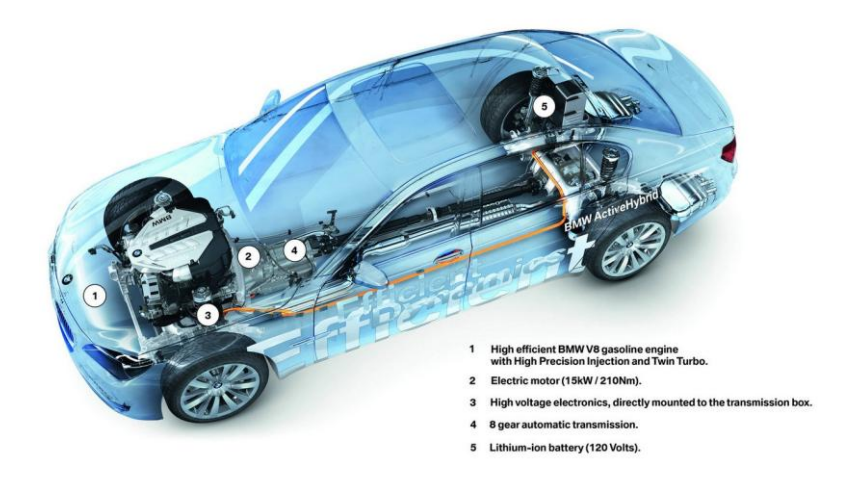

*Obr.6 BMW 7 ActiveHybrid [6]*

Se zcela odlišnou filozofií přistupují konstruktéři k návrhu tzv. Muscle hybridů, které lze označit jako subkategorii mild hybridů. Na rozdíl od klasických mild hybridů, kde je elektromotor využíván pro zefektivnění provozu v kombinaci s menším spalovacím motorem, Muscle hybridy využívají elektromotor zejména pro zlepšení jízdní dynamiky v kombinaci s nehospodárnými velkoobjemovými spalovacími motory. Typickým představitelem této kategorie je například vlajková loď BMW řada 7 s označením ActiveHybrid, jež pro svůj pohon primárně využívá přeplňovaný zážehový vidlicový osmiválec o objemu 4,4 dm $3$  a maximálním výkonem 330 kW v kombinaci s elektromotorem o maximálním výkonu 15 kW. Ve srovnání s modelem 750i , který používá pouze spalovací motor o prakticky stejných parametrech, dosahuje sice hybridní verze v evropském jízdním cyklu o 2 litry lepší spotřebu než čistě benzínová, i přesto je ale kombinovaná spotřeba v tomto cyklu s hodnotou 9,4 l/100 km daleko vzdálená od představy vozidla s hospodárným provozem.

#### **2.2.1.3 Full Hybrid**

Do kategorie full hybrid, méně často označované také jako Strong hybrid, patří vozidla, která na rozdíl od předchozích dvou stupňů hybridizace jsou schopna díky mnohem výkonnějšímu elektromotoru provozu pouze na elektrickou energii. Řidič může tedy volit mezi pohonem pouze spalovacím motorem, čistě elektromotorem, nebo jejich kombinací. Provoz čistě na elektrickou energii je vhodný zejména do velkých měst, protože v tomto režimu má vozidlo prakticky nulové emise, bohužel ale kvůli omezené kapacitě akumulátorů je ve většině případů takové vozidlo schopno ujet pouze na elektrickou energii řádově jen několik desítek kilometrů a to zároveň omezenou rychlostí. Full hybridy samozřejmě také využívají výhod nižších stupňů hybridizace. To znamená, že jsou schopny rekuperovat brzdnou energii, mají START/STOP systém a spalovací motor je v případě potřeby vysokého výkonu schopen s elektromotorem spolupracovat. Je zřejmé, že takovýto systém vykazuje ve srovnání s předešlými největší úsporu paliva a snížení emisí, což je ale kompenzováno značně složitou konstrukcí a vyšší cenou.

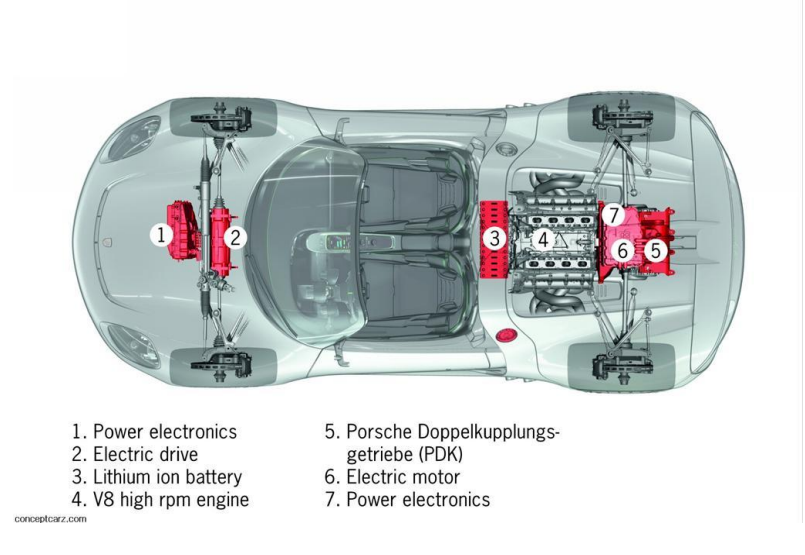

*Obr. 7 Porsche 918 - Plug in hybrid [7]*

Dokonalejší verzí Full hybridů jsou takzvané Plug-in hybridy, které se vyznačují dobíjením akumulátorů přímo ze sítě. Typicky jsou používány Li-Ion akumulátory, které disponují větší kapacitou, ale zároveň jsou těžší než NiMH. Vyšší zátěž akumulátorů ale automobilky efektivně využívají k optimalizaci polohy těžiště vozidla, např. jejich umístěním do podlahy.

### **2.2.2 Dělení dle uspořádání pohonného ústrojí**

Podle toku výkonu lze dělit koncepce hybridních pohonů na:

- sériové uspořádání
- paralelní uspořádání
- kombinované uspořádání

#### **2.2.2.1 Sériové uspořádání**

Toto uspořádání se vyznačuje tím, že jednotlivé hnací komponenty jsou řazeny za sebou. Spalovací motor není přímo využíván k pohonu kol, ale k pohonu generátoru, který produkuje elektrickou energii, ta se buď může ukládat do akumulátoru, nebo přímo jít do elektromotoru, který pohání přes diferenciál kola. Alternativním řešením je umístění více elektromotorů do nábojů jednotlivých kol. Toto řešení eliminuje nutnost použití diferenciálu a hnacích hřídelí, naopak ale zvyšuje výrazně hmotnost neodpružených hmot. Další výhodou je fakt, že otáčky spalovacího motoru nejsou závislé na otáčkách kol a tudíž je spalovací motor nastaven tak, aby pracoval stále v optimálních otáčkách, čímž se docílí poměrně vysoká účinnost spalovacího motoru. S odstraněním pouze mechanických vazeb mezi spalovacím motorem a poháněnými koly souvisí bohužel také zásadní nevýhoda. Tok výkonu přes generátor a elektromotor nemá takovou účinnost jako v případě mechanických vazeb a tím pádem je celková účinnost nižší.

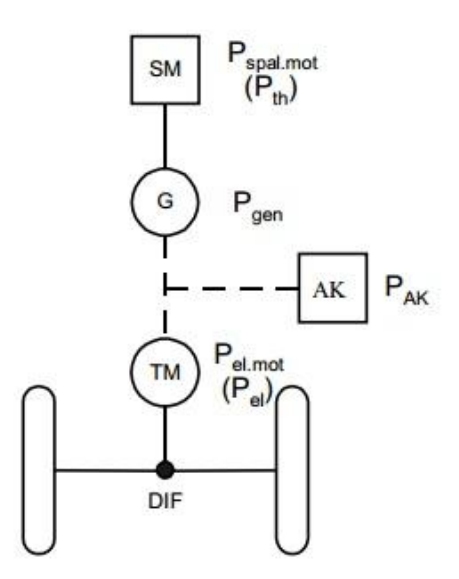

*Obr.8 Sériové uspořádání [8]*

#### **2.2.2.2 Paralelní uspořádání**

Na rozdíl od předchozí varianty u paralelního uspořádání jsou otáčky spalovacího motoru pevně svázány s otáčkami kol a spalovací motor nemůže pracovat pouze v optimální oblasti. Naproti tomu ale toto uspořádání umožňuje pohyb vozidla výhradně na energii z akumulátoru, nebo umožňuje přidat výkon elektromotoru k výkonu spalovacího motoru ke krátkodobému zvýšení systémového výkonu. Možnost krátkodobého zvýšení výkonu zapojením elektromotoru lze efektivně skloubit s downsizingem, kdy potřebnou výkonovou rezervu, například při předjíždění, kterou by poskytl spalovací motor o větším objemu, nahradí právě elektromotor. Elektromotor dále umožňuje přechod do režimu generátoru a tím poskytne možnost rekuperovat kinetickou energii vozidla při brzdění do akumulátoru. Dalším rozdílem oproti sériové koncepci je fakt, že elektromotor ani zdaleka nemusí být dimenzován na celkový výkon potřebný k pohonu vozidla.

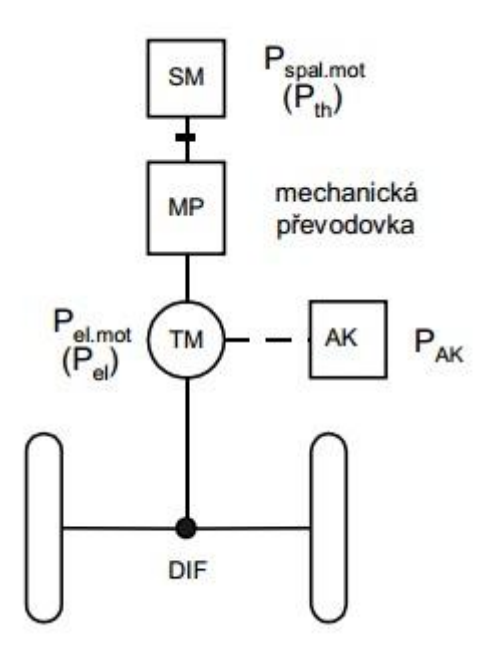

*Obr.9 Paralelní uspořádání [8]*

#### **2.2.2.3 Kombinované (Paralelně - Sériové) uspořádání**

Z popisu obou předchozích variant uspořádání je patrné, že obě mají řadu výhod i nevýhod. Logickým vyústěním snahy o co nejlepší koncepci je tedy kombinace obou variant, čímž je paralelně - sériové uspořádání. Kombinované uspořádání hybridní pohonné jednotky musí obsahovat dělič výkonu, který určuje kolik procent výkonu jde ze spalovacího motoru přes převodovku na kola a kolik na pohon generátoru. Jako dělič výkonu se používá diferenciální planetová převodovka. Toto uspořádání umožňuje samozřejmě všechny režimy, které jsou výhodami obou předcházejících variant - městský provoz pouze na elektromotor, krátkodobé zvýšení výkonu synergií spalovacího motoru a elektromotoru i rekuperaci energie při brzdění. Všechny tyto výhody jsou ale kompenzovány složitější regulací a celkově komplikovanějším konstrukčním řešení, což se ve finále promítá do ceny vozidla.

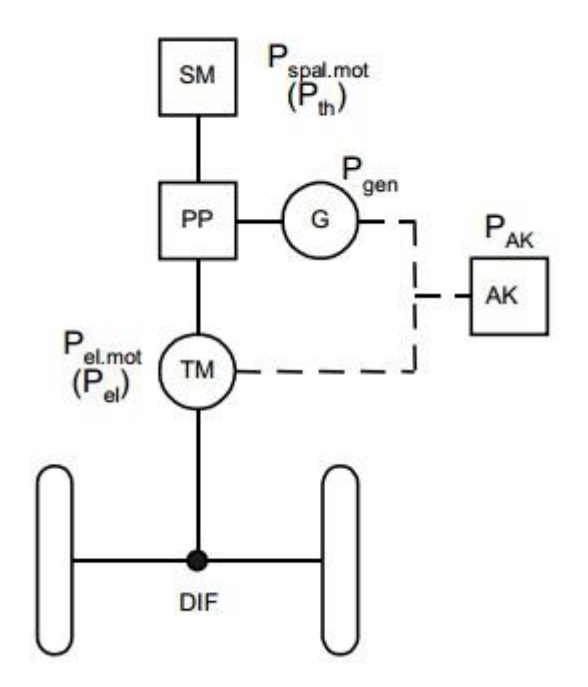

*Obr.10 Kombinované uspořádání [8]*

Závěrem k základnímu rozdělení koncepcí je třeba podotknout, že obecně hybridní technologie jsou za posledních 10 let na obrovském vzestupu a jsou jedním z hlavních trendů ve vývoji pohonů vozidel. Tento vzestup zapříčinil to, že se hybridní technologie stávají stále dostupnější a běžnější, kdy například systémem auto START/STOP a rekuperací brzdné energie, disponuje již velká většina nově vyráběných běžně dostupných vozidel.

## **3. Software GT-Suite**

Program GT-Suite, který byl vyvinut firmou Gamma Technologies představuje komplexní nástroj pro simulační výpočty týkající se problematiky vozidel a vozidlových motorů. Na následujícím obrázku jsou zobrazeny všechny moduly, kterými program GT-Suite disponuje a je na první pohled patrné, že jednotlivé moduly pokrývají podrobně dílčí konstrukční problémy od dynamiky klikového hřídele, přes hydrauliku, vstřikování, až po řešení jízdních cyklů hybridních vozidel, které právě budou dále podrobně rozebrány v této práci.

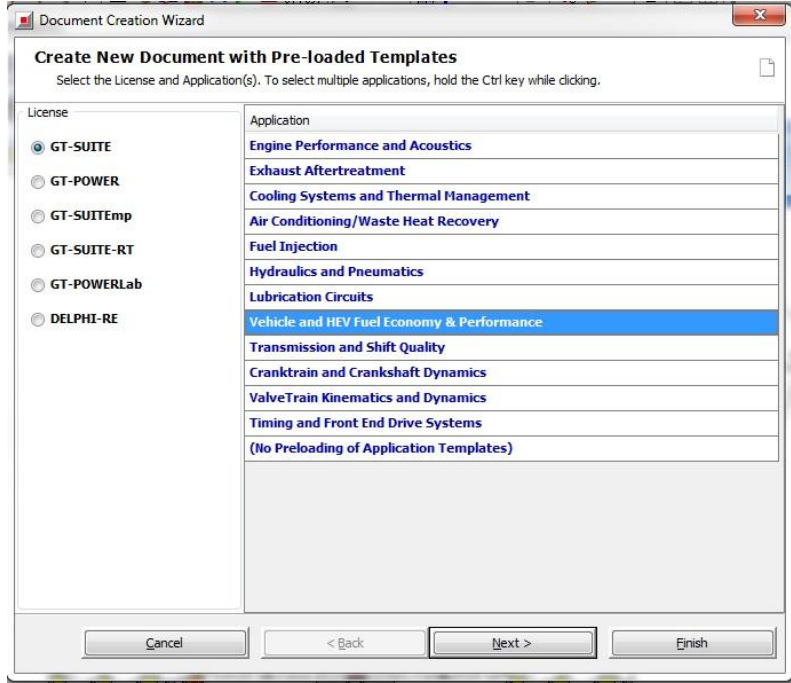

*Obr. 11 Moduly programu GT-Suite*

Jednotlivé moduly mají stejné pracovní prostředí, liší se prakticky jen v předdefinovaných funkčních blocích, které daná část programu využívá. Program principielně funguje na stejné bázi jako například Wave, nebo Simulink, tedy logické spojování nadefinovaných funkčních bloků na tzv. projektové mapě, následně spuštění výpočtu. K postprocessingu a úpravě výsledků pak slouží další program GT-POST.

### **3.1. Základní ovládání programu GT-Suite**

Jak již bylo zmíněno výše, program GT-Suite se skládá z velkého množství modulů, které jsou zaměřeny na různé problémy týkající se automobilů. Po otevření určitého modulu se zobrazí základní uživatelské rozhraní společné pro všechny moduly. Pokud pracujeme s problémem, který nelze tematicky zařadit pouze do jednoho modulu, existuje možnost importování šablony z jakéhokoliv modulu přímo do knihovny konkrétního projektu. To lze provést pomocí ikony  $\blacksquare$ . která se nachází na horní liště. Stisknutí této ikony vyvolá vlevo od knihovny našeho projektu otevření sloupce, kde jsou dostupné veškeré šablony (v obrázku č. 12 orámováno zeleně) a pak prostým přetažením pomocí držení LMB si je lze importovat do projektové knihovny.

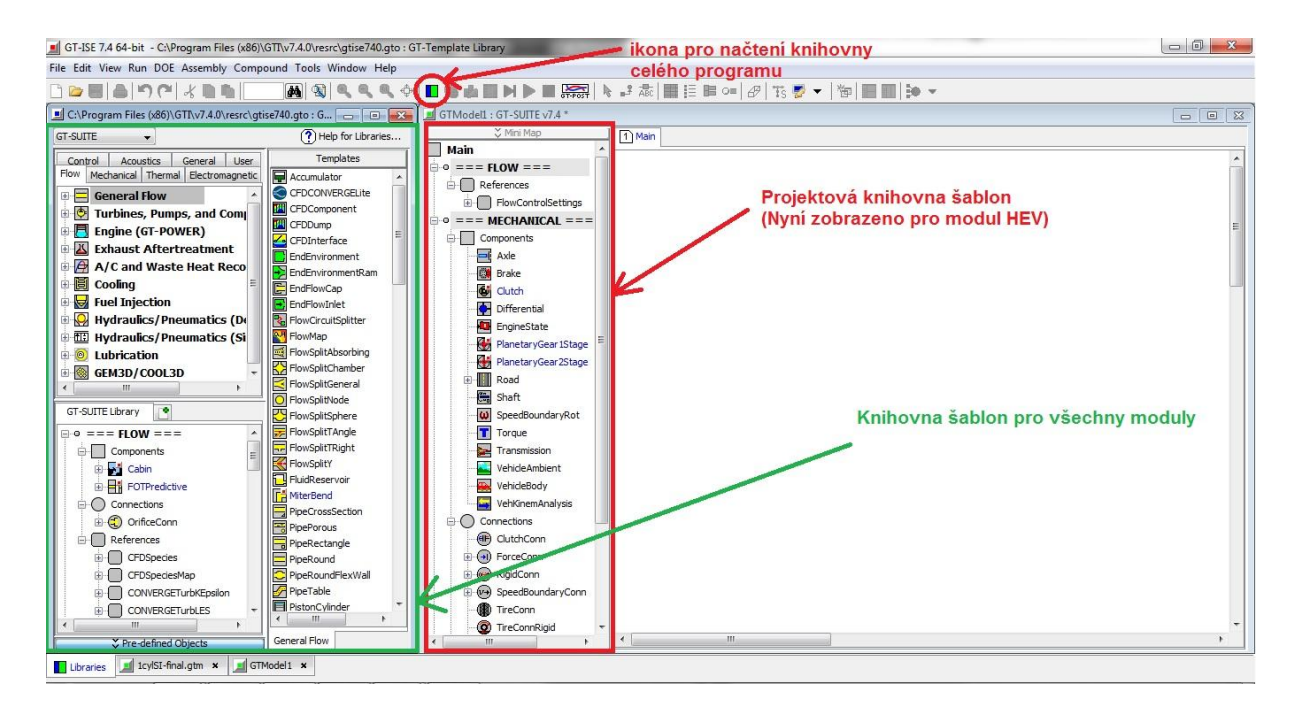

*Obr. 12 Uživatelské rozhraní*

Jak je patrné z obrázku uživatelského rozhraní, program rozděluje šablony do 8 základních skupin:

- **Flow** obsahuje šablony zaměřené na proudění tekutin například hydraulika, vstřikování, kompresory, atd.
- **Mechanical** obsahuje šablony zaměřené na mechanické součásti a vazby například klikový hřídel, vačkový hřídel, převodovku, atd.
- **Thermal** obsahuje šablony zaměřené na termodynamické simulace například přestup tepla ve válci, atd.
- **Electromagnetic** obsahuje šablony zaměřené na problematiku elektřiny a magnetismu - například cívky, diody, elektromotory, atd.
- **Acoustic** obsahuje šablony zaměřené na problematiku akustiky například mikrofony, zdroje zvuku, atd.
- **Control** obsahuje šablony zaměřené na řízení systémů například senzory, regulátory, generátory signálu, atd.
- **General** obsahuje obecné šablony jako například nejrůznější 3D a 2D mapy, nástroje pro propojení podsestav, atd.
- **User** zde je prostor pro šablony vytvořené uživatelem buď přímo v prostředí programu GT-Suite a nebo například pomocí propojení s programem Simulink

Dále program šablony rozděluje podle funkce na:

- **Components** šablony součástí
- **Connections** spojovací šablony

- **References** - referenční šablony - ve kterých jsou definovány vlastnosti materiálů, průběhy nejrůznějších veličiny, 3D mapy, atd.

Po naimportování všech potřebných šablon je potřeba všechny tyto šablony, které budeme používat, nadefinovat. Definování šablony lze spustit kliknutím 2x LMB na požadovanou šablonu. Následně se objeví okno s tabulkou, kam se zadávají požadované parametry. Ve spodní části této tabulky bude většinou více záložek, z nichž některé mají symbol  $\triangleq$  a jiné  $\triangleq$ . Druhý symbol značí, že v šabloně je dostatečný počet informací k tomu, aby program provedl výpočet. Po doplnění všech informací, by tedy měly být u všech záložek zelené symboly. Tyto symboly jsou někdy v tabulkách ještě před definováním jakýchkoliv údajů a to z toho důvodu, že program nabízí různé úrovně přesnosti výpočtů, což znamená, že některé velmi podrobné parametry lze ignorovat a program provede výpočet bez nich. Pro ignorování parametru je třeba do tabulky ve sloupci "Object Value" napsat zkratku: ign. Dále obecně můžeme do této tabulky vepsat číselný údaj, jakýkoliv výraz v hranatých závorkách, což nám vytvoří novou proměnnou do výpočtu, nebo vybrat odkaz na tabulku hodnot pomocí tlačítka **a** a konečně formulací def zadáme programu pro výpočet defaultní hodnotu parametru. Jaký typ hodnoty máme možnost do konkrétního parametru nadefinovat, zjistíme tak, že klikneme RMB na pole, kde parametr definujeme a následně v rolovacím menu vybereme položku "Attribute Properties". Pak se nám zobrazí tabulka, ve které můžeme vidět, jestli pro tento konkrétní parametr je povoleno zadat hodnotu ign, def, jaké jsou limitní číselné hodnoty a zda je možné z této hodnoty udělat proměnnou. V případě, že si nejsme jisti, co daný parametr znamená, opět klikneme RMB na pole pro definování hodnoty parametru a v rolovacím menu vybereme položku "Show Help", která nám zobrazí detailnější popis parametru.

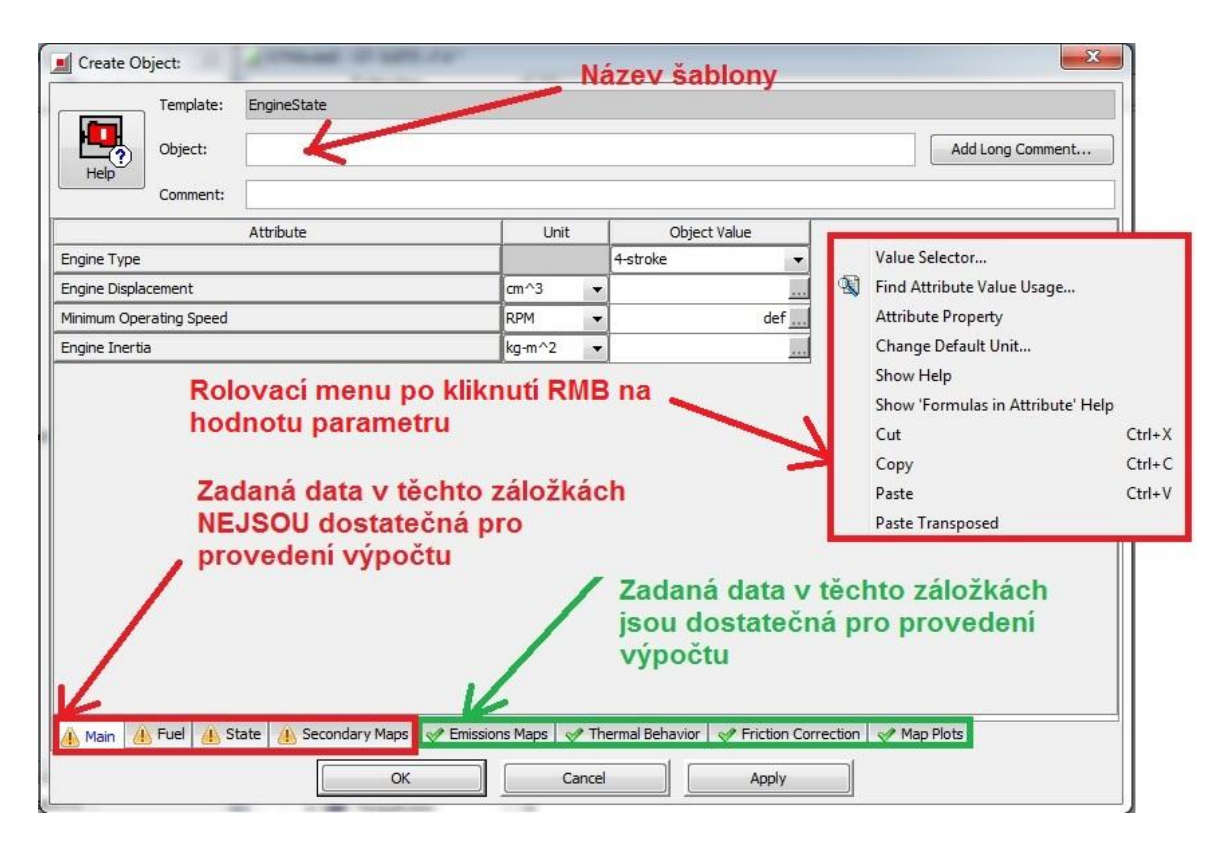

*Obr 13. Definování šablony*

Dále je nutné v horní části tabulky vyplnit název šablony v kolonce "Object", který může obsahovat pouze písmena a čísla bez mezer a interpunkce. Poté můžeme teprve pomocí tlačítka OK potvrdit celou šablonu.

Po nadefinování všech šablon, které budeme v projektu potřebovat, je můžeme postupně pomocí držení LMB přetahovat z knihovny do oblasti projektové mapy. Poté, co přetáhneme určitou šablonu do projektové mapy, a klikneme na ní RMB zobrazí se nabídka, ve které máme několik možnosti práce s touto šablonou. Je možné ji dodatečně přejmenovat - příkaz Rename Part, vybrat šabloně ikonu - Choose Part Icon, zobrazit podrobný popis šablony - Show Help, atd. V této nabídce je také velmi užitečný příkaz Connectivity Information, který nám v některých případech usnadní výběr z velkého množství šablon komponentů a spojení. Zobrazuje totiž varianty spojovacích šablon, jaké je možné použít k určitému typu šablony součásti. Pokud chceme šablonu, kterou jsme již přetáhli do projektové mapy upravit, je potřeba na ni kliknout 2x LMB. Zobrazí se stejná tabulka, jako když jsme šablonu definovali v knihovně, jen s tím rozdílem, že nelze upravovat hodnoty ve sloupci Object Value a to do té doby, než klikneme v horní části tabulky na tlačítko Edit Object. Poté co do projektové mapy umístíme všechny šablony, je nutné je vhodně pospojovat, což vyžaduje přepnutí z výběrového módu (Select Mode) do módu, ve kterém můžeme vytvářet spojení. To lze provést buď pomocí ikony  $\mathbb{R}^3$ , která se nachází v horní liště, nebo kliknutím RMB kdekoliv na volné místo v projektové mapě a následně volbou Start New Link. Samotné propojení šablon se pak provádí držením LMB a tažením od jedné šablony k druhé. Návrat zpět do módu výběru se provádí pomocí ikony  $\frac{1}{2}$ , která se nachází hned vedle ikony pro mód propojování šablon a nebo obdobně jako v předchozím případě kliknutím RMB a výběrem Select Mode.

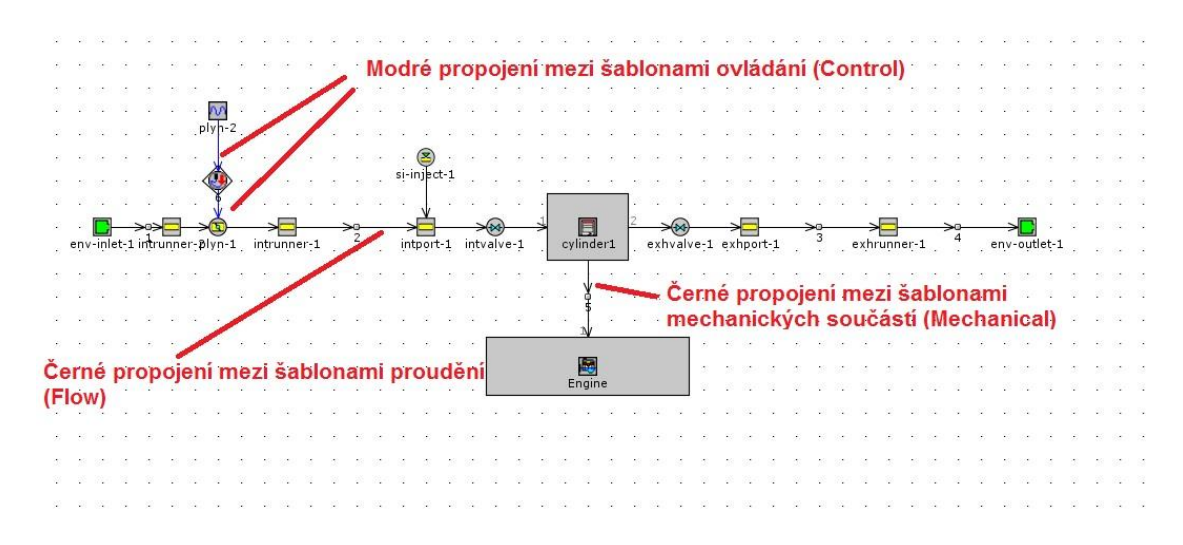

*Obr. 14 Příklad jednoduché projektové mapy v programu GT-Suite*

Stejně jako samotné šablony jsou rozdělené tematicky do 8 základních skupin, tak i jednotlivé propojení (Links) jsou v projektové mapě odlišené barevně podle toho, které typy šablon propojují (viz obrázek č. 14). Pro zjištění nebo úpravu barev všech typů propojení je třeba v horním rolovacím menu vybrat možnost View a poté Map Display Settings, kde lze mimo to upravovat i velikost, barvu a typ písma použité k popisu šablon v projektové mapě.

Po dokončení tvorby simulačního modelu (nadefinování a propojení potřebných šablon) můžeme pomocí ikony **(\* která se nachází v horní liště (nebo v záložce** Run výběrem Run Setup) spustit nastavení samotné simulace. Základní nastavení se provádí v záložce TimeControl, kde definujeme dobu běhu simulace (jestli bude záviset na čase - continuous, nebo na počtu cyklů - periodic). V dalších záložkách se definují pokročilejší metody výpočtu pro problematiku proudění, tepelných výpočtů, kriteria konvergence, nebo způsob řešení diferenciálních rovnic.

| $rac{1}{2000}$<br>Propagate<br>$\sqrt{}$<br>Value Change<br>Delete<br>Subassembly<br>Add<br>Turn Off<br>Help<br>Tile 2nd<br>Delete<br>Show<br>Hide<br>Append<br>Insert<br>Find<br>Turn On<br>Case(s)<br>Case<br>Case(s)<br>Parameters<br>Parameter(s)<br>Parameter<br>All<br>Formula<br>Inactive<br>Setup<br>Parameter<br>All<br>Case 5<br>Description<br>Case 4<br>Case 6<br>Parameter<br>Unit<br>Case 1<br>Case 2<br>Case 3<br><b>COL</b><br>$\overline{\mathcal{S}}$<br>$\overline{\mathsf{v}}$<br>V<br>m<br>m<br>Case On/Off<br><b>Check Box to Turn Case On</b><br>$RPM = 2500, P$<br>RPM = 1800, P<br>$RPM = 3500, P.$<br><b>Case Label</b><br><b>Unique Text for Plot Legends</b><br>$RPM = 3500, P$<br>$RPM = 1000, P$<br>$RPM = 2500, P.$<br><b>EGR-MaxDiameter</b><br>Maximum EGR Diameter<br>0<br>$0_{nn}$<br>4.90003<br>$\cdot$<br>$0_{\text{max}}$<br>0<br>B<br>in.<br>mm<br>361<br>CoolantTemp<br>K<br>Coolant Temperature<br>361<br>361<br>361<br>361<br>361<br>3000<br>3000<br>3000<br>3000<br>Exhaust Disc. Length<br>3000<br>3000<br>dx-exh<br>mm<br>۰<br>in a<br>$dx$ -int<br>Intake Disc. Length<br>3000<br>3000<br>3000<br>3000<br>3000<br>3000<br>mm<br>Muffler Wall Temp<br>500 am<br>500<br>500<br>MUFWALLTEMP<br>K<br>500<br>$500$ <sub>ax</sub><br>500<br>Pedal-Position<br>50<br>Pedal Position<br>100<br>100<br>$100 \frac{1}{100}$<br>$100$ <sub>sec</sub><br>50<br>RPM<br>$2500$<br>1000<br>3500<br>2500<br><b>RPM</b><br><b>Engine Speed</b><br>3500<br>1800<br>$\cdot$<br>300<br>300<br>T-ambient<br>K<br>300<br>300<br>300<br>Ambient Temp<br>300<br>RPM<br>Init Turbo RPM<br>215000<br>180000<br>170000<br>105000<br>185000<br>165000<br>tcrom<br>۰<br>Target Boost Pressure<br>2.301<br>2.2<br>$2.2_{***}$<br>1.4<br>1.91895<br>1.9333<br>Target-Boost<br>bar<br>$\overline{\phantom{a}}$<br>36.5498<br>36.5498<br>36.5498<br>36.5498<br>36.5498<br>DIA BackP<br>36.5498<br>36.5498<br>mm<br><b>Initial Rack Position</b><br>rack<br>0.699347<br>0.664563<br>0.34373<br>0.126439<br>0.546095<br>0.701689<br>DIA Inlet<br>Diameter for pressure loss in Airbox<br>51.2605<br>51.2605<br>51.2605<br>$51.2605$ $\ldots$<br>51.2605<br>51.2605<br>$\cdot$<br>mm<br>$\mathbb{C}^{\mathbb{Z}}_{\underline{\mathrm{min}}}$<br>$\overline{\phantom{a}}$<br>$\frac{1}{2}$<br>TimeStepMult<br>Time Step Multiplier<br>$1_{\ldots}$<br>$1\frac{1}{2}$<br>m<br>∢ | 斸<br>Options | Case Setup - C:\Program Files (x86)\GTI\v7.4.0\tutorials\Modeling_Applications\Engine_Performance\09-FastRunningModel\Diesel_VGT_EGR_Step6.qtm |  |  |  |
|----------------------------------------------------------------------------------------------------|--------------|----------------------------------------------------------------------------------------------------|--|--|--|
|                                                                                                    |              |                                                                                                    |  |  |  |
|                                                                                                    |              |                                                                                                    |  |  |  |
|                                                                                                    |              |                                                                                                    |  |  |  |
|                                                                                                    |              |                                                                                                    |  |  |  |
|                                                                                                    |              |                                                                                                    |  |  |  |
|                                                                                                    |              |                                                                                                    |  |  |  |
|                                                                                                    |              |                                                                                                    |  |  |  |
|                                                                                                    |              |                                                                                                    |  |  |  |
|                                                                                                    |              |                                                                                                    |  |  |  |
|                                                                                                    |              |                                                                                                    |  |  |  |
|                                                                                                    |              |                                                                                                    |  |  |  |
|                                                                                                    |              |                                                                                                    |  |  |  |
|                                                                                                    |              |                                                                                                    |  |  |  |
|                                                                                                    |              |                                                                                                    |  |  |  |
|                                                                                                    |              |                                                                                                    |  |  |  |
|                                                                                                    |              |                                                                                                    |  |  |  |
|                                                                                                    |              |                                                                                                    |  |  |  |
|                                                                                                    |              |                                                                                                    |  |  |  |
|                                                                                                    |              |                                                                                                    |  |  |  |
| I InitialConditions   耳 All<br>n<br><b>H</b> Main                                                                                                    |              |                                                                                                    |  |  |  |

*Obr. 15 Case Setup*

Pokud jsme dříve při definování jednotlivých šablon použili za některou z hodnot parametr (výraz v hranatých závorkách), je ještě potřeba nadefinovat hodnotu parametrů pro jednotlivé případy. To umožňuje tabulka Case Setup, kterou spustíme buď pomocí ikony  $\overline{\mathbb{H}}$  v horní liště, nebo v záložce Run výběrem možnosti Case Setup. Na obrázku č. 15 je zobrazena tabulka Case Setup, kde můžeme mimo jiné přidávat další případy (Case) příkazem Append Case a upravovat hodnoty parametrů pro jednotlivé případy. Jako hodnotu parametru lze zadat buď přímo číselnou hodnotu, nebo pomocí ikony <u>zadat do hodnoty parametru předdefinovaný průběh</u> z knihovny šablon (například pro parametr rychlosti vozidla průběh dle emisních cyklů), vytvořit pomocí zadávání hodnot do tabulky vlastní závislost parametru (ProfileTransient - závislost na čase, ProfilePeriod - závislost na cyklu, ProfileAngle závislost na úhlu), dále je také možné definovat parametr rovnicí závislosti definovaného parametru na čase, nebo na jiném parametru (TimeFunction), nebo také načíst hodnoty z předešlých výpočtů v programu GT-Suite (soubory s koncovkou GDT). Aby byly jednotlivé případy aktivní pro následnou simulaci, musí být zaškrtnuty v horní části tabulky (viz obrázek č. 15 zelený rámeček).

Poslední věc, kterou je třeba udělat před spuštěním simulace je výběr grafů, které budeme chtít po provedení výpočtu zobrazit. Jednotlivé grafy vybereme u každé šablony, kterou jsme umístili do projektové mapy, tak, že klikneme 2x LMB na šablonu jako bychom ji chtěli upravovat a v tabulce vybereme záložky, které mají před názvem obrázek  $\boxtimes$ . V těchto záložkách pak je seznam všech grafů, které jsou pro danou šablonu k dispozici a můžeme buď zaškrtnout všechny grafy, což ale zpomalí ve složitějších případech výpočet a nebo odškrtnout jen jednotlivé grafy, které jsou pro určitý náš výpočet relevantní. Aby program zařadil do výpočtu i běžně užívané grafy, které se netýkají jen jedné konkrétní šablony, spustíme nastavení výstupu buď pomocí ikony valoči v horní liště, nebo v záložce Run výběrem možnosti Output Setup. Zde musíme v záložce Data\_Storage zaškrtnout Store Time RLT Results a v řádku Storage Level vybrat možnost Commonly\_Used. Kdybychom ponechali výběr All, značně by to zpomalilo celý výpočet. Pak můžeme konečně kliknout na ikonu , která spustí samotnou simulaci. Průběh simulace lze sledovat v okně, které se samo vyvolá po spuštění simulace a kde nám program napíše buď chyby, kvůli kterým simulace neproběhla úspěšně, nebo oznámí, že simulace proběhla v pořádku a můžeme okno křížkem zavřít. Pro zobrazení výsledků potom musíme pomocí ikony **v horní liště**, nebo v záložce Run výběrem Open GT-POST, spustit další program, ve kterém probíhá práce s výsledky. Základnímu ovládání tohoto programu bude věnována následující kapitola.

26

### **3.2. Základní ovládání programu pro práci s výsledky**

Pro práci s výsledky využívá software vyvinutý firmou Gamma Technologies program GT-POST, který je společný pro všechny moduly softwaru. Program GT-POST má velice podobné uživatelské rozhraní, jako samotné moduly GT-SUITE. V levé části obrazovky je strom s výsledky dříve provedené simulace, které jsou rozděleny podle jednotlivých šablon a také podle jejich formátu. Program GT-POST ukládá 4 základní formáty dat:

- **Plots** grafy, kde jsou výsledná data zobrazena v závislosti na různých parametrech - např.: úhlu natočení klikového hřídele, otáčkách motoru,...
- **CaseRLT** grafy, kde jsou výsledná data zobrazena v závislosti na jednotlivých případech (Cases), což lze efektivně využít například při porovnávání různých variant nastavení
- **TimeRLT** grafy, kde jsou výsledná data zobrazena v závislosti na čase
- **Tables**  data zobrazena pomocí tabulek

Dále je ještě možné pomocí ikony v levém horním rohu spustit formát RLT Contour Map, kdy jsou data odlišena v závislosti na hodnotě pomocí barev, tedy způsobem jaký je charakteristický například pro programy využívající MKP. Následně lze pak ještě pomocí ikony  $\frac{1}{N}$ , která se nachází hned vedle, spustit animace, což lze jen za předpokladu, že jsme v programu GT-SUITE před spuštěním výpočtu nastavili v tabulce Output Setup parametr Number of Animation Points. Pro navrácení k původní projektové mapě pak slouží ikona ...

Pro zobrazení požadovaných dat lze použít několik možností. Můžeme například v levé části obrazovky vybrat požadovaný parametr kliknout RMB a vybrat možnost View. Užitečné jsou také příkazy View Data - zobrazí tabulku s hodnotami použitými v grafu, Change Default Unit - změní použité jednotky v grafu nebo Properties - kde je možné graf upravit do požadovaného formátu. Další možnost, jak zobrazit požadovaný graf, je pomocí kliknutí 2x LMB na určitou šablonu přímo v projektové mapě, což vyvolá ve spodní části obrazovky okno se všemi dostupnými grafy pro

danou šablonu a po výběru konkrétního grafu kliknout na ikonu <sup>"Gi</sup>, která graf zobrazí na celou obrazovku.

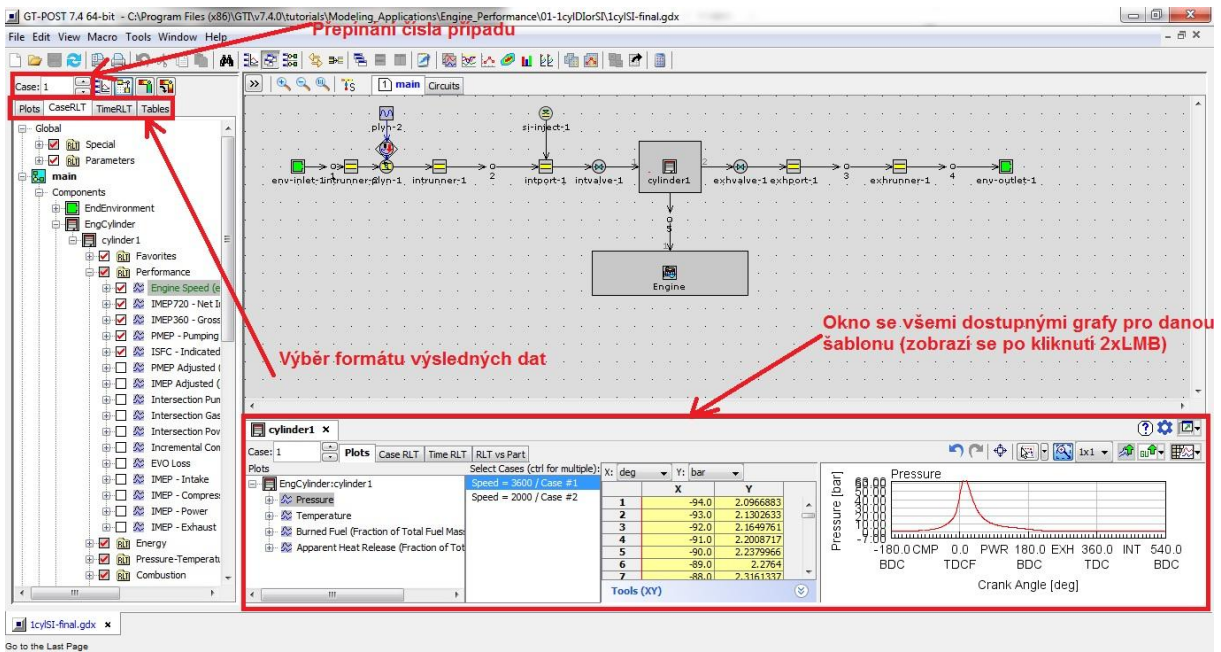

*Obr. 16 Uživatelské rozhraní GT-POST*

Pokud chceme vytvořit graf, kde budeme moci sami definovat použité parametry, zvolíme v horním liště záložku Macro a následně v rolovacím menu příkaz RLT Plots, nebo alternativně lze kliknout LMB na ikonu , která se také nachází v horní liště.

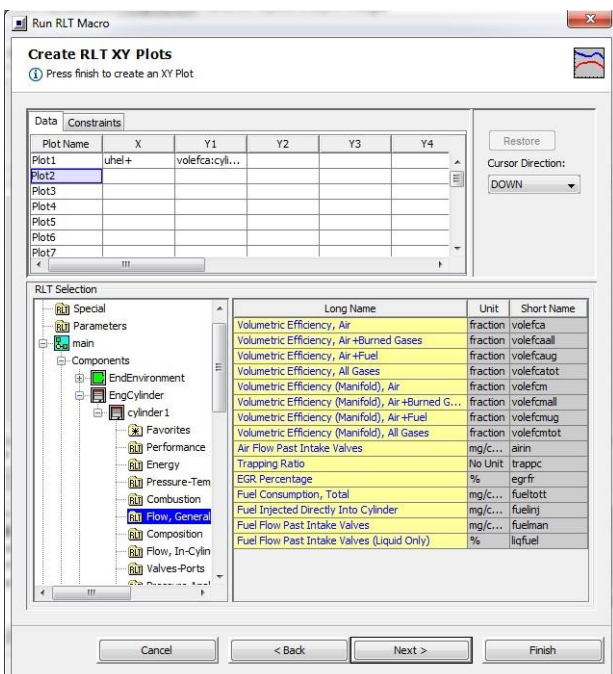

*Obr.17 Definování uživatelského grafu*

Poté vybereme formát grafu - CaseRLT, nebo TimeRLT (vysvětlení viz výše) a typ grafu - (2D, 3D, sloupcový nebo spojnicový graf) a nakonec můžeme vybírat libovolné kombinace dostupných parametrů a vytvářet takto jakékoliv grafy, které potřebujeme - viz obrázek číslo 17.

Program GT-POST samozřejmě nabízí nespočet dalších možností práce s výslednými daty jako například kombinování různých případů v grafech, vytváření celých vlastních sad grafů, nebo exportování veškerých dat do jiných programů, ale pro základní práci s programem postačují funkce vysvětlené výše.

# **4. Tvorba simulačního modelu**

Jako vozidlo, ze kterého budu používat data do simulačního modelu, jsem si vybral model Volt od automobilky Chevrolet, protože je to prakticky jediné sériově vyráběné vozidlo, které využívá hybridní technologie v sériovém uspořádání, což znamená, že konvenční spalovací motor slouží pouze k výrobě elektrické energie a nikoliv přímo k pohonu vozidla, zároveň ale disponuje Plug-In technologií a lze tedy baterie dobíjet i ze zásuvky. Výsledky budu porovnávat s typově identickým vozidlem, které bude mít stejný motor, ale na nejnižším stupni hybridizace, tedy bude disponovat pouze systémem auto START/STOP. Vozidla pojedou po definované dráze (nový evropský jízdní cyklus NEDC) a následné porovnání bude zaměřeno na spotřebu paliva a produkci CO<sub>2</sub>. Věruhodnost výsledků simulace pak bude ověřena srovnáním s tabulkovými hodnotami pro stejný jízdní cyklus, které automobilka uvádí.

### **4.1. Vstupní data pro simulační model**

Ke zjišťování jednotlivých parametrů vozu Chevrolet Volt jsem využil převážně internetové zdroje a prospekty automobilky, nicméně i přes veškerou snahu nebylo možné zajistit všechny parametry, které se zadávají do jednotlivých šablon programu a v některých případech jsem byl tedy nucen použít přednastavené hodnoty (def).

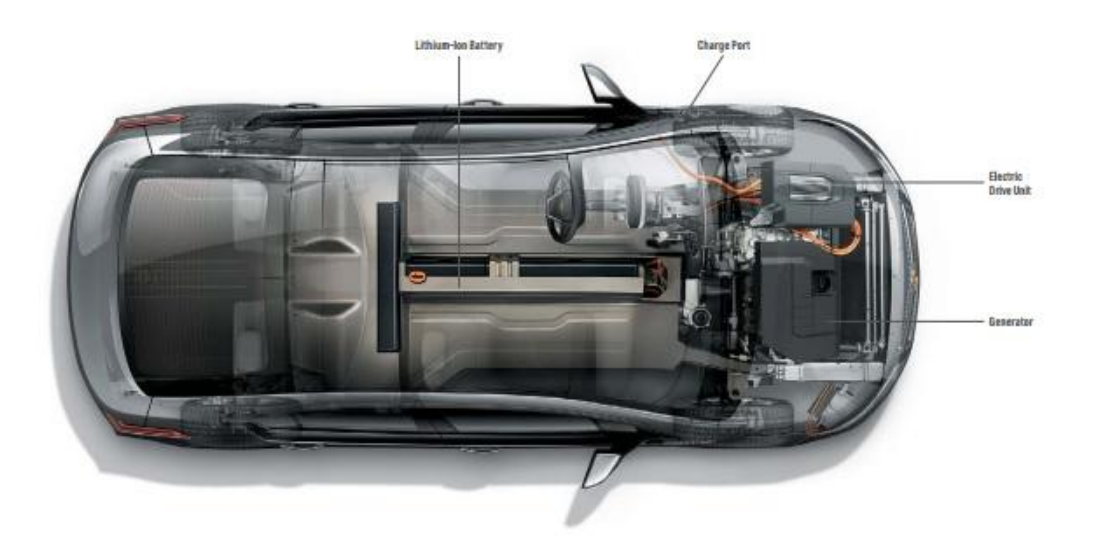

*Obr.18 Uspořádání Chevrolet Volt [9]*

Technická specifikace vozidla:

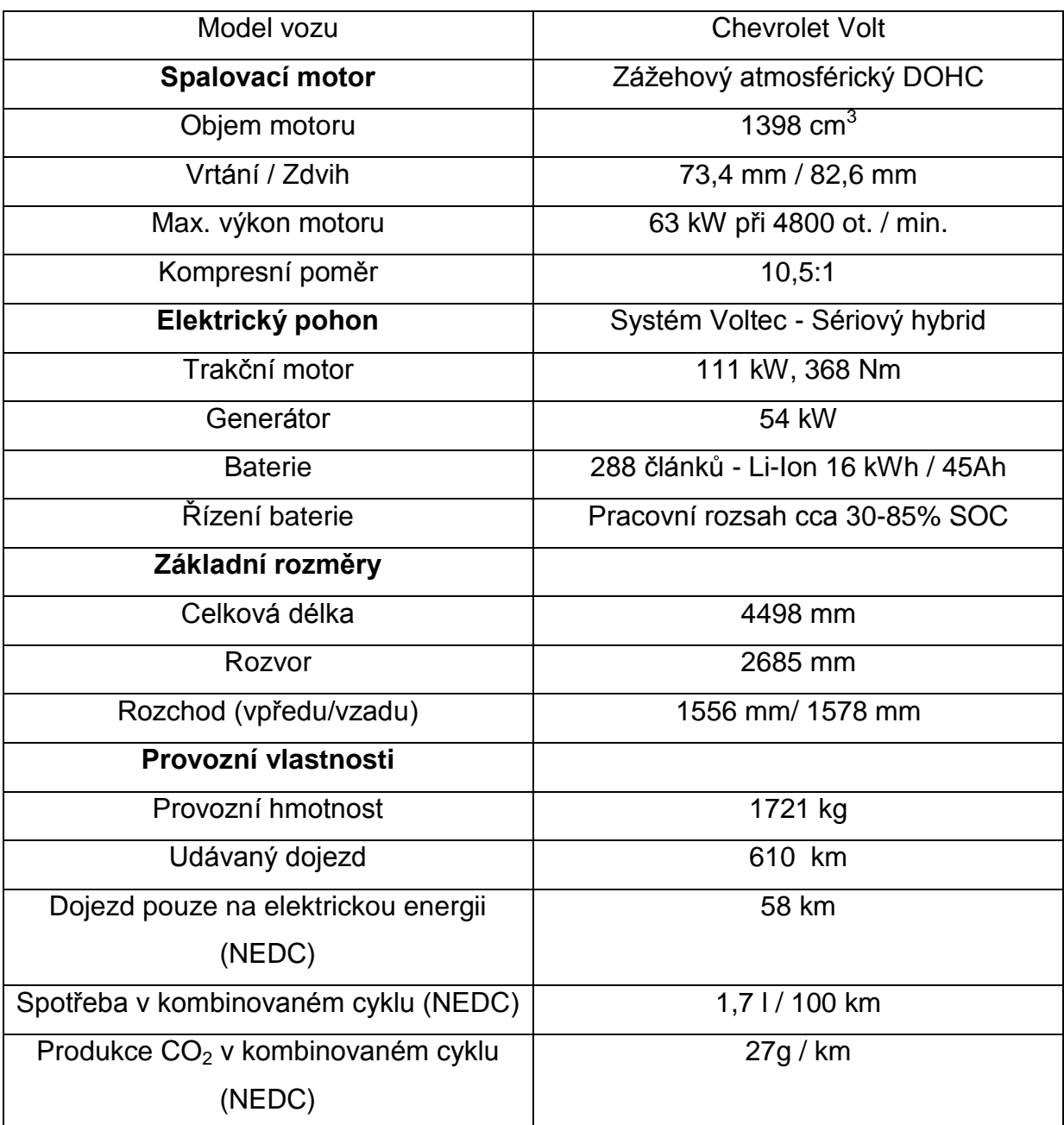

#### *Tab. 1 Technická specifikace vozidla*

Vozidlo Chevrolet Volt je v nabídce pouze na trhu USA, kde se cena pohybuje od 35 tisíc amerických dollarů, v Evropě lze ale pořídit vozidlo Opel Ampera, které využívá k pohonu zcela identickou technologii. Cena tohoto vozu začíná na českém trhu na hranici 1 milionu Kč, což je bohužel cena, za kterou lze pořídit vozidlo s konvenčním spalovacím motorem, které je z kategorie vyšší střední třídy.

### **4.2. Postup vytvoření modelu v programu GT-SUITE - HEV**

Při tvorbě simulačního modelu hybridního vozidla jsem obecně postupoval v souladu s postupem uvedeným v kapitole 3.1., tedy nejprve bylo provedeno nadefinování všech potřebných šablon propojení, součástí a referenčních šablon a dále potom jejich umístění a vhodné propojení v projektové mapě. V následujících kapitolách budu tedy popisovat podrobněji šablony, které byly v modelu použity, a dále způsob jejich propojení tak, aby simulace fungovala dle požadavků. Hned při prvních krocích tvorby modelu jsem zjistil, že modul HEV nepracuje s klasickým modelem motoru tedy se specifikovanými jednotlivými součástmi motoru (geometrie válců, počet válců, ...), ale využívá šablonu EngineState - tedy stav motoru, která vyžaduje pro její definování vložení, respektive nadefinování několika 3D map (spotřeba paliva-otáčky - zatížení, střední efektivní tlak - otáčky - zatížení, atd.), ze kterých pak program při simulaci počítá jednotlivé parametry. Všechny tyto mapy lze získat prakticky jen v laboratorních podmínkách a jelikož jsem takovou možnost neměl, našel jsem způsob, jak tyto mapy získat simulací v programu GT-POWER, který je součástí balíčku GT-SUITE a který je na Katedře vozidel a motorů také k dispozici. Postup získání potřebných map prostřednictvím simulací je popsán v následující kapitole.

### **4.2.1 Získání potřebných map z programu GT-POWER**

Jak již bylo popsáno výše, před samotnou simulací v modulu HEV je nejprve nutné získat vstupy z jiného modulu programu. Abych zde nemusel popisovat podrobně tvorbu modelu spalovacího motoru v modulu GT- POWER, využil jsem možnosti otevřít předdefinovaný ukázkový model. U tohoto modelu jsem upravil základní parametry tak, aby odpovídaly parametrům vozu Chevrolet Volt. Po spuštění programu GT- SUITE tedy zvolíme v horním rolovacím menu záložku File, dále pak Open Examples  $\rightarrow$  Engine 1D Gas Exchange Combustion  $\rightarrow$  Vehicle a nakonec volbu SI\_4cyl\_2WD\_Vehicle.gmt. Poté se otevře model vozidla s 4-dobým zážehovým motorem, který má 4 válce. Jednotlivé šablony, které se týkají sání a výfuku můžeme ponechat tak, jak byly nastaveny, stejně jako šablony jednotlivých válců, protože se v nich nastavují pouze parametry spalování a ne jejich geometrie. Pro zjednodušení následného výpočtu, který i tak zabere průměrnému počítači

řádově desítky minut, vymažeme všechny šablony, které jsou od šablony Engine propojeny dále směrem ke Clutch, Vehicle atd. Celá projektová mapa bude potom vypadat následovně:

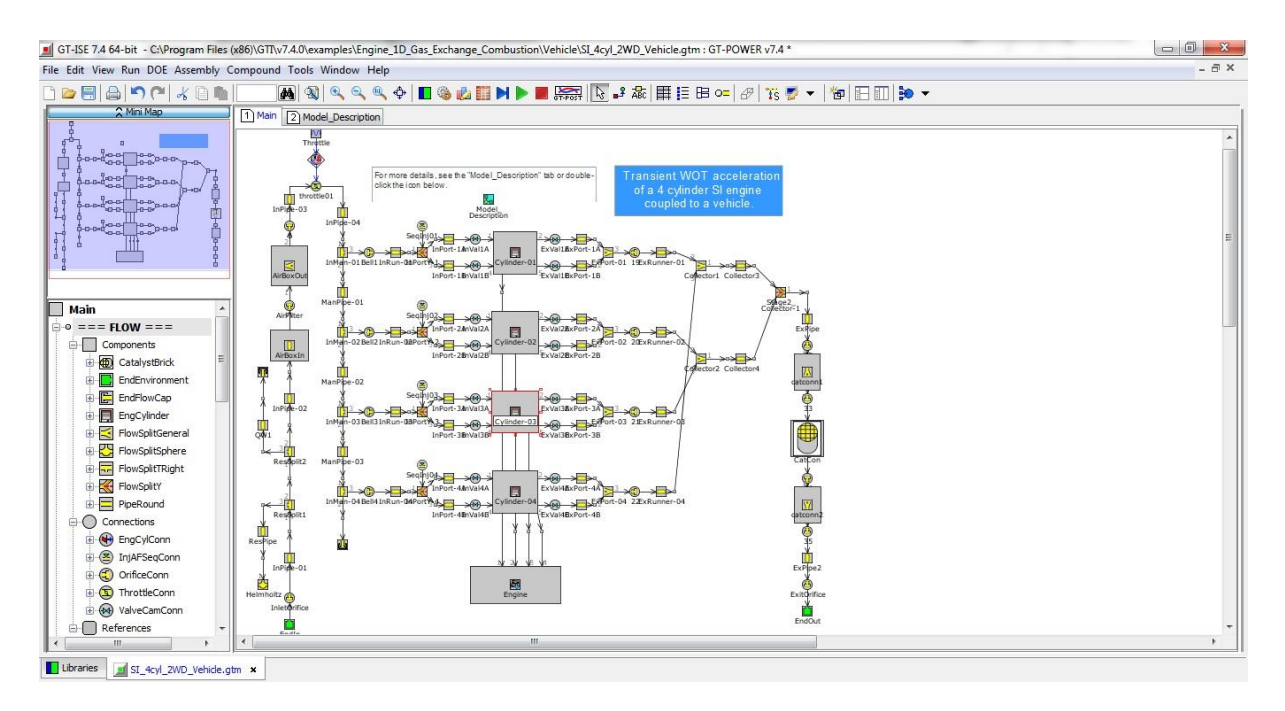

*Obr. 19 Projektová mapa motoru*

Nyní je třeba upravit základní parametry motoru, což učiníme kliknutím 2x LMB na šablonu Engine, dále vybereme možnost Edit Object a v záložce Cylinder Geometry klikneme 2x LMB na zeleně zvýrazněné "CylGeom" v prvním sloupci tabulky. Zobrazí se tabulka, kde nadefinujeme základní rozměry válce dle následujícího obrázku:

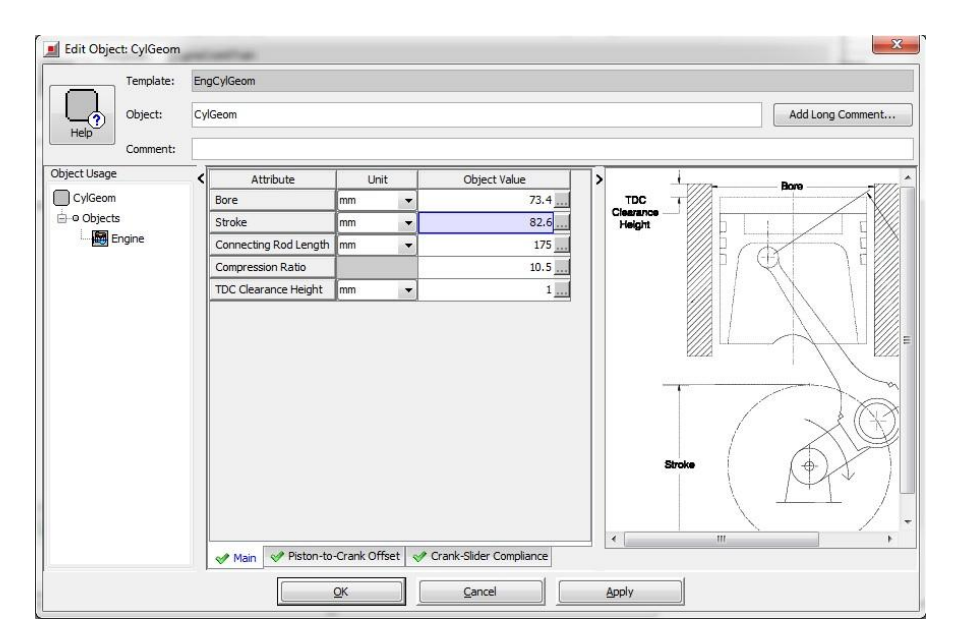

*Obr. 20 Geometrie válce*

Dále je ještě třeba změnit šablonu signálu pojmenovanou Throttle. Otevřeme ji tedy kliknutím 2x LMB, následně zvolíme Edit Object a pak je nutné změnit předdefinovanou hodnotu atributu Constant or Dependency Reference Object na: [throtang], čímž vytvoříme parametr pro následující simulace.

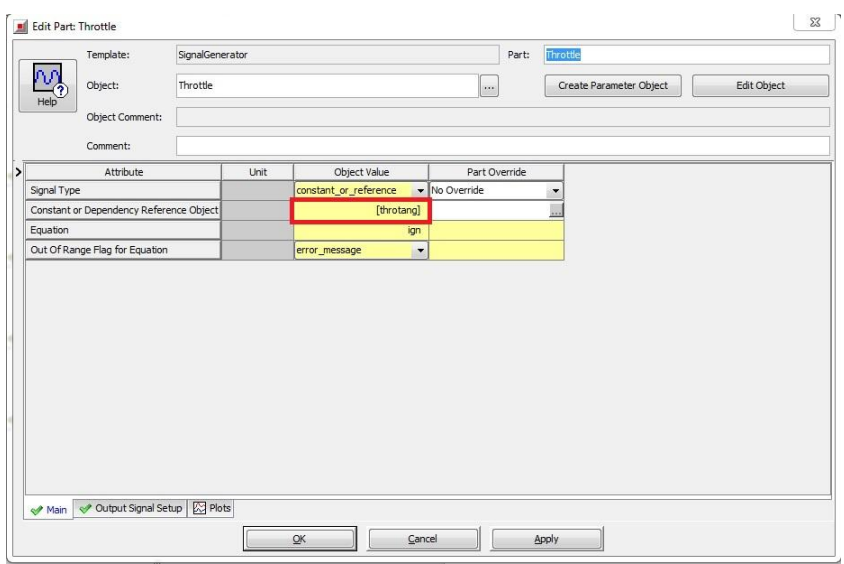

*Obr. 21 Nastavení parametru pro simulaci*

Pro ověření základních parametrů motoru lze provést jednoduchou simulaci, kde nastavíme v tabulce Case Setup plně otevřenou škrtící klapku (throttle angle = 90) a maximální otáčky (RPM = 4800) a nastavíme dostatečný počet cyklů (Simulation duration = 50) tak, aby se výsledek vždy mohl ustálit. Výsledky porovnání parametrů skutečného spalovacího motoru vozidla Chevrolet Volt a parametrů simulačního modelu tohoto motoru budou zobrazeny na konci této kapitoly, obecně lze ale říci, že srovnání neodhalí výraznější odchylky.

Samotný proces získání map se provede pomocí záložky DOE (Design of experiment) v horním rolovacím menu, kde následně vybereme volbu DOE Setup. V následující tabulce vybereme parametry, které chceme pro experiment použít. V tomto případě to budou tedy parametry throtang a RPM, reprezentující zatížení a otáčky motoru. Výběr provedeme pomocí tlačítka zobrazeného na následujícím obrázku.

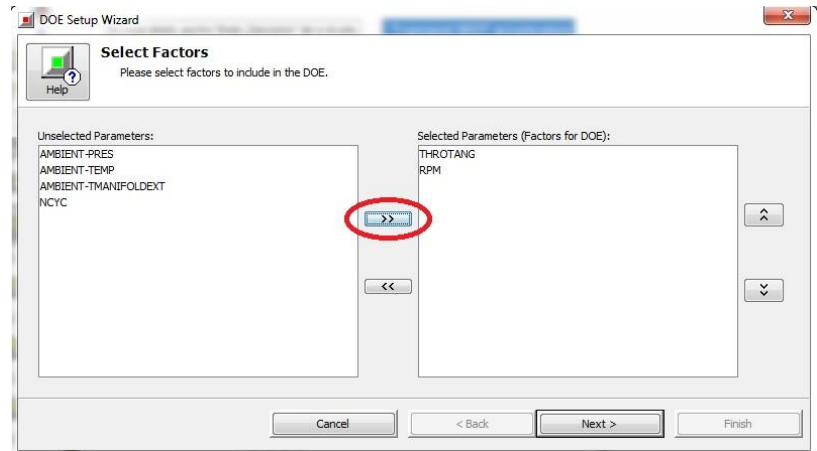

*Obr. 22 Nastavení DOE*

Po potvrzení tlačítkem Next se dostaneme na další tabulku, kde provedeme definici rozsahu parametrů viz obrázek č. 22.

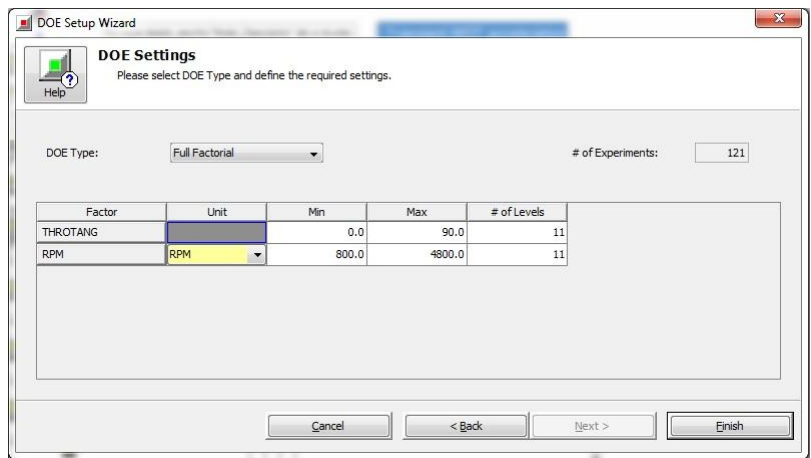

*Obr. 23 Rozsah DOE*

Dle obrázku jsme tedy nastavili rozsah natočení škrtící klapky od 0 do 90 stupňů s krokem po devíti stupních a rozsah otáček od 800 do 4800 ot./min. s krokem 400 ot./min. Po potvrzení výběru tlačítkem Finish se zobrazí tabulka, s popisem všech 121 kombinací pro výpočet, kde bychom v případě potřeby mohli některé z kombinací vynechat. Pro vytvoření mapy ale budeme potřebovat všechny kombinace, takže jen potvrdíme tlačítkem OK a poté znovu OK ve vyskakovacím okně. Nyní můžeme pomocí tlačítka spustit výpočet. Před zahájením výpočtu ještě vyskočí varování, týkající se velkého rozsahu výpočtu (celkem 121 kombinací zatížení-otáčky a pro každou kombinaci 50 cyklů). I tento výpočet s relativně velkým krokováním a zjednodušeným modelem totiž zabere na průměrném počítači cca

1,5 hodiny. Po dokončení výpočtu zavřeme okno s příkazovým řádkem a v horním rolovacím menu zvolíme možnost DOE a následně Launch DOE-Post. V nově otevřené tabulce potvrdíme tlačítkem Next, což opakujeme ještě dvakrát, dokud nebudeme v tabulce s názvem Response Selection. V levé části této tabulky je třeba nyní rozkliknout šablonu EngineCrankTrain, dále Engine a ve složce Performance vybrat postupně parametry BMEP a FMEP, a pomocí tlačítka in přesunout do pravé části tabulky. Stejný postup poté opakujeme ve složce Flow pro parametr Fuel Flow Rate a ve složce Emissions pro parametr Brake Specific CO<sub>2</sub>.

| <b>RIT SPECIAL</b><br><b>E-C-I PARAMETERS</b><br><b>x</b> EXCEL Data<br><b>x</b> ASCII Data<br><b>x</b> Main<br><b>MAIN</b>                                        | <b>RLT</b> Variables:<br>×<br>Long Name<br><b>Brake Specific NOx</b> | Unit             |                           | Selected RLT(s)               |              |
|----------------------------------------------------------------------------------------------------|----------------------------------------------------------------------|------------------|---------------------------|-------------------------------|--------------|
|                                                                                                    |                                                                      |                  |                           |                               |              |
|                                                                                                    |                                                                      |                  | Short Name                | bmep:Engine                   |              |
|                                                                                                    |                                                                      | g/kW-h           | bsnoxnew                  | fmep:Engine<br>fueltot:Engine |              |
|                                                                                                    | Brake Specific NO                                                    | g/kW-h           | bsnox                     | bsCO2:Engine                  |              |
|                                                                                                    | <b>Brake Specific CO</b>                                             | g/kW-h<br>g/kW-h | bsCO<br>bsCO <sub>2</sub> |                               |              |
| <b>Components</b><br>$\boxplus$                                                                                                    | Brake Specific CO2                                                   |                  |                           |                               |              |
|                                                                                                    | Brake Specific Hydrocarbon                                           | g/kW-h           | <b>bsHC</b>               |                               |              |
| ⊕<br>CatalystBrick<br>Ė                                                                                                    | Ξ<br><b>Brake Specific Soot</b>                                      | g/kW-h           | bssoot                    |                               |              |
| EndEnvironment<br>EndFlowCap                                                                                                    | NOx Concentration (ppm)                                              | ppm              | ppmnoxengnew              | $\rightarrow$                 | $\hat{z}$    |
| $\overline{+}$<br>E<br>EngCylinder<br>田長                                                                                                    | NO Concentration (ppm)                                               | ppm              | ppmnoxeng                 |                               |              |
| -le.<br>EngineCrankTrain                                                                                                    | CO Concentration (ppm)                                               | ppm              | ppmCOeng                  |                               |              |
| Ξ<br>in Engine                                                                                                    | CO2 Concentration (ppm)                                              | ppm              | ppmCO2eng                 |                               |              |
| <b>RLT</b> Performance                                                                                                    | Hydrocarbon Concentration (ppm)                                      | ppm              | ppmHCeng                  | $\leftrightarrow$             | $\checkmark$ |
| <b>RLT</b> Energy                                                                                                    | Soot Concentration (Exhaust @ STP)                                   | $g/m \sim 3$     | ppmsooten                 |                               |              |
| <b>RLT</b> Torque-Power<br><b>BLT</b> Flow<br>⊖<br>Emissions<br><b>RLT</b> Mechanical<br><b>RLT</b> Flow Statistics<br><b>RLT</b> ODE Control<br>$^{\prime}$<br>b. |                                                                      |                  |                           |                               |              |

*Obr. 24 Tabulka Response Selection*

Poté, co tabulka vypadá jako na obrázku č. 24, můžeme pokračovat pomocí tlačítka Next a následně potvrdit tlačítkem Finish. Po správném dokončení by se automaticky měla zobrazit tabulka se všemi výslednými hodnotami, které budeme používat pro tvorbu map (viz obrázek 25). Nyní je třeba otevřít v dalším okně nový projekt v modulu HEV a začít vkládat získaná data vhodně do nových referenčních šablon.
| <b>Worksheet Matrix</b> |            |                       |            |                           |             |                |                          | Factors                         |                      |                  |                                    |    |
|-------------------------|------------|-----------------------|------------|---------------------------|-------------|----------------|--------------------------|---------------------------------|----------------------|------------------|------------------------------------|----|
|                         |            | Case:                 | $Case - 1$ | <b>Select Experiments</b> |             |                |                          | Name                            | Abbreviation         | Settings         | Type                               |    |
| Expt. No. 4             | In/Out     | throtang              | rpm        | bmep_Engine               | fmep_Engine | fueltot_Engine |                          | throtang                        | throt                |                  | 0.00000,9.0 Continuous             |    |
| 25                      |            | 18.0                  | 1600.0     | 8.50431                   | 0.986961    | 4.51498        | $\overline{\phantom{a}}$ | rpm                             | rpm                  |                  | 800.000, 120Continuous             |    |
| 26                      | <b>KRA</b> | 18.0                  | 2000.0     | 8.53061                   | 1.09017     | 5.58876        |                          |                                 |                      |                  |                                    |    |
| 27                      |            | 18.0                  | 2400.0     | 9.27508                   | 1.22144     | 7.24294        |                          |                                 |                      |                  |                                    |    |
| 28                      |            | 18.0                  | 2800.0     | 8.77482                   | 1.31484     | 8.06471        |                          | <b>Responses</b>                |                      |                  |                                    |    |
| 29                      |            | 18.0                  | 3200.0     | 8.36312                   | 1.40631     | 8.91118        |                          |                                 |                      |                  |                                    |    |
| 30                      | SBS        | 18.0                  | 3600.0     | 8.38095                   | 1.50617     | 10.2378        |                          | Name                            | Abbreviation Notes   |                  | <b>Unit</b>                        |    |
| 31                      | SBBBB      | 18.0                  | 4000.0     | 8.63123                   | 1.61391     | 11.9465        |                          | bmep_Engine bmep                |                      | BMEP - Bra bar   |                                    |    |
| 32                      |            | 18.0                  | 4400.0     | 8.4219                    | 1.69995     | 13.2037        |                          | fmep Engine fmep                |                      | FMEP - Fric bar  |                                    |    |
| 33                      |            | 18.0                  | 4800.0     | 7.85686                   | 1.7787      | 13.9747        |                          | fueltot_Eng fueltot             |                      | Fuel Flow R kg/h |                                    |    |
| 34                      |            | 27.0                  | 800.0      | 6.94698                   | 0.742058    | 2.02049        |                          | ppmCOeng ppmCOeng               |                      | CO Concen ppm    |                                    |    |
| 35                      |            | 27.0                  | 1200.0     | 8.23697                   | 0.872142    | 3.37212        |                          | ᅕ                               |                      |                  |                                    |    |
| 36                      | SBBBBB     | 27.0                  | 1600.0     | 8.75628                   | 0.993399    | 4.62882        |                          | <b>Model Parameter Settings</b> |                      |                  |                                    |    |
| 37                      |            | 27.0                  | 2000.0     | 8.98716                   | 1.1021      | 5.84361        |                          |                                 |                      |                  |                                    |    |
| 38                      |            | 27.0                  | 2400.0     | 9.95944                   | 1.23893     | 7.69387        |                          | Default Fitting Method          |                      |                  |                                    |    |
| 39                      |            | 27.0                  | 2800.0     | 9.78804                   | 1.34232     | 8.84022        |                          |                                 | O Ordinary Least Squ | Linear           | ▼                                  |    |
| 40                      |            | 27.0                  | 3200.0     | 9.55041                   | 1.43924     | 9.94756        |                          |                                 |                      |                  |                                    |    |
| 41                      |            | 27.0                  | 3600.0     | 9.84294                   | 1.54705     | 11.6732        |                          | Neural Network (NN)             |                      | Linear           | $\overline{\phantom{a}}$           | NN |
| 42                      | SBS        | 27.0                  | 4000.0     | 10.4241                   | 1.66329     | 13.8957        |                          |                                 | Radial Basis Functio |                  |                                    |    |
| 43                      |            | 27.0                  | 4400.0     | 10.5987                   | 1.75974     | 15.8439        |                          |                                 |                      |                  |                                    |    |
| 44                      |            | 27.0                  | 4800.0     | 10.1965                   | 1.84225     | 17.0904        |                          |                                 |                      |                  |                                    |    |
| 45                      |            | 36.0                  | 800.0      | 6.88375                   | 0.740378    | 2.00207        |                          | OP                              | ppmCOeng Engine      |                  | ppmCO2eng Engine                   |    |
| 46                      | SBS        | 36.0                  | 1200.0     | 8.3259                    | 0.873593    | 3.40426        |                          | $\sqrt{Case - 1}$               | Quadratic            |                  | $\overline{\phantom{a}}$ Quadratic |    |
| 47                      |            | 36.0                  | 1600.0     | 8.86896                   | 0.996284    | 4.67968        |                          |                                 |                      |                  |                                    |    |
| 48                      | SESESES    | 36.0                  | 2000.0     | 9.188                     | 1.10735     | 5.95801        |                          |                                 |                      |                  |                                    |    |
| 49                      |            | 36.0                  | 2400.0     | 10.1881                   | 1.24451     | 7.84479        |                          |                                 |                      |                  |                                    |    |
| 50                      |            | 36.0                  | 2800.0     | 10.2188                   | 1.35404     | 9.1748         |                          |                                 |                      |                  |                                    |    |
| 51                      |            | 36.0                  | 3200.0     | 10.1084                   | 1.45505     | 10.4428        |                          |                                 |                      |                  |                                    |    |
| 52                      |            | 36.0                  | 3600.0     | 10.4096                   | 1.56282     | 12.2289        |                          |                                 |                      |                  |                                    |    |
| 53                      |            | 36.0                  | 4000.0     | 11.141                    | 1.68251     | 14.686         |                          |                                 |                      |                  |                                    |    |
| 54                      |            | 36.0                  | 4400.0     | 11.4539                   | 1.78342     | 16.8859        |                          |                                 |                      |                  |                                    |    |
|                         |            | $\overline{\epsilon}$ | III.       |                           |             |                |                          |                                 | $\overline{a}$       |                  | Ш                                  |    |

*Obr. 25 Výsledky DOE*

Nejprve musíme pomocí tlačítka **D**otevřít globální knihovnu šablon, kde nalezneme v záložce General, složce Data Look-Ups a podsložce References šablony XYTable a XYZPoints. Obě tyto šablony přetáhneme pomocí držení LMB do naší projektové knihovny šablon.

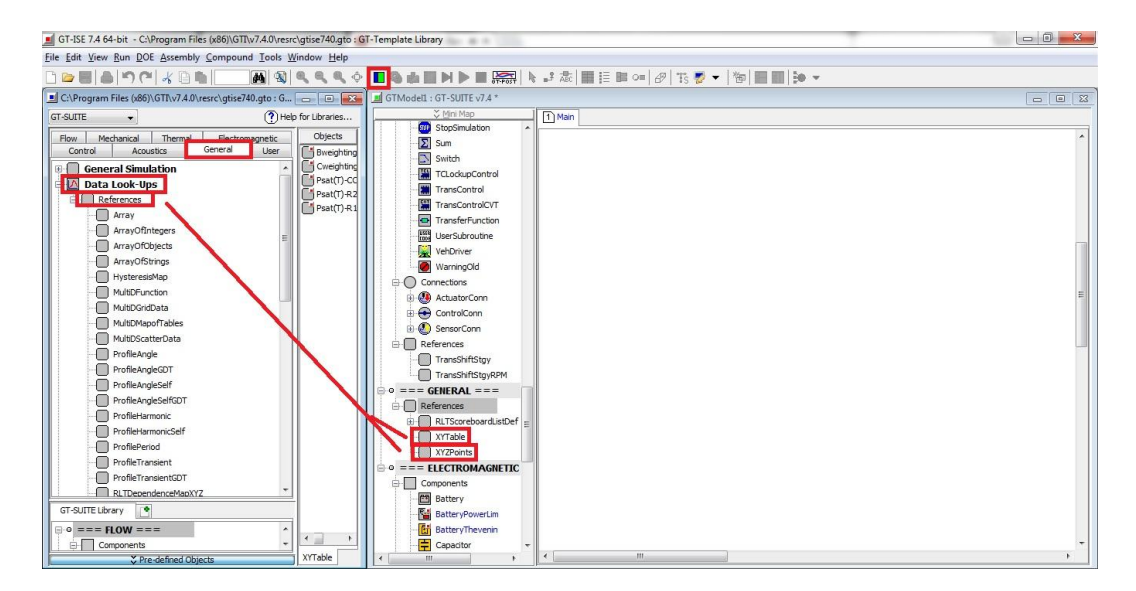

*Obr.26 Načtení šablon pro tvorbu map*

Nyní můžeme začít vytvářet šablony s daty pro jednotlivé mapy. Postupně vytvoříme mapy pro střední efektivní tlak (BMEP), třecí ztráty (FMEP), spotřebu paliva a produkci CO<sub>2</sub> dle následující tabulky:

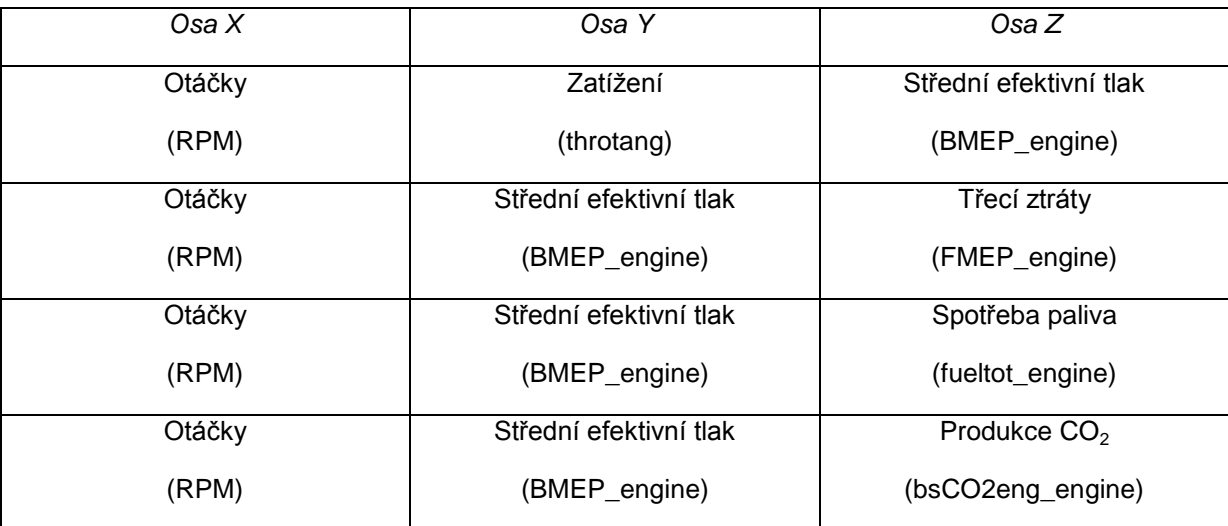

#### *Tabulka č. 2 specifikace vstupních map*

Ve výše uvedené tabulce je patrné, že kromě prvního případu program pracuje se středním efektivním tlakem jako proměnnou reprezentující zatížení. Protože budeme do tabulek vkládat data tak, jak jsou seřazena v tabulce DOE (obr. 25), musíme nadefinovat horní a spodní hranici pro mapy proměnných. To uděláme právě pomocí šablony XYTable. Rozklikneme tuto šablonu 2x LMB pro její definování, pojmenujeme například BMEP\_spodni a v záložce Array vyplníme do sloupce X-Data rozsah otáček tak, jak jsme je předtím zadávali do DOE - tedy (800 - 4800 s krokem 400) a do sloupce Y-Data vyplníme odpovídající počet nul (spodní křivka, tedy nulové zatížení) - viz obrázek č. 27. Stejný postup poté opakujeme znovu s tím rozdílem, že šablonu pojmenujeme BMEP\_horni a do sloupce Y-Data vyplníme namísto nul čísla 100 (maximální zatížení).

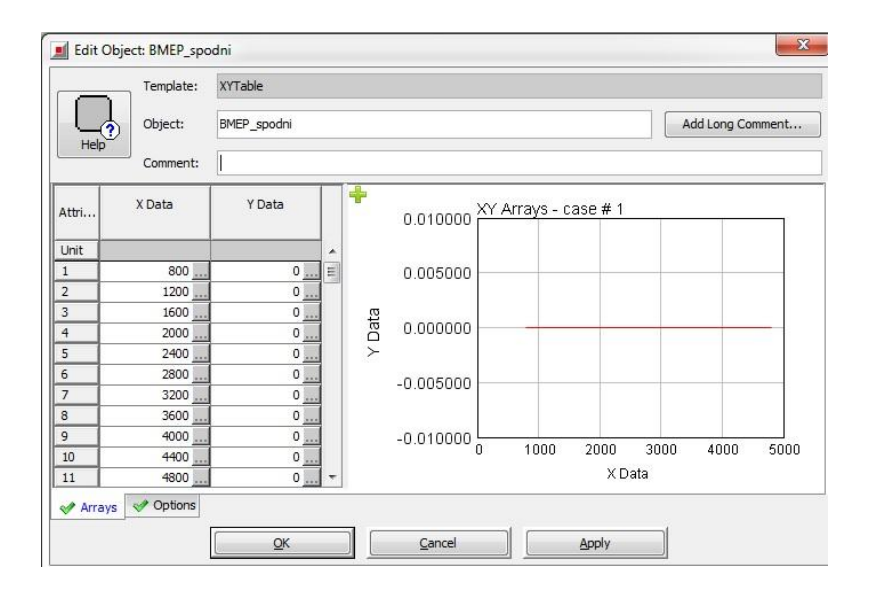

*Obr. 27 Definování hranice pro BMEP*

Nyní můžeme nadefinovat mapu pro střední efektivní tlak. Otevřeme pro definování novou šablonu XYZPoints, pojmenujeme jí BMEP a v záložce Grid nadefinujeme Lower Y-Boundary jako námi vytvořené BMEP\_spodni a Upper Y-Boundary jako BMEP\_horni. Nakonec do záložky data nakopírujeme hodnoty z tabulky s výsledky DOE v souladu s tabulkou č. 2 uvedenou výše. Do sloupce X Data tedy nakopírujeme všech 121 řádků sloupce RPM z tabulky (obrázek č. 25), obdobně do Y data nakopírujeme všechny řádky sloupce throtang (nutno převést na % zatížení) a konečně do Z Data všechny řádky sloupce BMEP\_engine. Stejný postup opakujeme v souladu s tabulkou č. 2 pro ostatní parametry.

| Template:                               | <b>XYZPoints</b> |                 |                    |                   |                  |
|-----------------------------------------|------------------|-----------------|--------------------|-------------------|------------------|
| Object:                                 | produkceCO2      |                 |                    |                   | Add Long Comment |
| Help<br>Comment:                        |                  |                 |                    |                   |                  |
| Object Usage<br>produkceCO <sub>2</sub> | Attri            | X Data          | Y Data             | Z Data            |                  |
| O Objects                               | <b>Unit</b>      |                 |                    |                   |                  |
| Engine                                  | $\overline{15}$  | $1000$ $\ldots$ | 0.90020 Fin        | 000.110           |                  |
|                                         | 16               | 2000            | 6.28493            | 657.02            |                  |
|                                         | 17               | 2400            | 5.92796            | 670.171           |                  |
|                                         | 18               | 2800            | 5.02597            | 697.186           |                  |
|                                         | 19               | 3200            | 4.33087            | 725.413           |                  |
|                                         | 20<br>21         | 3600            | 3.69946            | 772.982           |                  |
|                                         | 22               | 4000<br>4400    | 2.97777<br>2.36474 | 881.71<br>978.532 |                  |
|                                         | 23               | 4800            | 1.84954            | 1127.45           |                  |
|                                         | 24               | 800             | 6.92677            | 699.862           |                  |
|                                         | 25               | 1200            | 8.04337            | 656.646           |                  |
|                                         | 26               | 1600            | 8.50431            | 632.906           |                  |
|                                         | 27               | 2000            | 8.53061            | 621.062           |                  |
|                                         | 28               | 2400            | 9.27508            | 612.635           |                  |
|                                         | 29               | 2800            | 8.77482            | 615.667           |                  |
|                                         | 30               | 3200            | 8.36312            | 616.29            |                  |
|                                         | 31               | 3600            | 8.38095            | 617.516           |                  |
|                                         |                  |                 |                    |                   |                  |
|                                         | Main             | Grid & Data     |                    |                   |                  |

*Obr. 28 Vyplněná šablona XYZPoints*

Na obrázku č. 29 jsou uvedeny hodnoty získané kontrolní simulací za podmínek plného zatížení a postupného zvyšování otáček, tedy vnější otáčkové charakteristiky.

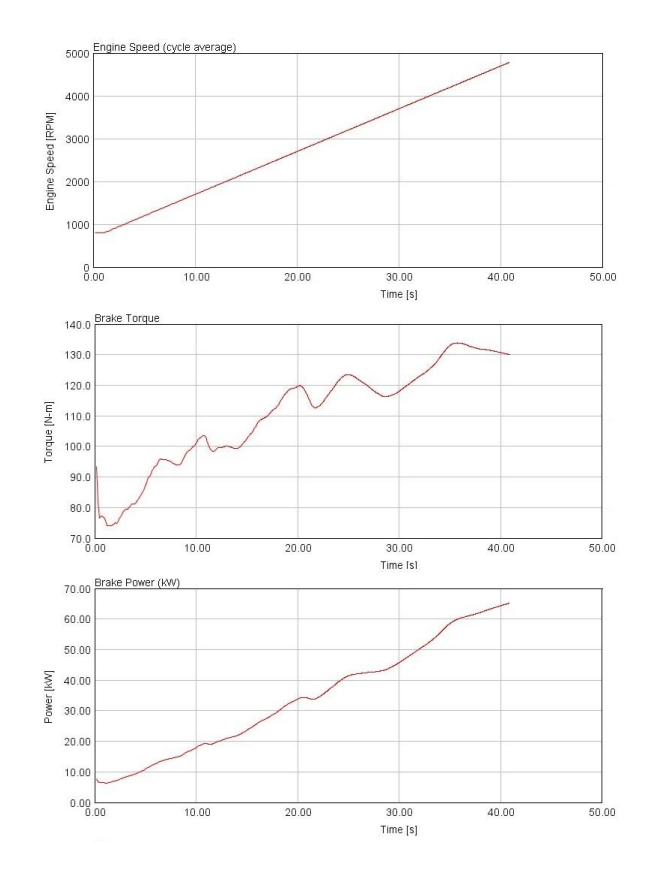

*Obr. 29 Parametry vnější otáčkové charakteristiky*

Na obrázku č. 30 je zobrazena celková charakteristika spalovacího motoru vozidla Chevrolet Volt a dále jsou v ní pro srovnání červeně vyznačeny různé pracovní body a hodnoty měrných spotřeb pro simulační model.

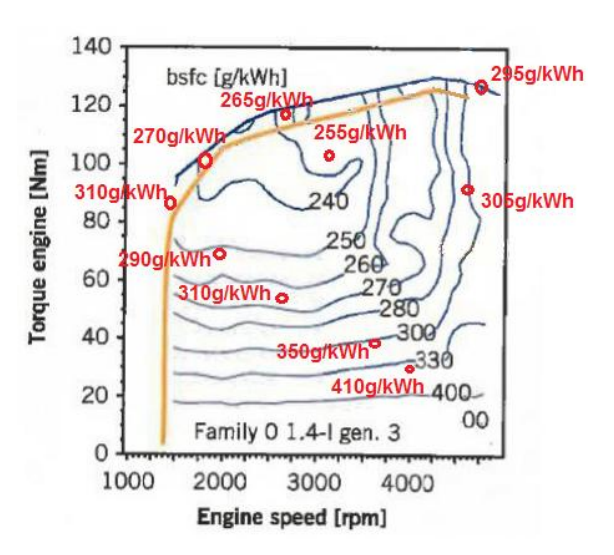

*Obr. 30 Celková charakteristika - porovnání [10]- před úpravou*

Z výše uvedeného srovnání vyplývá, že simulační model má vzhledem ke skutečnému motoru lehce vyšší hodnoty měrných spotřeb paliva napříč celou charakteristikou a dále, že při 4800 ot./min. a plném zatížení dosahuje mírně vyššího výkonu - 66 kW model x 63 kW skutečný motor.

Nyní jsme tedy získali všechna potřebná vstupní data pro definování šablony EngineState a můžeme přikročit k samotné tvorbě simulačního modelu.

# **4.2.2 Vytvoření základního modelu vozidla**

V této kapitole bude popsána tvorba základního modelu vozidla pro účely simulace jízdy po definované dráze (jízdním cyklu), který pak v následujících kapitolách budu upravovat, v prvním případě na vozidlo hybridizaci stupně Micro hybrid a v druhém případě na vozidlo využívající technologie sériového hybridu. Nejprve budou popsány základní šablony součástí potřebné pro vytvoření modelu vozidla včetně jejich nadefinování a dále pak jejich vhodné vzájemné propojení.

# **4.2.2.1 Popis základních šablon**

Mezi šablony nezbytné pro vytvoření základního modelu vozidla patří následující:

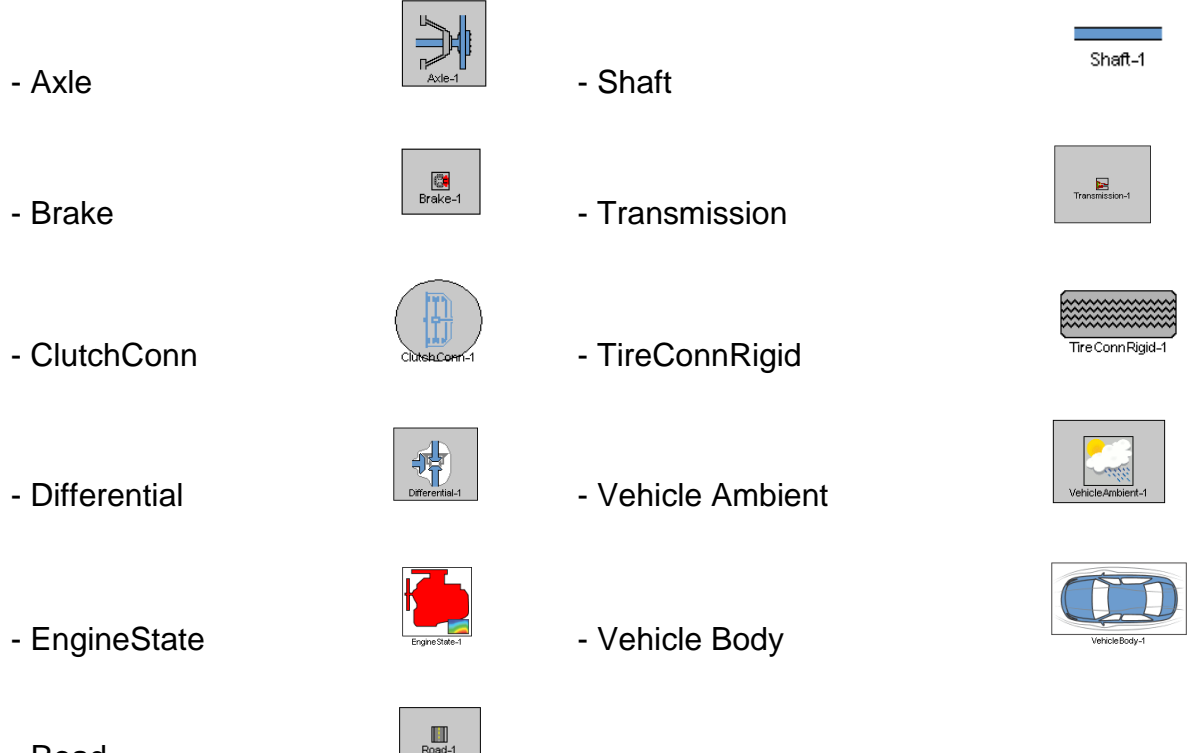

**Axle**

Šablona reprezentující nápravu. Jedná se o základní šablonu, která ignoruje účinky zavěšení (tlumiče a pružiny na nápravě) a chová se jako tuhý rotační člen. Pokud chceme zohlednit výše uvedené jevy, je třeba mezi tuto šablonu a šablonu diferenciálu, ke které se v projektové mapě propojuje, umístit další šablony (Spring Torsion, nebo Damper Torsion), ve kterých lze pružení a tlumení blíže definovat.

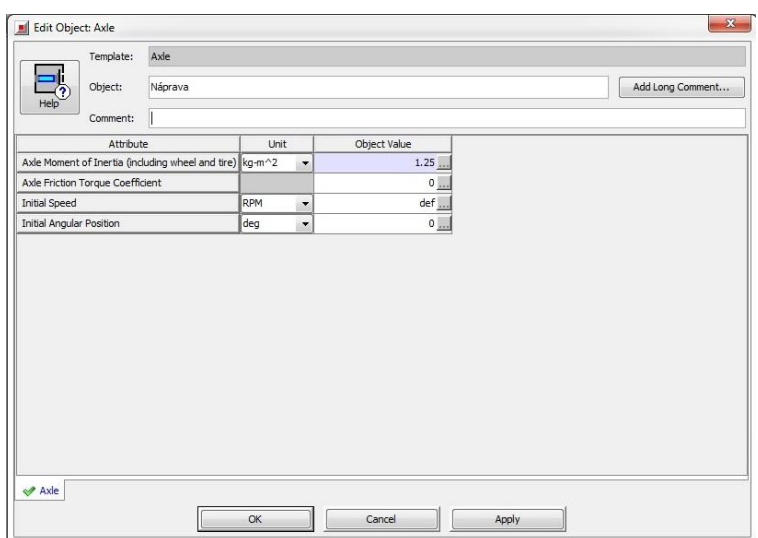

*Obr. 31 Šablona Axle*

Parametry pro definování šablony Axle:

- Axle Moment of Inertia (including wheel and tire):

Moment setrvačnosti poloviny nápravy zahrnující i kolo a pneumatiku.

- Axle Friction Torque Moment:

Koeficient zohledňující třecí ztráty nápravy. (Jednotky: N.m.min/ot.).

- Initial Speed:

Počáteční rychlost - musí souhlasit s počátečními rychlostmi zadaných do jiných šablon.

- Initial Angular Position:

Počáteční úhel natočení hřídele.

Pro definování této šablony byly použity hodnoty zobrazené v obrázku č. 31.

# **Brake**

Tato šablona reprezentuje brzdy, respektive brzdné účinky, které jsou určovány na základě definované 3D mapy, v níž je definovaná hodnota brzdného momentu v závislosti na otáčkách a poloze řídícího členu (brzdového pedálu). Brzdný moment je poté přenášen na rotační člen připojený k této šabloně (typicky na šablonu Axle)

| Template:                                    | Brake |                 |                |                  |
|----------------------------------------------|-------|-----------------|----------------|------------------|
| Object:                                      | Brzda |                 |                | Add Long Comment |
| Help<br>Comment:                             |       |                 |                |                  |
| Attribute                                    |       | Unit            | Object Value   |                  |
| <b>Brake Actuator Position</b>               |       | $\%$<br>$\cdot$ | $def (=0) $    |                  |
| Interpretation of Actuator in Kinematic Mode |       |                 | Brake-actuator |                  |
| <b>Braking Torque Model</b>                  |       |                 | Map<br>۰       |                  |
| Brake Map (or User Model) Object             |       |                 | Мара           |                  |
| Braking Torque Map Plot                      |       |                 | 同              |                  |
|                                              |       |                 |                |                  |
|                                              |       |                 |                |                  |

*Obr. 32 Šablona Brake*

Parametry pro definování šablony Brake:

- Brake Actuator Position

Poloha řídícího členu v procentech (0% je uvolněný brzdový pedál) - hodnota může být buď konstanta, tabulka hodnot v závislosti na čase, nebo lze tuto hodnotu ovládat řídící šablonou ActuatorConn.

- Interpretation of Actuator in Kinematic Mode

Nastavením možnosti Brake-Actuator bude program přímo vyhledávat brzdný moment v zadané mapě.

Nastavením Load Fraction bude program určovat hodnoty brzdného momentu dle řídícího signálu (například dle požadavku na určitou rychlost).

- Braking Torque Model

Nastavením možnosti Map bude program vyhledávat hodnoty brzdného momentu dle uživatelem zadané mapy.

Nastavením možnosti User bude program vypočítávat hodnoty brzdného momentu dle uživatelem definovaného výpočtového modelu.

- Brake Map (or User Model) Object

Zde se nastaví odkaz na mapu hodnot, nebo případně na uživatelský výpočtový model (viz výše).

- Braking Torque Plot Map

Po zaškrtnutí tohoto pole bude po výpočtu graficky zobrazena mapa brzdných momentů.

Pro definování této šablony byly použity hodnoty zobrazené v obrázku č. 32.

#### **ClutchConn**

Podle názvu šablony lze identifikovat, že nejde o šablonu součásti, jako v předchozích případech, ale o šablonu spojení. Tato šablona reprezentuje připojení třecí spojky a její přednost v použití před šablonou součásti Clutch, reprezentující spojku, spočívá v jednodušším nadefinování, které pro tuto simulaci plně dostačuje. Typicky se v modelu zařazuje mezi šablony EngineState a Transmission.

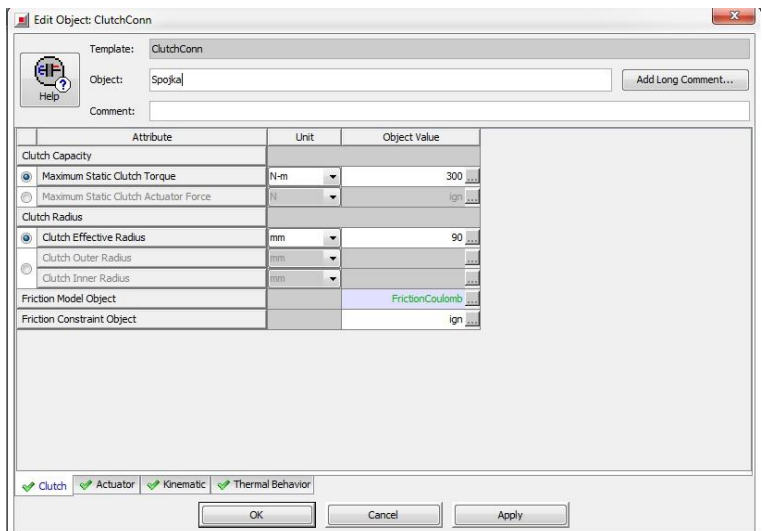

*Obr. 33 Šablona ClutchConn*

Parametry pro definování šablony ClutchConn:

- Maximum Static Clutch Torque

Maximální točivý moment, který je spojka schopna přenést.

- Maximal Static Clutch Actuator Force

Maximální povolená přítlačná síla. Lze použít k definování šablony místo výše zmíněného parametru. V tomto případě musí být ale parametr Maximum Static Clutch Torque roven hodnotě ign.

- Clutch Effective Radius

Efektivní poloměr spojky - možno také zadat vnější a vnitřní průměr spojky a program efektivní průměr dopočítá.

- Friction Model Object

Výpočtový model tření - přednastaveno třecí model dle Coulomba.

- Friction Constrain Object

Parametr sloužící ke zdokonalení výpočtového modelu tření - nestability v oblasti nízkého prokluzu.

V dalších záložkách šablony ClutchConn lze zadávat detailnější parametry. Pokud by nás při simulaci zajímaly například dynamické účinky (síly) na spojce - záložka Actuator, kinematické veličiny na spojce - záložka Kinematic a nebo teplotní účinky v záložce Thermal Behaviour. Všechny parametry v těchto záložkách nemusí být povinně vyplněny a jejich hodnoty lze ponechat na hodnotě ign, respektive def, protože pro mnou prováděnou simulaci nejsou tyto účinky podstatné.

Pro definování šablony ClutchConn byly použity hodnoty zobrazené v obrázku č. 33.

## **Differential**

Šablona součásti reprezentující diferenciál. Jedná se pouze o zjednodušenou šablonu, která představuje zamknutý diferenciál, tedy předpokládá, že otáčky výstupních hřídelů vedoucím ke kolům zůstávají stejné, což je ale pro účely simulace vyhovující, protože se zde nepočítá s prokluzem kol, ani s jízdou v zatáčce. Použití šablony s detailním modelem diferenciálu by zabralo mnohem více času jak z hlediska definování, tak později z hlediska provádění simulačních výpočtů.

| Template:                      | Differential |          |                      |              |                  |
|--------------------------------|--------------|----------|----------------------|--------------|------------------|
| Object:<br>Help                | diferencial  |          |                      |              | Add Long Comment |
| Comment:                       |              |          |                      |              |                  |
|                                | Attribute    | Unit     |                      | Object Value |                  |
| Input (Driveline Side) Inertia |              | kg-m^2   | $\blacktriangledown$ | 0.01         |                  |
| Output (Axle Side) Inertia     |              | kg-m^2   | $\blacktriangledown$ | 0.01         |                  |
| Final Drive Ratio              |              |          |                      | 3.181        |                  |
|                                |              |          |                      |              |                  |
| Efficiency                     |              | fraction | $\blacktriangledown$ | 0.95         |                  |
|                                |              |          |                      |              |                  |

*Obr. 34 Šablona Differential*

Parametry pro definování šablony Differential:

- Input (Driveline Side) Inertia

Moment setrvačnosti vstupní hřídele diferenciálu.

- Output (Axle Side) Inertia

Moment setrvačnosti výstupních hřídelí.

- Final Drive Ratio

Převodový poměr na rozvodovce.

- Efficiency

Mechanická účinnost celého převodu - lze zadat konstantou, nebo tabulkou hodnot.

V dalších záložkách šablony Differential lze zadávat detailnější parametry, které jsem ale v mém případě ponechal defaultní respektive ignorované. V záložce State lze nastavit počáteční úhly natočení jednotlivých hřídelů vstupujících a vystupujících z diferenciálu, v záložce Thermal Behaviour obdobně jako u šablony ClutchConn lze zadávat parametry teplotního zatížení a v záložce Advanced doplňující koeficienty při použití vlastních výpočtových modelů. Pro definování šablony Differential byly použity hodnoty zobrazené v obrázku č. 34.

# **EngineState**

Tato šablona již byla částečně popsána v úvodu kapitoly 4.2. pro úplnost ale zopakuji, že se jedná o šablonu součásti reprezentující spalovací motor, která ale nepracuje na bázi specifikace jednotlivých částí motoru (rozměry klikového mechanismu,…). Pracuje na základě režimu, ve kterém se právě nachází (zatížení, otáčky) a vyhledává v definovaných mapách odpovídající hodnoty například pro spotřebu paliva, produkci  $CO<sub>2</sub>$ , atd. Postup pro získání těchto map byl podrobně popsán v kapitole 4.2.1.

| Template:               | EngineState           |        |                      |                                      |                  |
|-------------------------|-----------------------|--------|----------------------|--------------------------------------|------------------|
| Г.<br>Object:           | <b>SpalovaciMotor</b> |        |                      |                                      | Add Long Comment |
| Help<br>Comment:        |                       |        |                      |                                      |                  |
| Attribute               |                       | Unit   |                      | Object Value                         |                  |
| Engine Type             |                       |        |                      | 4-stroke<br>$\overline{\phantom{a}}$ |                  |
| Engine Displacement     |                       | $cm^3$ | ۰                    | 1398                                 |                  |
| Minimum Operating Speed |                       | RPM    | ▼                    | 800                                  |                  |
|                         |                       |        |                      |                                      |                  |
| Engine Inertia          |                       | kg-m^2 | $\blacktriangledown$ | 0.25                                 |                  |
|                         |                       |        |                      |                                      |                  |

*Obr. 35 Šablona EngineState*

Parametry pro definování šablony EngineState:

Jak je patrné z obrázku výše, pro definování šablony EngineState je k dispozici velké množství záložek s parametry. Blíže popíšu tedy jen ty základní, které jsem využil pro moji simulaci.

#### Záložka Main:

- Engine Type volba jestli se jedná o 4-dobý nebo 2-dobý motor
- Engine Displacement zdvihový objem všech válců
- Minimum operating speed minimální provozní otáčky motoru

- Engine Inertia - moment setrvačnosti motoru (klikový mechanizmus, setrvačník, vačkový mechanizmus, příslušenství atd.)

Hodnoty použité v této záložce jsou zobrazeny na obrázku č. 35.

#### Záložka Fuel:

- Fuel Density hustota paliva zvolena hodnota pro benzín 756 kg/m<sup>3</sup>
- Fuel Heating Value výhřevnost paliva, zvolena hodnota pro benzín 44 MJ/kg

Ostatní parametry mohou být ponechány s hodnotou ign.

#### Záložka State:

- Mechanical Output Map Mapa, kde je střední efektivní tlak v závislosti na zatížení a otáčkách motoru - pomocí tlačítka vybereme odkaz na šablonu XYZ Points s názvem BMEP vytvořenou dříve.
- Engine Friciton Map Mapa charakterizující třecí ztráty v podobě úbytku efektivního tlaku v závislosti na zatížení a otáčkách motoru - pomocí tlačítka v vybereme odkaz na šablonu XYZ Points s názvem FMEP vytvořenou dříve.

Ostatní parametry v této záložce lze nechat tak, jak jsou přednastaveny.

#### Záložka Secondary Maps:

- Fuel Consumption Map - Mapa spotřeby paliva opět v závislosti na zatížení a otáčkách motoru - zde se jedná tedy o úplnou charakteristiku motoru. Pomocí tlačítka vybereme odkaz na XYZ Points šablonu s názvem spotreba paliva vytvořenou dříve. Pozor, ve sloupci Unit je třeba změnit jednotky pro tuto mapu tak, aby byly v souladu s postupem, který jsme použili pro její získání,

tedy kg/h. Dále je třeba, aby hodnota v řádku Y-Axis (load) Unit for Maps byla zvolena BMEP (bar).

Ostatní mapy pro odvod tepla z motoru (Heat Rejection Map). Průtok vzduchu (Air Flow Map), atd. jsem ponechal s hodnotou ign, v případě potřeby je lze získat stejným způsobem jako mapu pro spotřebu paliva za cenu delšího času simulace.

### Záložka Emissions Maps:

- CO2 Map (RPM, LOAD) - mapa produkce CO<sub>2</sub> v závislosti na zatížení a otáčkách motoru). Opět stejným postupem zadáme odkaz na XYZ Points šablonu s názvem produkce CO<sub>2</sub> vytvořenou dříve a zadáme správné jednotky, tedy g/kWh.

Ostatní mapy pro produkci škodlivin bychom v případě potřeby získali stejným postupem jako tu pro CO<sub>2</sub>, ovšem opět za cenu prodloužení doby simulace.

Ostatní záložky, které slouží k detailní specifikaci problematiky třecích a teplotních ztrát můžeme nechat pro naši simulaci s přednastavenými hodnotami ign.

#### **Road**

Šablona Road charakterizuje vozovku a lze v ní nastavit její základní parametry.

Parametry pro definování šablony Road:

- Road Grade

tento parametr definuje stoupání vozovky v procentech.

- Road Elevation

tento parametr umožňuje přesně definovat výškové rozdíly vozovky v metrech.

#### - Road Curvature Radius

tento parametr slouží k nastavení požadovaný poloměr zatáčky.

Dále je v této šabloně možné nastavit koeficienty ovlivňující přilnavost vozovky (Road Traction Multiplier) a koeficient valivého odporu vozovky (Road Rolling Resistance Multiplier). Moji simulaci budu provádět na přímé vozovce bez stoupání a žádný z

výše zmíněných koeficientů není nezbytné blíže specifikovat, ponechal jsem tedy všude defaultní hodnoty.

# **Shaft**

Tato šablona reprezentuje hřídel, především tedy její dynamické účinky a účinnost. Ve svém modelu ji budu umisťovat mezi převodovku a diferenciál

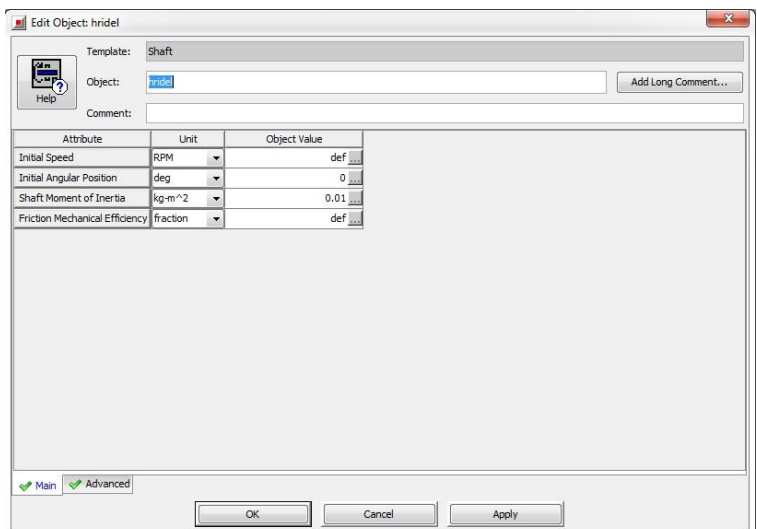

*Obr. 36 Šablona Shaft*

Parametry pro definování šablony Shaft:

- Initial Speed

Počáteční otáčky hřídele - pokud je připojena k jiné rotační části lze zadat def.

- Initial Angular Position

Počáteční úhel natočení hřídele - různý od 0 jen v případě speciálních potřeb.

- Shaft Moment Inertia

Moment setrvačnosti hřídele k ose rotace.

- Friction Mechanical Efficiency

Mechanická účinnost hřídele - konstanta mezi 0 - 1, nebo tabulky hodnot závislosti účinnosti na otáčkách.

Pro definování šablony Shaft jsem použil hodnoty z obrázku č. 36.

# **Transmission**

Tato šablona reprezentuje převodovku, je zde možné nastavovat hodnoty jednotlivých převodových poměrů, jejich účinnosti a v projektové mapě bude umístěna mezi šablony hnací hřídele a spojky.

| Template:                                     | Transmission |          |                          |              |                              |                |                |                  |
|-----------------------------------------------|--------------|----------|--------------------------|--------------|------------------------------|----------------|----------------|------------------|
| Object:                                       | prevodovkal  |          |                          |              |                              |                |                | Add Long Comment |
| Comment:                                      |              |          |                          |              |                              |                |                |                  |
| Attribute                                     |              | Unit     |                          | $\mathbf{1}$ | $\overline{2}$               | $\overline{3}$ | $\overline{4}$ | 5                |
| Gear Ratio                                    |              |          |                          | 3.767        | 2.095                        | 1.387          | 1.025          | 0.812            |
| In-Gear Efficiency                            |              | fraction | ۰                        | 0.97         | 0.97                         | 0.97           | 0.97           | 0.97             |
| <b>Friction Torque</b>                        |              | $N-m$    | ۰                        | ign          | ign                          | ign            | ign            | ign              |
| Input Moment of Inertia                       |              | kg-m^2   | $\overline{\phantom{a}}$ | 0.05         | 0.05                         | 0.05           | 0.05           | 0.05             |
| Output Moment of Inertia                      |              | kg-m^2   | ▼                        | 0.05         | 0.05                         | 0.05           | 0.05           | 0.05             |
| Gear Ratio Transition Time                    |              | s        | ۰                        | 0.3          | 0.3                          | $0.3$ $\Box$   | 0.3            | 0.3              |
| Gear Ratio Transition Up                      |              |          |                          | def          | def                          | def            | def            | def              |
| Gear Ratio Transition Down                    |              |          |                          | def          | def                          | def            | def            | def              |
| Input Torque Multiplier for Clutched Shifting |              |          |                          | $def (=0)$   | $def (=0) $                  | $def (=0) $    | $def (=0) $    | $def (=0)$       |
| Dissipated Fraction of Upshifting Energy      |              |          |                          | $def (= 0) $ | $def (=0) $                  | $def (=0) $    | $def (= 0) $   | $def (=0)$       |
| Gear Input Torque Limit                       |              | $N-m$    | $\overline{\phantom{a}}$ | ign          | ign                          | ign            | ign            | ign              |
|                                               |              |          |                          |              |                              |                |                |                  |
| $^{\rm{III}}$<br>$\epsilon$                   |              |          |                          |              |                              |                |                |                  |
|                                               |              |          |                          | Reverse Gear | Thermal Behavior<br>Advanced |                |                |                  |

*Obr. 37 Šablona Transmission*

Parametry pro definování šablony Transmission:

#### Záložka Main:

- Gear Number

Aktuálně zařazený převodový stupeň - v případě ovládání aktuátorem je tento parametr ignorován.

- Initial (output) speed

Počáteční výstupní otáčky - v případě speciálních potřeb lze takto definovat, jinak běžné nastavení je def - program sám dopočítá otáčky dle propojených šablon.

- Initial (input) Angular Position

Počáteční úhel natočení vstupní hřídele - v případě speciálních potřeb lze takto definovat, jinak běžné nastavení je 0.

#### - Initial (Output) Angular Position

Počáteční úhel natočení výstupní hřídele - v případě speciálních potřeb lze takto definovat, jinak běžné nastavení je 0.

#### Záložka Forward Gears:

- Gear Ratio

Převodový poměr pro daný stupeň.

- In- Gear Efficiency

Mechanická účinnost daného převodového stupně.

- Friction Torque

Alternativní možnost definování účinnosti převodových stupňů pomocí map ztrátových třecích momentů - v případě použití musí být parametr In-Gear Efficiency definován hodnotou ign.

- Input Moment of Inertia

Moment setrvačnosti vstupního členu převodu + dalších převodových stupňů s ním pevně spojených (vstupní hřídel).

- Output Moment of Inertia

Moment setrvačnosti výstupního členu převodu + dalších převodových stupňů s ním pevně spojených (výstupní hřídel).

Gear Ratio Transition Time

Čas potřebný na zařazení následujícího převodového stupně.

Ostatní parametry a záložky (Neutral Gear - definování neutrálu, Reverse Gear definování zpátečky, Thermal Behaviour - definování teplotního zatížení a Advanced - nastavení pro pokročilejší výpočty převodovky) mohou být vzhledem k potřebám simulace ponechány tak, jak jsou programem přednastaveny.

Pro definování šablony Transmission byly použity hodnoty z obrázku č. 37.

# **TireConnRigid**

Šablona reprezentující spojení vozovky a automobilu pneumatikou. Jedná se o zjednodušenou šablonu. V případě simulace zaměřené na trakční vlastnosti je vhodné použít šablonu TireConn, kde lze parametry ovlivňující trakci detailněji definovat. V případě simulace jízdního emisního cyklů k extrémním situacím ovlivněným trakcí nedochází, lze tedy použít tuto zjednodušenou šablonu.

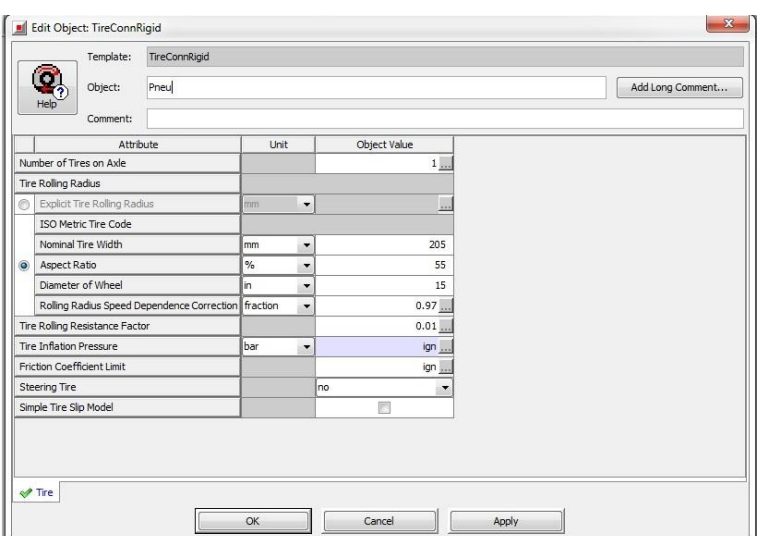

*Obr. 38 Šablona TireConnRigid*

Parametry pro definování šablony TireConnRigid:

- Number of Tires on Axle

Počet pneumatik na jedné poloose.

- Tire Rolling Radius:

Valivý poloměr pneumatiky. Lze zadat přímo konkrétní hodnotu pomocí parametru Explicit Tire Rolling Radius, nebo výběrem ISO Metric Tire Code zadat parametry pneumatiky a program sám tento poloměr dopočítá. Význam jednotlivých parametrů: standardní označení pneumatik (205/55/R15) odpovídá parametrům (Nominal Tire Width/ Aspect Ratio/ Diameter of Wheel). A dále parametr Rolling Radius Speed Dependence Correction udává poměr mezi valivým poloměrem statickým a dynamickým.

- Tire Rolling Resistance Factor:

Součinitel valivého odporu pro daný povrch. V mém případě uvažuji asfalt.

- Tire Inflation Pressure

Parametr definující vztah mezi valivým odporem a tlakem v pneumatice definuje se pouze v případě, že parametr Tire Rolling Resistance Factor není definován konstantou ale složitějším výpočtovým modelem.

- Friction Coefficient Limit

Maximální hodnota koeficientu adheze. V případě, že neuvažujeme prokluz kola, můžeme nastavit hodnotu ign.

- Steering Tire

Volba zda se jedná o pneumatiku na řídící nápravě či nikoliv. V programu je doporučeno použít hodnotu Yes pouze v případě, že uvažujeme na simulované dráze zatáčky, v případě jízdy v přímém směru je vhodné ponechat hodnotu No i v případě, že je pneumatika na řídící nápravě.

- Simple Tire Slip Model

Zaškrtnutím této varianty použije program zjednodušený model při prokluzu kola.

Pro definování šablony TireConnRigid byly použity hodnoty z obrázku č. 38.

#### **VehicleAmbient**

Tato šablona slouží především pro definování okolních podmínek (tlak, teplota a vlhkost vzduchu), které ovlivňují aerodynamické síly působící na vozidlo během simulace a dále potom přímo vnější účinky okolí (rychlost a směr působení větru).

Parametry pro definování šablony VehicleAmbient:

- Determine density directly from road elevation:

Zaškrtnutím této možnosti program použije pro výpočet hustoty vzduchu normalizované okolní podmínky a bude je upravovat podle nadmořské výšky (pokud je definována v šabloně Road).

- Determine density based on attributes below:

Zaškrtnutím této možnosti můžeme sami nadefinovat stavové parametry okolního vzduchu (teplota - Ambient Air Temperature, tlak - Ambient Air Pressure a relativní vlhkost - Relative Humidity) a určit referenční hodnotu nadmořské výšky pro úpravu těchto parametrů.

- Wind Velocity

Rychlost větru vzhledem k vozovce

- Wind Direction

Směr působení větru vzhledem ke globálnímu souřadnicovému systému (hodnota 0° udává směr větru proti směru jízdy vozidla a hodnota 180° směr větru ve směru jízdy vozidla)

Pro definování této šablony byly použity hodnoty přednastavené programem.

#### **VehicleBody**

Tato šablona reprezentuje vozidlo jako celek a lze v ní nastavit základní rozměry, hmotnosti a jiné vlastnosti vozidla. Data zadaná do této šablony slouží programu zejména pro výpočet odporových sil působících na vozidlo při jízdě. V projektové mapě se tato šablona obvykle propojuje s šablonami Axle pro každé kolo a dále s šablonou VehicleAmbient.

| Template:                      | VehicleBody              |        |                          |              |                  |  |  |  |  |  |  |
|--------------------------------|--------------------------|--------|--------------------------|--------------|------------------|--|--|--|--|--|--|
| ռ<br>Object:                   | Vozidlo                  |        |                          |              | Add Long Comment |  |  |  |  |  |  |
| Help<br>Comment:               |                          |        |                          |              |                  |  |  |  |  |  |  |
|                                | Attribute                | Unit   |                          | Object Value |                  |  |  |  |  |  |  |
| Vehicle Mass                   |                          | kg     | $\blacktriangledown$     | 1721         |                  |  |  |  |  |  |  |
| Passenger and Cargo Mass       |                          | kg     | $\blacktriangledown$     | 80           |                  |  |  |  |  |  |  |
| Weight Class Object            |                          |        |                          | ign          |                  |  |  |  |  |  |  |
| Vehicle Initial Speed          |                          | km/h   | $\overline{\phantom{a}}$ | $0 \ldots$   |                  |  |  |  |  |  |  |
|                                | Vehicle Initial Position |        |                          | $0 \ldots$   |                  |  |  |  |  |  |  |
|                                |                          |        |                          |              |                  |  |  |  |  |  |  |
| Fuel Density (detailed engine) |                          | kg/m^3 | $\overline{\phantom{a}}$ | ign          |                  |  |  |  |  |  |  |
|                                |                          |        |                          |              |                  |  |  |  |  |  |  |

*Obr. 39 Šablona VehicleBody*

Parametry pro definování šablony VehicleBody:

#### Záložka Vehicle:

- Vehicle Mass:

Provozní hmotnost vozidla - pro Microhybrid použita hodnota 1400 kg.

- Passenger and Cargo Mass

Hmotnost pasažérů a nákladu - pro oba modely použita hodnota 80 kg.

- Weight Class Object

Pomocí tohoto parametru lze vybrat v projektové knihovně model s přednastavenými hodnotami (hmotnosti, rozměry, atd.) reprezentující určitou kategorii vozidel například nižší střední třídy.

- Vehicle Initial Speed

Rychlost vozidla na počátku simulace.

- Vehicle Initial Position

Počáteční poloha vozidla.

- Fuel Density

Hustota paliva - definujeme jen pokud šablona není propojena s EngineState

### Záložka Aerodynamics:

Zde máme 3 možnosti výběru jak definovat aerodynamický odpor vozidla

- Drag/Lift Coefficients zadání parametrů pro přímý výpočet velikosti odporových sil - pro potřeby uvažované simulace stačí vyplnit parametry: Vehicle Drag Coefficient (koeficient aerodynamického odporu  $c_x$ ) - zvolena hodnota 0,29 a Vehicle Frontal Area (čelní plocha vozu S<sub>x</sub>) - zvolena hodnota 1,8 m<sup>2</sup>.
- Vehicle Retarding Force Coefficients zadání koeficientů A, B a C kvadratické rovnice  $F = A + B \cdot v + C \cdot v^2$  charakterizující velikost odporových sil v závislosti na rychlosti - pozor tato rovnice bere v potaz i odpor valení a je poté nadřazena parametrům zadaným do šablony TireConn.
- Vehicle Coastdown Data zadání tabulkových hodnot (průběh rychlosti v závislosti na čase) dojezdové charakteristiky vozidla získané experimentem, nebo předchozí simulací.

#### Záložka Axles / Geometry:

- Vehicle Wheelbase

Podélná vzdálenost mezi přední a zadní nápravou (rozvor náprav).

- Horizontal Dist. From Last Rear Axle to Mass Center

Podélná vzdálenost mezi zadní nápravou a těžištěm vozidla.

Další parametry v této záložce mohou zůstat pro potřeby simulace na hodnotě def.

Záložky Suspension a HaltSimulation mohou být také ponechány na přednastavených hodnotách. V záložce Suspension bychom mohli případně nastavit koeficienty charakterizující zjednodušené chování odpružené hmoty vozidla a v záložce HaltSimulation lze definovat podmínky, při jejichž splnění bude simulace předčasně ukončena (například pokud vozidlo dosáhne určité rychlosti, nebo urazí určitou dráhu).

#### **4.2.2.2 Vytvoření projektové mapy**

Poté, co nadefinujeme veškeré šablony v souladu s předcházející kapitolou, můžeme přistoupit k tomu, že všechny tyto šablony přetáhneme do projektové mapy a pospojujeme je pomocí tlačítka  $\frac{1}{2}$  dle následujícího obrázku.

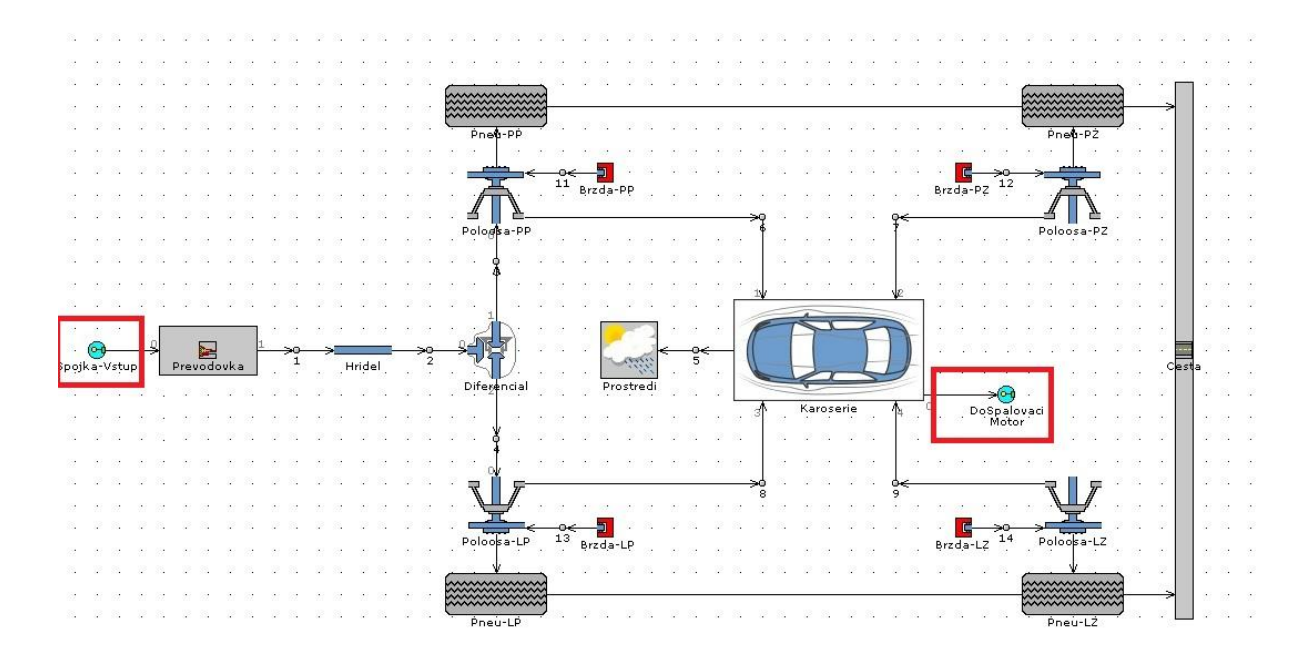

*Obr. 40 Projektová mapa základního vozidla*

Z obrázku je patrné, že dosud nebyly použity šablony reprezentující motor a spojku a jsou zde navíc šablony označené červeně. Vzhledem k potřebám dalších úprav modelu a srozumitelnosti projektové mapy budou komponenty vozidla shrnuty do podsestavy a motor a spojka budou s touto podsestavou propojeny pomocí šablon (SubAssInternalConn) zvýrazněných na obrázku červeně. Po přetažení a propojení šablon dle obrázku (vyjma zvýrazněných dvou) všechny tyto šablony označíme tažením LMB a následně po kliknutí RMB vybereme příkaz Create Subassembly, čímž vytvoříme podsestavu. Na projektovou mapu nyní umístíme zbývající šablony EngineState a ClutchConn a dále do podsestavy (vytvořena nová záložka s názvem podsestavy v horní části obrazovky) umístíme a propojíme výše zmíněné zvýrazněné šablony SubAssInternalConn, které najdeme v projektové knihovně pod záložkou General/Subassemblies/Connections, dle obrázku č. 40. Celá projektová mapa pak bude vypadat jako na níže uvedeném obrázku č. 41.

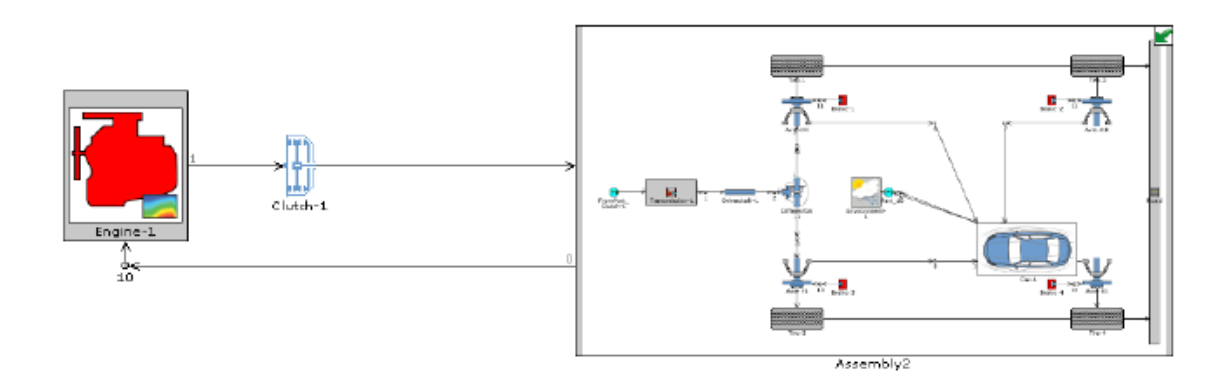

#### *Obr. 41 Propojení podsestavy*

Pro větší přehlednost lze ještě kliknutím RMB na ikonu podsestavy a příkazem Part Display Icon Settings a výběrem možnosti Choose Icon změnit ikonu podsestavy. Tím je nyní hotový model základního vozidla, který bude v následující kapitole modifikován na model odpovídající vozidlu se stupněm hybridizace Micro hybrid a upraven pro potřeby simulace jízdního po definované dráze.

# **4.2.3 Vytvoření modelu micro hybridu**

Základní model vozidla vytvořený dle návodu v předcházející kapitole je nyní třeba upravit tak, aby jej šlo ovládat ve smyslu jízdy po definované dráze. K tomu je zapotřebí nadefinovat a v hlavní projektové mapě vhodně propojit několik dalších šablon. Jelikož některé řídící šablony nevyžadují příliš parametrů k definování, popíšu je pouze velmi stručně níže. Šablony ICEController, VehDriver, GeneratorMap a ControllerVehicle budou popsány detailněji.

## **4.2.3.1. Popis šablon**

**Šablona ReceiveSignal** - zde postačí pomocí tlačítka ve sloupci Signal Name or RLT Name dát odkaz na šablonu VehDriver a signál Brake Pedal Position.

 $\sum_{\text{Prepinac}}$ **Šablona Switch** - zde je nutné definovat parametr Treshold - libovolné číslo z intervalu (0,1) a symbol Treshold Criterion ponechat na hodnotě větší nebo rovno. Treshold je hodnota podle které potom bude šablona Switch přepínat.

 $W$ <br>SignalSTART-</u> **Šablona SignalGenerator** - u této šablony definujeme pouze parametr Constant or Dependency Reference Object. Pomocí tlačítka a následným vybráním volby ProfileTransient vytvoříme tabulku hodnot v závislosti na čase a v souladu s průběhem cyklu NEDC, podle které se bude chovat startér motoru. Pro vyplňování je třeba pouze vědět, kdy je rychlost v cyklu nulová a fakt, že pokyn pro vypnutý motor je dán signálem 0 a pro zapnutý motor signálem 1.

# **Šablona ControllerVehicle**

Tato řídící šablona dává pokyny šabloně VehDriver (řidič) k ovládání jednotlivých pedálů. Pro její definování je třeba určit pouze parametry v záložce Main.

- Controller Mode určuje druh použitého ovládání. Požadavek na dodržování určité rychlosti (Speed Targetting), cílování velikosti zrychlení, nebo určité pozice pedálů.
- Target Speed cílová hodnota rychlosti lze nastavit konstantu, nebo pomocí tlačítka vybrat požadovaný průběh rychlosti.

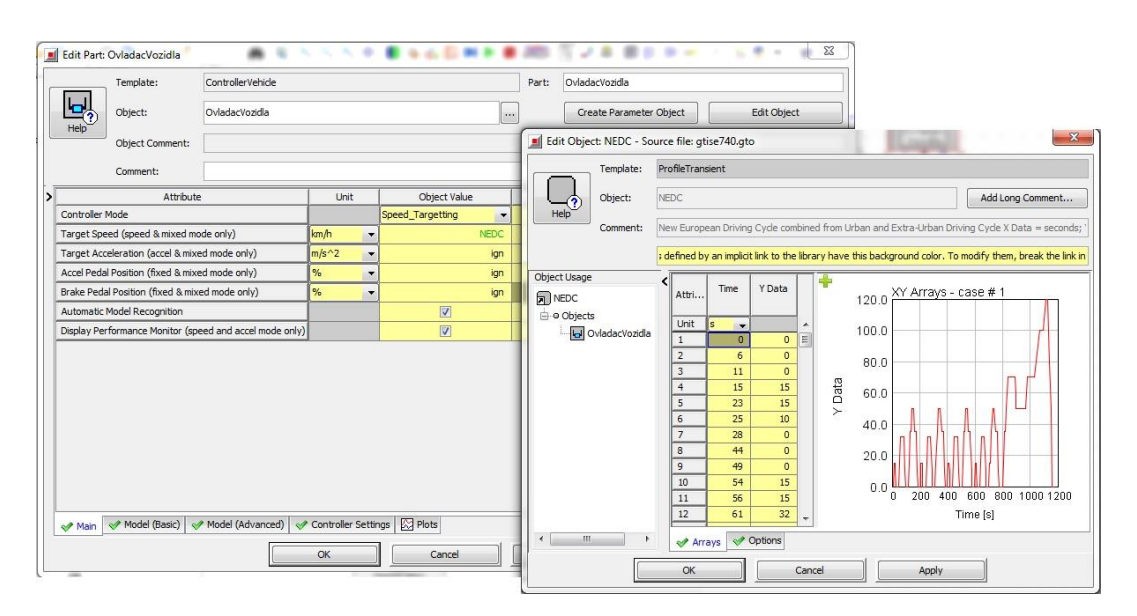

*Obr. 42 Šablona Controller Vehicle*

Následující parametry slouží k definování odpovídajících hodnot při použití jiného ovládání. V tomto případě tedy mohou zůstat s hodnotou ign.

Dále zaškrtnutím volby Automatic Model Recognition povolíme programu funkci automatického rozeznání modelu. Pokud je toto pole zaškrtnuto, není třeba vyplňovat parametry v záložkách Model (Basic) a Model (Advanced). Zaškrtnutím volby Display Performance Monitor povolíme programu, aby při spuštění simulace vyvolal okno zobrazující průběh regulovaných veličin. Konečně v záložce Controller Settings je možnost pokročilého nastavení průběhu regulace (parametry jednotlivých členů v případě použití PID regulátoru atd.).

Pro tvorbu simulačního modelu byly použity hodnoty z obrázku č.40. Pro parametr Speed Target byla vybrána v projektové knihovně šablona ProfileTransient kopírující průběh nového evropského jízdního cyklu (v knihovně nese název NEDC). Pokud bychom chtěli zvolit jakýkoliv jiný průběh, existuje možnost vytvořit obdobnou tabulku se závislostí rychlosti vozidla na čase (viz obrázek č. 42).

# **Šablona VehDriver**

Tato šablona reprezentuje řidiče, který ovládá polohu plynového, brzdového a spojkového pedálu a zařazený převodový stupeň. Používá se pro modely s manuální převodovkou, pro modely s automatickou převodovkou lze nahradit jednodušší šablonou ovládání.

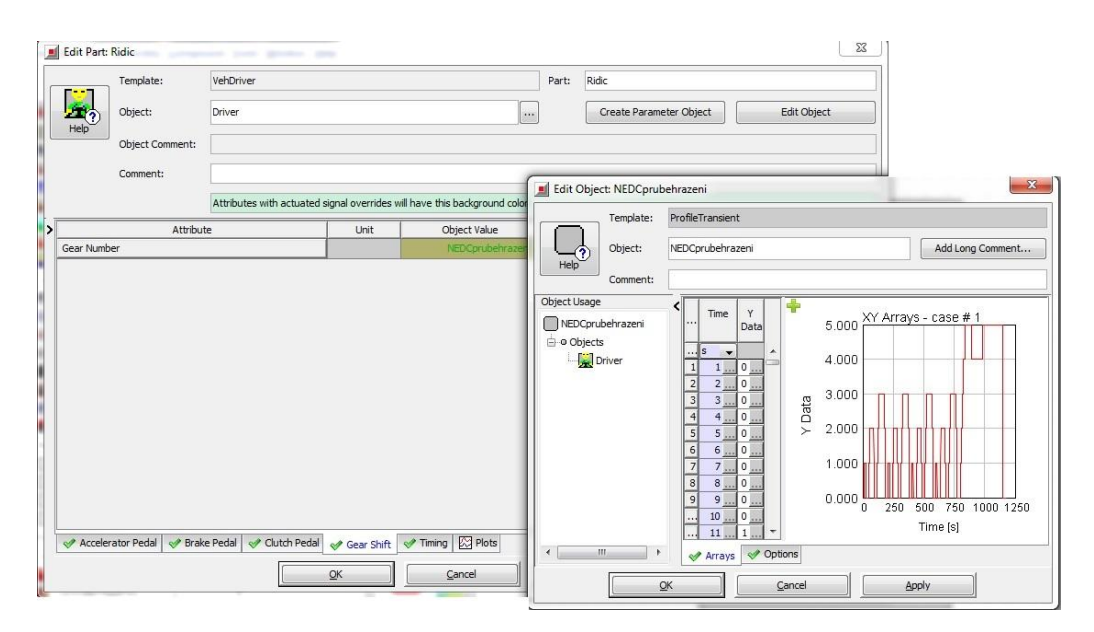

*Obr. 43 Šablona VehDriver*

Parametry potřebné pro definování šablony VehDriver:

### Záložka Accelerator Pedal:

- Accelerator Pedal Position

Poloha plynového pedálu - v našem případě můžeme ponechat hodnotu 0 bude přepisována hodnotami z řídící šablony ControllerVehicle.

#### - Accelerator Pedal Multiplier During Shifts

Poloha plynového pedálu během řazení - nutno nadefinovat v souladu s hodnotami nastavenými v šabloně Transmission. Definuje se pomocí šablony XYTable, kde X je čas trvání změny převodového stupně a Y je poloha plynového pedálu (0 nebo 1).

- Accelerator Pedal Position During Driveaway

Poloha plynového pedálu během rozjezdu - definice této šablony je analogická jako pro parametr polohy plynového pedálu během řazení.

#### Záložka Brake Pedal

- Brake Pedal Position

Poloha brzdového pedálu - v našem případě můžeme ponechat hodnotu 0 bude přepisována hodnotami z řídící šablony ControllerVehicle.

#### - Disable Brakes when Accelerator Position > 0

Volbou Yes povolíme programu vyřadit brzdy vždy, když je poloha plynového pedálu různá od 0.

#### Záložka Clutch Pedal

- Clutch Pedal Position

Poloha spojkového pedálu - v našem případě můžeme ponechat hodnotu 0 bude přepisována hodnotami z řídící šablony ControllerVehicle.

#### - Clutch Pedal Multiplier During Shifts

Poloha spojkového pedálu během řazení - definice této šablony je analogická jako pro parametr polohy plynového pedálu během řazení.

- Clutch Pedal Position During Driveaway

Poloha spojkového pedálu během rozjezdu - definice této šablony je analogická jako pro parametr polohy plynového pedálu během řazení.

- De-Clutching Speed

Hodnota tohoto parametru udává hranici otáček motoru, pod kterou bude automaticky sešlápnuta spojka (za podmínky, že plynový pedál bude na 0).

#### Záložka Gear Shift

Zde je potřeba pomocí tlačítka **a** a výběru New ProfileTransient nadefinovat průběh změny převodových stupňů na čase v souladu s požadavky (viz obrázek č. 43).

#### Záložka Timing

- Duration of Driveaway Event

Doba rozjezdu - musí být v souladu s definovanými průběhy polohy pedálů zadaných do ostatních záložek - pro simulaci zvolena hodnota 2 sekundy.

- Duration of Gear Shifting Event

Doba změny převodového stupně - musí být v souladu s definovanými průběhy polohy pedálů zadaných do ostatních záložek - pro simulaci zvolena hodnota 0,6 sekundy.

- Gear Shift Timing - Fraction of Gear Event Duration

Čas mezi zadáním povelu ke změně převodového stupně a spuštěním procesu řazení (prodleva) - ponechána hodnota def (0,5s).

- Minimum Interval Between Subsequent Gear Shifts - Ups

Minimální interval mezi změnami převodového stupně při řazení vyšších převodových stupňů - ponechána hodnota def (0,5s).

- Minimum Interval Between Subsequent Gear Shifts - Downs

Minimální interval mezi změnami převodového stupně při řazení nižších převodových stupňů - ponechána hodnota def (0,5s).

### **Šablona ICEController**

Tato řídící šablona reprezentuje některé funkce elektronické řídící jednotky motoru.

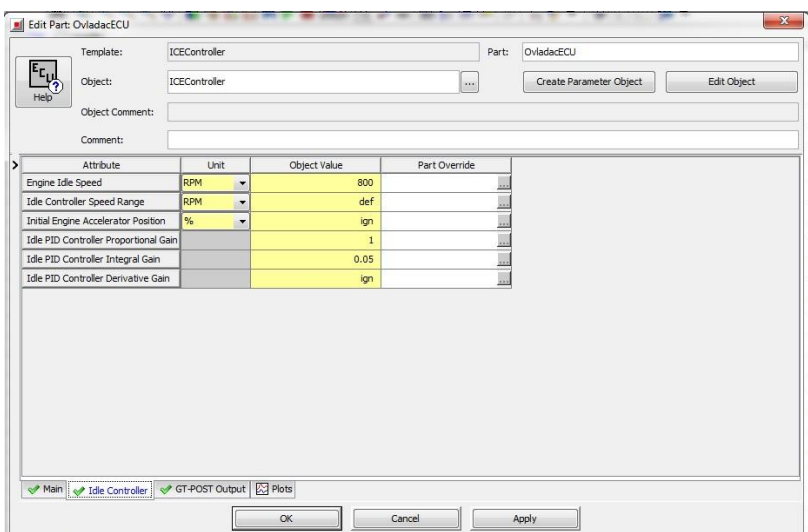

*Obr. 44 Šablona ICEController*

Parametry nutné pro definování šablony ICEController:

#### Záložka Main:

- Engine Starter Shutoff Speed:

Otáčky, ve kterých přejde motor z režimu startování do chodu - zvolena hodnota 950 ot./min.

- Resume Speed (for Fuel Cut)

Tento parametr definuje otáčky motoru, při kterých začne do motoru opět proudit palivo, pokud byl předtím vypnutý v režimu decelerace - nastaveno ign.

- Fuel Cut Speed Offset

Prakticky definuje rychlost reakce parametru Resume Speed - pokud prodleva není požadována, nastavuje se hodnota def.

- Time Delay (for Fuel Cut)

Čas, po který musí být motor v režimu decelerace a poloha plynového pedálu na 0, aby došlo k přerušení dodávek paliva do motoru

- Maximum Engine Fueling Speed

Definuje maximální otáčky motoru. Pokud bude tato hodnota překročena, řídící jednotka přeruší přívod paliva do doby, než otáčky opět spadnou pod tuto mez - zadána hodnota 4800 ot./min.

#### Záložka Idle Controller

- Engine Idle Speed

Hodnota volnoběžných otáček motoru.

- Idle Controller Speed Range

Definuje rozsah otáček nad volnoběhem, ve kterých bude program řešit volnoběh - pokud je použita šablona EngineState, je nutné použít hodnotu def.

- Initial Engine Accelerator Position

Počáteční poloha plynového pedálu v případě volnoběžného režimu parametr vhodný pro výpočty zohledňující přídavné zatížení od příslušenství motoru při startu.

Zbývající parametry udávají hodnoty jednotlivých složek použitého PID Regulátoru.

Pro definování záložky Idle Controller byly použity hodnoty z obrázku č. 44.

#### **Šablona MotorGeneratorMap**

Tato šablona reprezentuje elektromotor a podobně jako u šablony EngineState není definována pomocí základních parametrů konkrétního motoru, ale pomocí map obsahujících například závislosti točivého momentu na otáčkách, účinnosti na otáčkách a točivém momentu atd. Jelikož pro konkrétní typ startéru simulovaného vozidla nebylo možné sehnat potřebná data, jsou zvoleny parametry přednastavené programem pro tuto šablonu v případě, že slouží jako spouštěč.

|      | Template:                                    | MotorGeneratorMap |           |                          |                                         | Part:         | Generator |                         |             |
|------|----------------------------------------------|-------------------|-----------|--------------------------|-----------------------------------------|---------------|-----------|-------------------------|-------------|
|      | Object:                                      | Generator         |           |                          |                                         | $\sim$        |           | Create Parameter Object | Edit Object |
| Help | Object Comment:                              |                   |           |                          |                                         |               |           |                         |             |
|      | Comment:                                     |                   |           |                          |                                         |               |           |                         |             |
|      | Attribute                                    |                   | Unit      |                          | Object Value                            | Part Override |           |                         |             |
|      | Electromechanical Conversion Efficiency      |                   |           |                          | efficiency-map                          |               |           |                         |             |
|      | Power Loss Map                               |                   | <b>RW</b> | $\cdot$                  |                                         |               |           |                         |             |
|      | <b>Friction Torque</b>                       |                   | $N-m$     | $\overline{\phantom{a}}$ | ign                                     |               |           |                         |             |
|      | Load Control Option                          |                   |           |                          | Power-Brake<br>$\overline{\phantom{a}}$ |               |           |                         |             |
|      | Actuator Position for Map Based Load Control |                   |           |                          | ign                                     |               |           |                         |             |
|      | Plots of Torque or Power Maps/Tables         |                   |           |                          | O                                       |               |           |                         |             |
|      |                                              |                   |           |                          |                                         |               |           |                         |             |
|      |                                              |                   |           |                          |                                         |               |           |                         |             |

*Obr. 45 Šablona MotorGeneratorMap*

Parametry potřebné pro definování šablony MotorGeneratorMap

#### Záložka Motor:

- Electromechanical Conversion Efficiency

Tento parametr definuje účinnost přeměny elektrické energie na mechanickou pomocí šablony XYZMap, ve které je zadána účinnost (osa Z) jako funkce otáček motoru (osa X) a točivého momentu (osa Y).

- Power Loss Map

Alternativa k výše uvedenému parametru, rozdíl těchto parametrů spočívá v tom, že místo účinnosti v procentech je na ose Z definována ztráta výkonu.

- Friction Torque

Obdoba parametru FMEP u šablony EngineState, která charakterizuje vnitřní mechanické tření v motoru.

- Load Control Option

Volba řízení zatížení - zde volíme, který parametr přijímá šablona od řídících šablon jako požadavek a u kterých dvou zbývajících parametrů dopočítává jejich potřebnou velikost. Parametry: elektrický výkon, mechanický výkon a mechanický točivý moment.

- Actuator Position for Map Based Load Control

Tento parametr je nutné definovat pouze v případě, že požadavek na potřebný výkon/moment je definován v podobě XYZMap, jinak ponecháme ign

- Plots of Torque or Power Maps/Tables

Opět se týká pouze případu uvedeného výše.

#### Záložka Power Control:

- Electrical or Brake Power

V tomto parametru lze pomocí konstanty, závislosti hodnoty na čase a nebo na otáčkách a poloze řídícího členu, definovat požadavek systému na výkon definujeme pouze v případě, že se jedná o trakční motor - v případě spouštěče je hodnota nastavena na ign.

- Maximum Brake Torque

Pomocí šablony XYTable definuje charakteristiku motoru - závislost výstupního točivého momentu na otáčkách pro oblast kladných zatížení.

- Minimum Brake Torque

Pomocí šablony XYTable definuje charakteristiku motoru - závislost výstupního točivého momentu na otáčkách pro oblast záporných zatížení.

Pro simulaci byly použity parametry z obrázku č. 45. Parametry v ostatních záložkách není třeba pro tuto simulaci definovat.

## **4.2.3.2 Vytvoření projektové mapy**

Po nadefinování všech potřebných šablon je nyní třeba vhodně upravit stávající projektovou mapu základního vozidla. Nejprve je třeba v podsestavě karoserie vytvořit dalších 5 šablon propojení podsestav (SubAssInternalConn - viz obrázek č. 40). Čtyři tyto šablony spojit se šablonou Transmission a pátou se šablonou VehicleBody. Následně umístíme nově nadefinované šablony do hlavní projektové mapy a propojíme je dle obrázku č. 46. Protože se ale vesměs jedná o šablony řídící (na mapě modře), je třeba správně nadefinovat porty jednotlivých propojení.

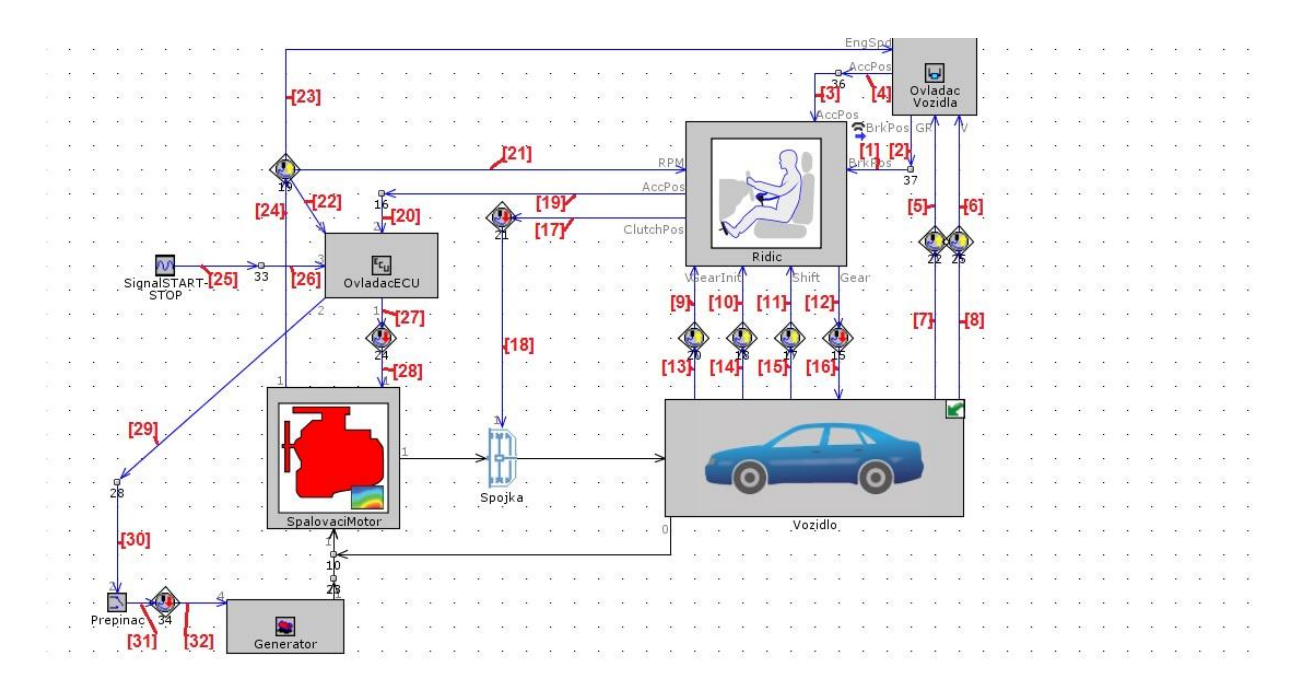

*Obr. 46 Projektová mapa Micro Hybrid*

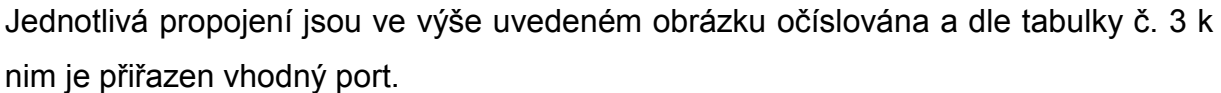

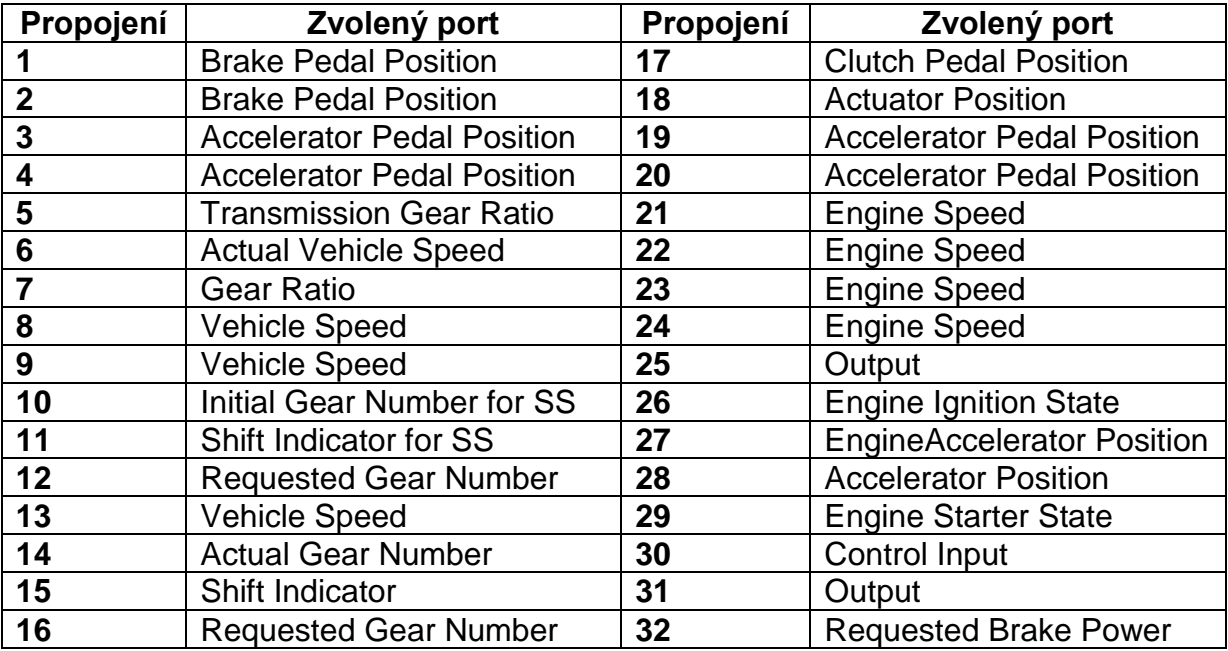

# *Tabulka č. 3 Přiřazení vhodných portů - Microhybrid*

Nadefinováním správných portů (kliknutím 2x LMB na příslušné propojení a volbou portu v souladu s tabulkou výše) je model hotový a vrátím se k němu v kapitole 5.1.

# **4.2.4 Vytvoření modelu sériového hybridu**

V této kapitole bude popsána tvorba jednoduchého simulačního modelu s koncepcí sériového hybridu. Nejprve bude popsána vhodná úprava základního modelu vytvořeného dle kapitoly 4.2.2., následně budou popsány nové šablony potřebné k vytvoření modelu a na konec popis vytvoření projektové mapy. Obecně se bude jednat o zjednodušený model, kde je spalovací motor připojený přes spojku ke generátoru, který slouží k dobíjení baterií a na druhé straně trakční elektromotor, připojený rovněž přes spojku a jednostupňovou převodovku k vozidlu, který tyto baterie vybíjí. Model dále využívá regulátor otáček motoru tak, aby pracoval jen v požadovaných otáčkách a regulaci stavu nabití (SOC) baterie, kdy základní nastavení baterie je dáno minimálním a maximálním stavem nabití.

Úprav základního modelu vozidla nezbytných pro modelování sériového hybridu je několik. Nejprve je třeba upravit šablonu Transmission, kde v záložce Forward Gears vymažeme všechny převodové stupně až na první, u kterého vhodně upravíme převodový poměr. Pro svůj model jsem zvolil hodnotu 1,5. Dále je v šabloně VehicleBody třeba změnit v záložce Vehicle parametry Vehicle Mass, tedy hmotnost vozidla, tak aby odpovídala skutečnosti, tedy 1721 kg. A nakonec přerušit propojení mezi šablonou SubAssInternalConn a šablonou EngineState.

## **4.2.4.1. Popis šablon**

Jak je uvedeno výše, je nezbytné nadefinovat některé další šablony, které v doposud vytvořených modelech nebyly použity. Některé šablony lze využít z modelu Microhybridu, ale bude nezbytné změnit nadefinované parametry. U těchto šablon popíšu jen stručně změny těchto parametrů a naproti tomu nově použité šablony budou popsány opět detailněji.

# **Šablona SignalGenerator**

Zde je nutné ve srovnání s definováním pro potřeby Microhybridu změnit parametr Constant or Dependency Reference Object na místo ProfileTransient, který jsme zadávali pro potřeby vypínání motoru, nyní zde postačí doplnit pouze konstantu menší než nula.

# **Šablona MotorGeneratorMap**

Tato šablona sloužila v předcházejícím modelu jako spouštěč. Nyní ji využijeme hned dvakrát. Jednou jako šablonu reprezentující trakční motor a podruhé jako generátor. V této šabloně je tedy zapotřebí změnit parametry Maximum Brake Torque a Minimum Brake Torque v záložce Power Control tak, aby odpovídaly údajům uváděným výrobcem. Pro trakční motor tedy maximální výkon 111 kW a točivý moment 368 Nm a pro generátor maximální výkon 54 kW a dále změnit parametr Electrical or Brake Power z hodnoty ign na 0 v případě trakčního motoru, protože tato hodnota bude ovládána aktuátorem. Pro generátor změníme tento parametr na tabulku hodnot, která bude udávat zatížení spalovacího motoru. Stejně pak změníme hodnotu parametru Brake Torque v záložce Torque Control.

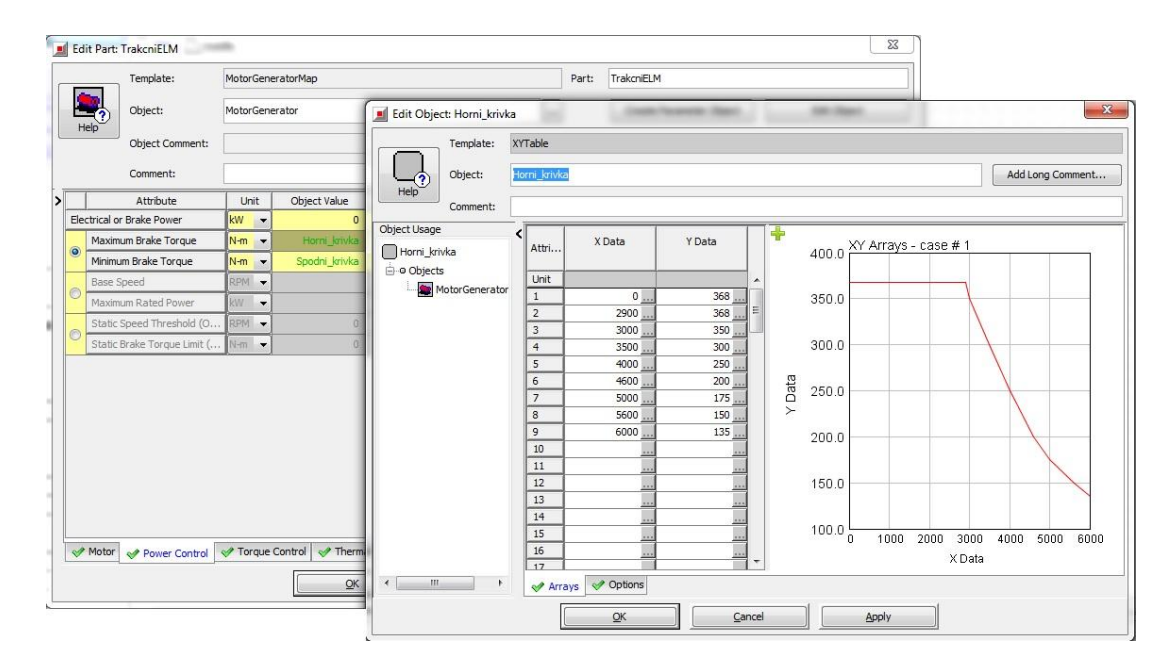

*Obr. 47 Šablona trakčního motoru*

# **Šablona ICEController**

U této šablony je ve srovnání s předchozím nadefinováním potřeba pouze změnit parametr Engine Starter Shutoff Speed z důvodu bezproblémového průběhu regulace tak, aby vždy odpovídal otáčkám, které nastavíme do regulátoru (PIDController) viz níže.

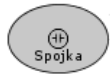

# **Šablona ClutchSimple**

Nově použitá šablona reprezentující zjednodušenou spojku. Na rozdíl od ClutchConn použité v předchozím modelu, tato šablona nezohledňuje žádné fyzikální jevy probíhající během spojení (tření,…), pouze propojuje (hodnota 1), nebo rozpojuje (hodnota 0) dvě rotační součásti. Pro potřeby simulace postačí nadefinovat Parametr Clutch Engagement na hodnotu 1.

#### OvladacVozidla **Šablona HEVController**

Tato šablona se používá pro modely, kde je zapojen elektrický pohon a je obdobou šablony ControllerVehicle použité v předchozím modelu. Pro definování této šablony postačí v záložce Main zvolit pro parametr Controller Mode hodnotu Speed Targetting, parametr Target Speed zvolit stejně jako v předcházejícím případě, tedy pomocí tlačítka vybrat ProfileTransient NEDC s požadovaným průběhem rychlosti a povolit zaškrtnutím funkci Automatic Model Recognition, díky čemuž si program parametry v ostatních záložkách sám z modelu načte.

#### Omezovac\_ **Šablona BatteryPowerLim**

Řídící šablona BatteryPowerLim slouží prakticky jen jako ochrana baterie, kde jsou stanoveny limity pro nabíjení/vybíjení baterie. Pro potřeby simulace je dostatečné nastavit pouze v záložce Main parametr Maximum Battery Power Fraction na hodnotu 0,85, což odpovídá maximálnímu povolenému nabití baterie na 85%, tedy nastavení použité výrobcem.

# **PID\_Regulator** Sablona PIDController

Tato šablona slouží k regulaci veličin pomocí PID regulátoru. V modelu bude využitá hned dvakrát. Poprvé pro řízení stavu nabití baterie (SOC) a podruhé pro řízení otáček spalovacího motoru. Aby tato šablona plnila svoji funkci, stačí v záložce Main nadefinovat parametr Target for Input Signal, tedy cílovou hodnotu, na kterou bude šablona veličinu regulovat a dále velikosti jednotlivých složek regulátoru (Proporcionální, Integrační a Derivační složku). Hodnoty těchto složek jsem převzal z ukázkových modelů programu, které šablonu využívaly ke stejným účelům. Pro stav nabití baterie jsou to hodnoty P=20, I=30 a D=ign, a pro regulaci otáček motoru P=1, I=1,75 a D=ign. Cílovou hodnotu pro regulaci nastavíme pro stav nabití baterie na 0,4 a pro otáčky motoru na 2000.

# **Šablona Battery**

Šablona součásti Battery reprezentuje baterii vozidla a její vlastnosti jsou popsány opět pomocí charakteristik a 3D map. V projektové mapě bude tato šablona propojena pouze s řídícími šablonami PIDController, BatteryPowerLim a EventManager.

|   | Template:                           | Battery   |                |                          |                                      | Part:<br>Baterie         |             |
|---|-------------------------------------|-----------|----------------|--------------------------|--------------------------------------|--------------------------|-------------|
|   | Object:                             | Battery   |                |                          | $\cdots$                             | Create Parameter Object  | Edit Object |
|   | Object Comment:                     |           |                |                          |                                      |                          |             |
|   | Comment:                            |           |                |                          |                                      |                          |             |
|   |                                     | Attribute | Unit           |                          | Object Value                         | Part Override            |             |
|   | SOC Model                           |           |                |                          | Conventional<br>$\blacktriangledown$ |                          |             |
|   | SOC Model UserModel Object          |           |                |                          | ign                                  |                          |             |
| F | Number of Series Cells in Stack     |           |                |                          |                                      | $\overline{\phantom{a}}$ |             |
|   | Number of Parallel Stacks           |           |                |                          |                                      | $\overline{\phantom{a}}$ |             |
|   | <b>Battery Capacity</b>             |           | A-h            | $\overline{\phantom{a}}$ | 45                                   |                          |             |
|   | Open Circuit Voltage Map, Discharge |           | v              | ۰                        | oc-voltage-map                       |                          |             |
|   | Open Circuit Voltage Map, Charge    |           | $\overline{V}$ | $\overline{\phantom{a}}$ | oc-voltage-map                       |                          |             |
|   | Internal Resistance Map, Discharge  |           | Ohm            | $\blacktriangledown$     | I-resistance-d                       |                          |             |
|   | Internal Resistance Map, Charge     |           | Ohm            | $\overline{\phantom{a}}$ | i-resistance-c                       |                          |             |
|   | Coulombic Efficiency, Discharge     |           |                |                          | $def (= 1)$                          |                          |             |
|   | Coulombic Efficiency, Charge        |           |                |                          | $def(-1)$                            |                          |             |

*Obr. 48 Šablona Battery*

Parametry pro definování šablony Battery:

# Záložka Main:

- Power Request

Výkonový požadavek - lze nadefinovat konstanta, průběh hodnoty v závislosti na čase a nebo jako v mém případě zvolit hodnotu def, kdy hodnota bude řízena ostatními šablonami propojenými s šablonou Battery.

- Initial State of Charge (SOC)

Počáteční stav nabití baterie - možno zadat hodnoty v intervalu 0 až 1. V mém případě jsem zadal hodnotu 0,3, tedy nejnižší možný stav nabití.
### Záložka SOC Model:

- SOC Model

Výpočetní model vybíjení/nabíjení baterie - možno zvolit buď Conventional, tedy výpočet dle přednastaveného modelu v programu, nebo pomocí volby User Model nadefinovat v následujícím parametru vlastní výpočetní model.

- Battery Capacity

Kapacita baterie, pro simulaci byla použita hodnota 45 A<sup>.</sup>h.

- Open Circuit Voltage Map, Discharge

Charakteristika udávající závislost napětí na teplotě a stavu nabití baterie pří vybíjení baterie. Zadává se pomocí šablony XYZMap, kde na ose X musí být stav nabití baterie (0-1) a na ose Y teplota v Kelvinech. Pro svoji simulaci jsem použil data z ukázkového modelu programu.

- Open Circuit Voltage Map, Charge

Totožná charakteristika pro stav nabíjení baterie.

- Internal Resistnace Map, Discharge

- Charakteristika udávající závislost vnitřního odporu baterie na teplotě a stavu nabití při stavu vybíjení baterie. Zadání lze opět provést pomocí šablony XYZMap, kde na ose X musí být stav nabití baterie (0-1) a na ose Y teplota v Kelvinech. Pro simulaci byla opět použita data z ukázkového modelu programu.

- Internal Resistance Map, Charge

Totožná charakteristika pro stav nabíjení baterie.

Další parametry lze ponechat pro potřeby simulace na hodnotě def, případně ign.

#### **Šablona EventManager**

Tato řídící šablona obecně může sloužit k určení posloupnosti na sebe navazujících definovaných událostí, které mají vždy logická kritéria. Dále ale lze tyto událost větvit v závislosti na podmínkách, které nastaly při dosažení určitého kritéria. V mém modelu budeme pomocí této řídící šablony na simulační model aplikovat jednoduché logické řízení stavu nabití baterie. Konkrétně budou do této šablony přivedeny tři vstupní a tři výstupní signály. Vstupní signály budou sloužit jako senzory snímající stav nabití baterie, polohu aktuátoru generátoru a polohu plynového pedálu spalovacího motoru. Výstupní signály budou řídit právě polohu aktuátoru generátoru, plynového pedálu a dále i start spalovacího motoru.

| $\mathbf{x}$<br>Edit Part: EMNGR<br>围 |                                                  |                                  |                |                                    |                   |                       |         |                         |                     |  |  |
|---------------------------------------|--------------------------------------------------|----------------------------------|----------------|------------------------------------|-------------------|-----------------------|---------|-------------------------|---------------------|--|--|
|                                       |                                                  | Template:                        | EventManager   |                                    |                   | Part:                 | EMNGR   |                         |                     |  |  |
|                                       | <u>Đ,</u><br>Help                                | Object:                          | EManager5      |                                    |                   | $\ddot{ }$            |         | Create Parameter Object | Edit Object         |  |  |
|                                       |                                                  | Object Comment:                  |                |                                    |                   |                       |         |                         |                     |  |  |
|                                       |                                                  | Comment:                         |                |                                    |                   |                       |         |                         |                     |  |  |
| >                                     | Attri                                            | <b>Event Description</b>         |                | Event Exit Criterion               | Next Event No.    | Output 1              |         | Output 2                | Output 3            |  |  |
|                                       | Unit<br>$1\,$                                    | BatteryDischarge                 |                | battsoc<0.3                        | $\overline{2}$    |                       | $\circ$ | $\overline{0}$          | ۸<br>$\mathsf{o}$   |  |  |
|                                       | $\overline{2}$                                   | BatteryCharge                    |                | $battsoc = 0.4$                    | $\mathbf 1$       |                       | genact  | engthr                  | $\mathbf 1$<br>٠    |  |  |
|                                       | $\overline{\phantom{a}}$<br>$\blacktriangleleft$ | m                                |                |                                    |                   |                       |         |                         | K                   |  |  |
|                                       | Events                                           | Variables                        | <b>X</b> Plots |                                    |                   |                       |         |                         |                     |  |  |
|                                       |                                                  |                                  |                | $\underline{\mathsf{O}}\mathsf{K}$ | Cancel            |                       | Apply   |                         |                     |  |  |
|                                       |                                                  | $\mathbf{z}$<br>Edit Part: EMNGR |                |                                    |                   |                       |         |                         |                     |  |  |
|                                       |                                                  | Template:<br>EventManager        |                |                                    |                   |                       |         |                         |                     |  |  |
|                                       |                                                  |                                  |                |                                    |                   |                       | Part:   | <b>EMNGR</b>            |                     |  |  |
|                                       | Help                                             | Object:                          | EManager5      |                                    |                   | $\cdots$              |         | Create Parameter Object | Edit Object         |  |  |
|                                       |                                                  | Object Comment:                  |                |                                    |                   |                       |         |                         |                     |  |  |
|                                       |                                                  | Comment:                         |                |                                    |                   |                       |         |                         |                     |  |  |
|                                       | Attri                                            | <b>Input Description</b>         |                | <b>Input Name</b>                  |                   | Wireless Input Signal |         | Output Description      |                     |  |  |
|                                       | Unit                                             |                                  |                |                                    |                   |                       |         |                         | ۸<br>$\overline{C}$ |  |  |
|                                       | $\mathbf{1}$<br>$\mathsf{2}$                     | GeneratorActuatorPosition        | BatterySOC     |                                    | battsoc<br>genact |                       |         |                         |                     |  |  |
|                                       | 3                                                |                                  | EngineThrottle |                                    | engthr            |                       |         |                         | ۳                   |  |  |
|                                       | Events                                           | Variables                        | <b>Plots</b>   | QK                                 |                   |                       | Apply   |                         |                     |  |  |

*Obr. 49 Šablona EventManager*

Definování této šablony bylo provedeno dle obrázku č.49. V záložce Events je postupně popsán název události (Event Description) dále kritérium, dle kterého se událost ukončí a přesune se na další událost v souladu s Next Event No. a dále je zde definováno chování jednotlivých řídících výstupů (Output 1 - 3) pro obě události. V záložce Variables jsou definovány jednotlivé vstupní signály, viz výše. Konkrétně lze popsat funkci této šablony v mojí simulaci tak, že událost 1, tedy vybíjení baterie, kdy všechny výstupy jsou na 0, je možná až do dosažení SOC = 0,3, poté přeskočí na událost 2, tedy nabíjení až do hodnoty SOC = 0,4, kdy opět přeskočí na událost 1.

### **4.2.4.2 Vytvoření projektové mapy**

Po nadefinování všech potřebných šablon je nyní opět třeba vhodně vytvořit projektovou mapu tak, aby byla v souladu s obrázkem číslo 50.

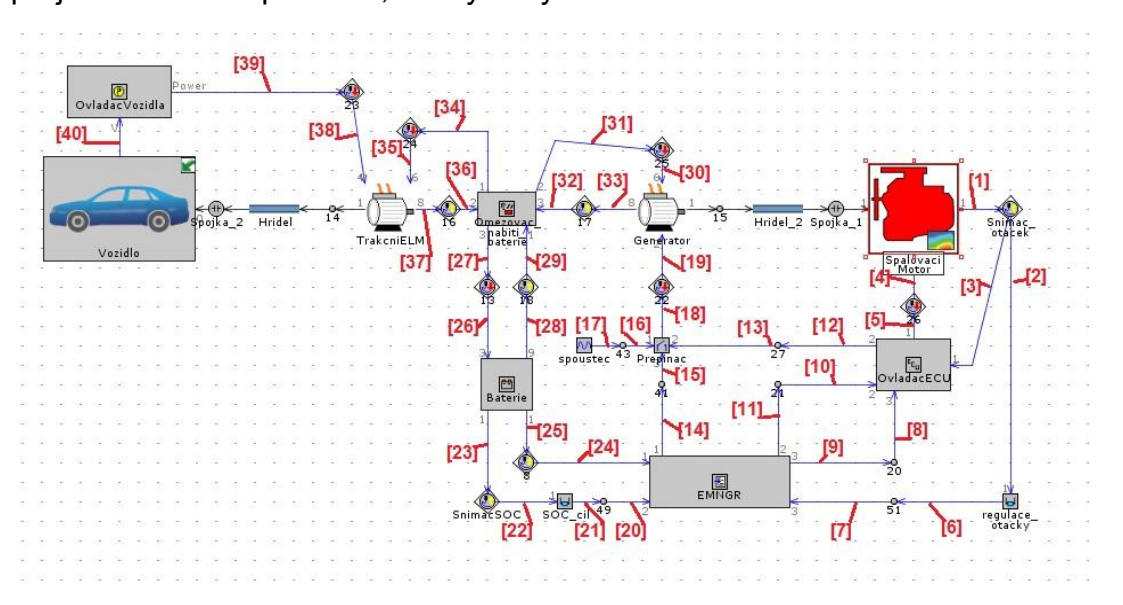

*Obr. 50 Projektová mapa sériový hybrid*

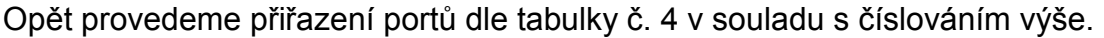

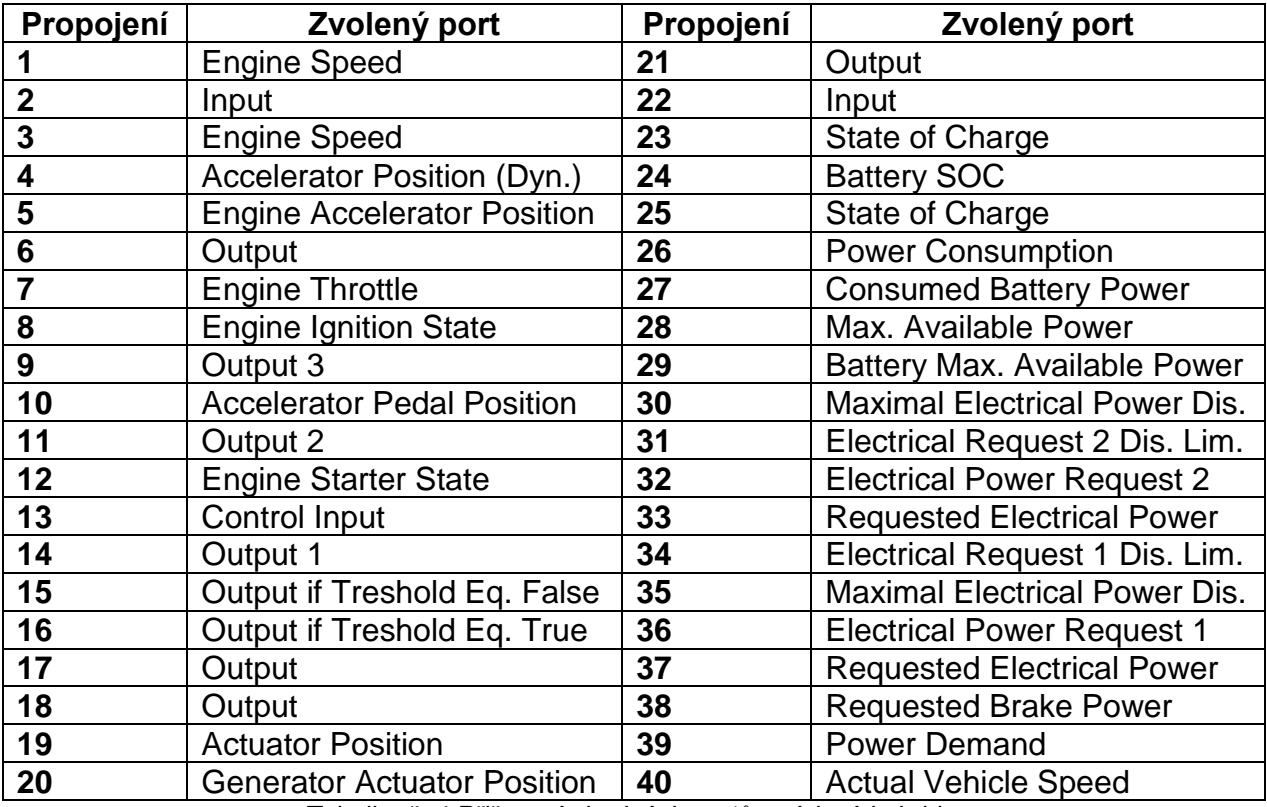

*Tabulka č. 4 Přiřazení vhodných portů - sériový hybrid*

Správným nadefinováním portů je model hotový a vrátím se k němu v kapitole 5.2.

# **5. Spuštění simulace a zobrazení výsledků**

Po splnění všech kroků v souladu s návodem uvedeným výše jsou oba modely připraveny ke spuštění simulačních výpočtů. Jak bylo řečeno v kapitole 4., simulační výpočty a srovnání budou zaměřeny na spotřebu paliva a produkci  $CO<sub>2</sub>$  během jízdního cyklu dle NEDC, který je mimo jiné definován Evropskou hospodářskou komisí v nařízení č. 83 a 101, které u nás známe jako předpisy EHK 83 a 101. Výsledky simulace obou koncepcí budou porovnány vůči sobě navzájem a také vůči hodnotám uváděným výrobcem. Pro koncepci sériového hybridu byly provedeny také simulační výpočty zaměřené na optimální provozní režim během NEDC cyklu, protože na rozdíl od běžných automobilů (s konvenčním spalovacím motorem), kde je přesně definován zařazený stupeň, u této koncepce není nařízením EHK definován pracovní bod spalovacího motoru sloužícího jako generátor, není definováno přesně v jaké oblasti nabití baterie a s jakým rozptylem nabití může vozidlo pracovat. Všechny tyto parametry budou mít bezesporu vliv na výslednou spotřebu paliva během cyklu, proto provedu pro tyto parametry případovou analýzu vhodným použitím nástroje Case Setup (viz obrázek č. 15) a poté budu interpretovat výsledek pro nejoptimálnější konfiguraci.

## **5.1 Spuštění výpočtu a výsledky modelu Micro hybridu**

Jelikož pro model Microhybridu nebude prováděn Case Setup, tak stačí jednoduše pomocí tlačítka nastavit dobu trvání simulace (parametr Maximum Simulation Duration Time) na hodnotu 1180 s, což odpovídá době trvání NEDC cyklu, následně pomocí tlačítka spustit simulaci a po jejím proběhnutí pomocí spustit spustit program pro zobrazení výsledků.

Prvním krokem po otevření programu GT-POST by mělo být alespoň rámcové ověření správnosti simulace pomocí známých parametrů. Jako základní kontrolu můžeme provést zobrazení závislosti rychlosti vozidla na čase, což lze poté porovnat s definovaným průběhem cyklu. Nejjednodušší cesta, jak zobrazit tento graf, je kliknutím LMB na šablonu VehicleBody v projektové mapě, což vyvolá ve spodní části obrazovky záložku se všemi dostupnými simulačními daty pro tuto šablonu. V záložce Plots vybereme možnost Speed a tím zobrazíme požadovaný graf.

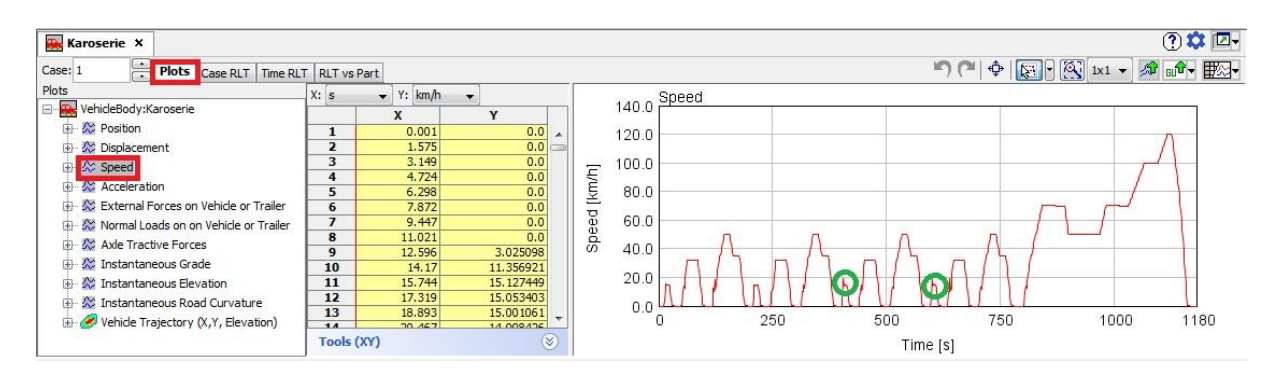

*Obr. 51 Průběh rychlosti vozidla*

Z výše uvedeného obrázku lze vidět, že průběh rychlosti odpovídá až na drobné odchylky požadovanému průběhu. Další kontrola hodnot, které lze ověřit výpočtem může být provedena zobrazením odporových sil působících na vozidlo. V šabloně VehicleBody a v záložce Plots je zobrazíme volbou External Forces on Vehicle or Trailer.

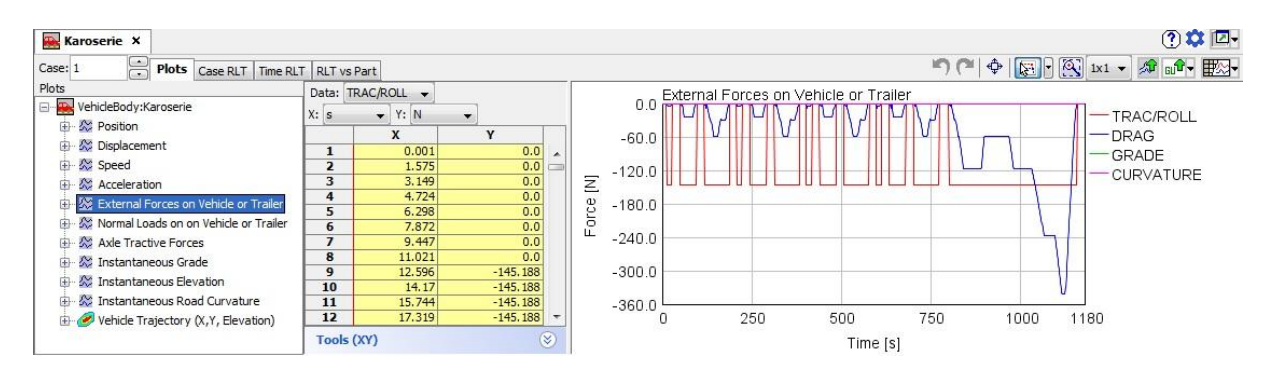

*Obr. 52 Velikost jízdních odporů*

Z obrázku č. 52 lze vyčíst vypočtenou velikost jízdních odporů působících na vozidlo během cyklu. Velikost valivého odporu je vypočtena na 145,2 N a pro kontrolu maximální odpor vzduchu (při rychlosti 120 km/h) je 342 N. Kontrola:

 $O_f = m \cdot g \cdot \xi = 1480.9,81.0,01 = 145,19N$  - odpovídá simulaci

$$
O_V = 0.5 \cdot \rho_{VZ} \cdot c_x \cdot v^2 = 0.5 \cdot 1.18 \cdot 0.29 \cdot 1.8 \cdot \left(\frac{120}{3.6}\right)^2 = 342.2N - \text{odpovídá simulaci.}
$$

Obdobným způsobem by bylo možné ověřovat nespočet dalších hodnot získaných simulací. Po prověření různých dalších parametrů lze označit simulaci za relevantní.

Samotné výsledky simulace, které budeme porovnávat, lze zobrazit opět v šabloně VehicleBody, ale nyní v záložce Case RLT a složce Fuel- Emissions Cumulative, kde jsou již výsledky převedeny do hodnot, které jsou uživatelsky příjemné.

| Case: 1 | Plots Case RLT Time RLT                 | <b>RLT</b> vs Part |   |           |
|---------|-----------------------------------------|--------------------|---|-----------|
|         | Attribute Value                         | Unit               |   | Case#1    |
|         | Rill Distance-Speed                     |                    |   |           |
|         | <b>RLT</b> Force & Power                |                    |   |           |
|         | <b>* Rtil Fuel-Emissions Cumulative</b> |                    |   |           |
|         | ▶ 公 Average Fuel Consumption            | q/km               |   | 42.2115   |
|         | ▶ ☆ Average Fuel Consumption            | L/100 km           |   | 5.58354   |
|         | Average Gas Mileage                     | km/L               |   | 17.909828 |
|         | ▶ « Average Distance Specific NOx       | g/km               | ▼ |           |
|         | ▶ « Average Distance Specific HC        | q/km               |   |           |
|         | ▶ 公 Average Distance Specific CO        | g/km               |   |           |
|         | ▶ « Average Distance Specific CO2       | g/km               |   | 137.972   |

*Obr. 53 Výsledky Microhybrid*

Výsledná hodnota spotřeby během cyklu vyšla 5,58 l/100 km a produkce emisí CO<sub>2</sub> na 138 g/ km. Jelikož jde o model vozidla, který odpovídá vozu Chevrolet Volt, s tím rozdílem, že využívá pouze koncepci Microhybrid, není možné porovnání s daty, které uvádí výrobce. Správnost výsledků je ale možné ověřit pomocí hodnot udávaných výrobci pro srovnatelná vozidla. Konkrétně tedy vozidla nižší střední třídy, která využívají k pohonu zážehový atmosférický motor o zdvihovém objemu 1,4 dm $^3$ .

| Model vozidla                  | Kombinovaná spotřeba | Produkce CO <sub>2</sub> |
|--------------------------------|----------------------|--------------------------|
| Škoda Fabia II, 1,4 MPi (63kW) | 5,91/100 km          | 139 g / km               |
| Hyundai i30 1,4 CVVT (74kW)    | 6,01/100 km          | 138 g / km               |
| Citroen C4 1,4 VTi (70kW)      | 6,11/100 km          | 140 g / km               |
| Opel Astra 1,4 XER (74kW)      | 5,5 l / 100 km       | 129 g / km               |

*Tabulka č. 5 Porovnání hodnot*

Z tabulky číslo 5, která uvádí hodnoty kombinované spotřeby a produkce  $CO<sub>2</sub>$  pro srovnatelné modely vozidel je patrné, že výsledky simulace jsou řádově zcela v pořádku.

## **5.2 Spuštění výpočtu a výsledky modelu sériového hybridu**

Jak již bylo zmíněno výše, pro model sériového hybridu bude provedeno ještě několik optimalizačních simulací sloužících k určení ideální konfigurace pro cyklus NEDC z hlediska spotřeby a produkce emisí CO<sub>2</sub>. Dále bude třeba tuto získanou hodnotu. která bude měřena za podmínky nejnižšího možného stavu nabití baterie, tedy okamžik, kdy začíná spalovací motor pohánět generátor a dobíjet ji tak, přepočítat dle vzorců uvedených v příslušném nařízení evropské hospodářské komise tak, aby byla srovnatelná s hodnotou, kterou uvádí výrobce. Tento proces bude popsán v jedné z následujících kapitol.

Spuštění simulace bude probíhat obdobně jako v případě Microhybridu s tím rozdílem, že navíc bude třeba pomocí tlačítka **vodně nastavit Case Setup** právě kvůli optimalizačním výpočtům. Ty budou prováděny celkem třikrát a to pro pracovní oblast stavu nabití baterie, dobíjecí rozsah a také pro pracovní bod spalovacího motoru.

| Options                                     |                   |                                                                             |                         |                         |                                   |                          |                                                    |
|---------------------------------------------|-------------------|-----------------------------------------------------------------------------|-------------------------|-------------------------|-----------------------------------|--------------------------|----------------------------------------------------|
| Tile 2nd<br>Append<br>Help<br>Setup<br>Case | Insert<br>Case(s) | 論義<br>Delete<br>Add<br>Subassembly<br>Case(s)<br>Parameters<br>Parameter(s) | Delete<br>Parameter     | Find<br>Parameter       | Turn Off<br>Turn On<br>All<br>All | Show<br>Formula          | Ū<br>Propagate<br>Value Change<br>Hide<br>Inactive |
| Parameter<br>$=$                            | Unit              | Description                                                                 | Case 1                  | Case 2                  | Case 3                            | Case 4                   | Case 5                                             |
| Case On/Off                                 |                   | <b>Check Box to Turn Case On</b>                                            | $\overline{\mathsf{v}}$ | $\overline{\mathsf{v}}$ | $\overline{\mathsf{v}}$           | $\overline{\mathcal{A}}$ | $\overline{\mathsf{v}}$                            |
| Case Label                                  |                   | <b>Unique Text for Plot Legends</b>                                         | Case                    | Case                    | Case                              | Case                     | Case                                               |
| spodni                                      |                   | Event Exit Criterion                                                        | 0.3                     | $0.3$ $$                | $0.3 -$                           | $0.3 \frac{1}{244}$      | $0.3 \frac{1}{2}$                                  |
| horni                                       |                   | Event Exit Criterion                                                        | 0.32                    | 0.35                    | 0.4                               | 0.45                     | 0.5                                                |
|                                             |                   |                                                                             |                         |                         |                                   |                          |                                                    |
|                                             |                   |                                                                             |                         |                         |                                   |                          |                                                    |

*Obr. 54 Nastavení Case Setup*

Na obrázku č. 54 je zobrazeno nastavení Case Setup pro optimalizační výpočet z hlediska dobíjecího rozsahu baterie. Provede se tak, že v šablonách EventManager, PIDController a Battery nastavíme hodnoty pro logické operátory, velikosti regulované veličiny a počátečního stavu nabití baterie jako parametry (tedy formulace ve hranatých závorkách) a tyto hodnoty pak specifikujeme pro jednotlivé případy právě v nástroji Case Setup. Jednotlivé případy budou popsány v další

kapitole. Po nadefinování všech těchto parametrů lze opět simulaci spustit pomocí tlačítka **a** následně spustit program pro zobrazení výsledků tlačítkem  $\frac{1}{67.665}$ 

### **5.2.1 Optimalizace parametrů**

Jako první parametr vhodný k optimalizaci jsem zvolil provozní oblast nabití akumulátoru, tedy nejnižší hodnotu baterie, kterou dovolí řídící jednotka předtím, než uvede do chodu spalovací motor a generátor. Simulační výpočet byl proveden pro 5 případů, ze kterých pak byl vybrán nejlepší a ten bude poté použit jako parametr do následující simulace dalších parametrů.

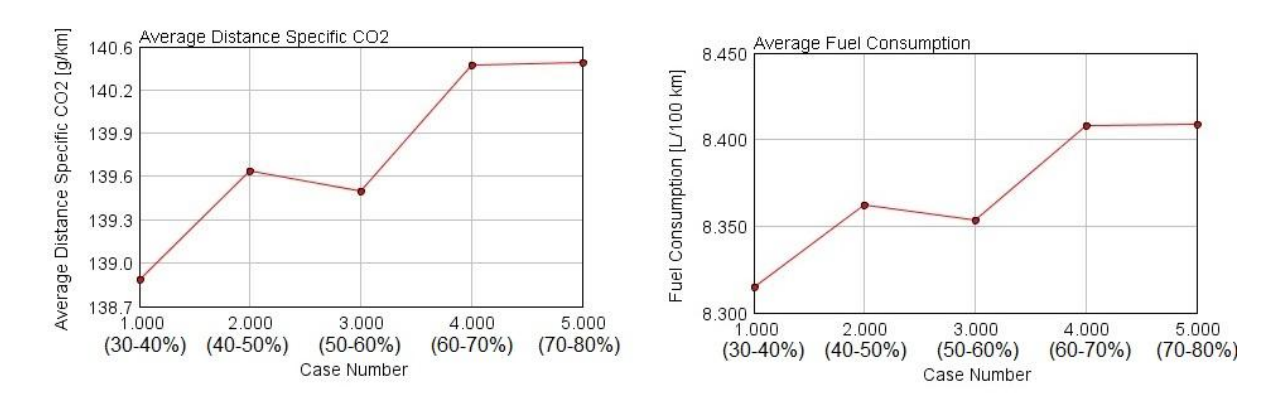

*Obr. 55 Graf závislosti SOC na spotřebě a produkci CO<sup>2</sup>*

Z grafů zobrazených na obrázku č. 55 je patrné, že optimální stav nabití baterie z hlediska spotřeby paliva a produkce  $CO<sub>2</sub>$  je oblast mezi 30% a 40%. Vliv tohoto parametru sice není nijak zásadní, ale i přesto činí rozdíl mezi minimální a maximální hodnotou spotřeby téměř 0,1 litru / 100 km. Pro simulaci dalšího provozního parametru tedy bude využita oblast baterie nejnižší povolené hladiny vybití.

Jako druhý parametr pro optimalizační výpočet jsem vybral šířku pásma dobíjení baterie, která ovlivňuje, jak často se bude zapínat během cyklu generátor a jak dlouho je nutné ho nechávat v chodu pro nabití do dané hranice. Opět jsem zvolil pět hodnot, pro které byl proveden výpočet pomocí nástroje Case Setup. V této simulaci již byl zohledněn výsledek simulace předchozí a zvolená pásma nabíjení vždy začínala na 30% SOC. Na obrázku číslo 56 jsou opět znázorněny závislosti spotřeby paliva a produkce  $CO<sub>2</sub>$  na tomto parametru.

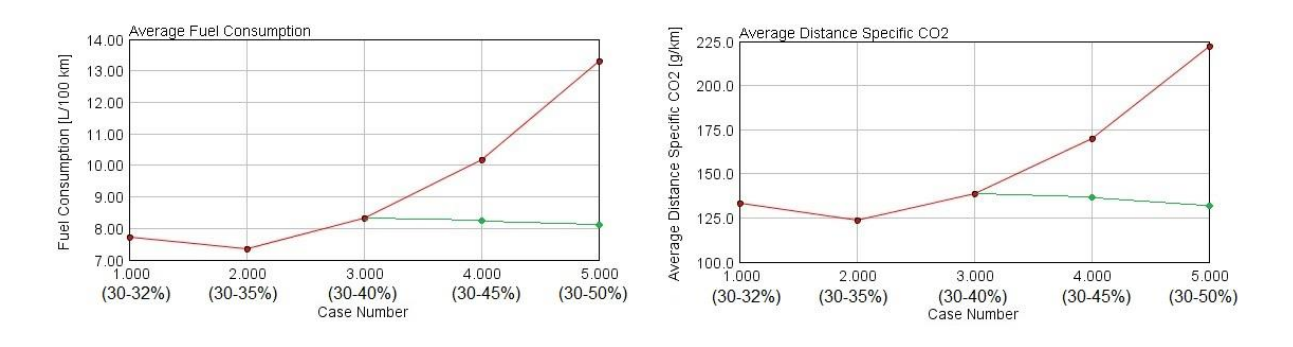

*Obr. 56 Graf závislosti pásma dobíjení na spotřebě a produkci CO<sup>2</sup>*

Před porovnáním vypočtených hodnot pro jednotlivé případy je nejprve nutné některé výsledky vhodně korigovat. Korekce je prováděna z toho důvodu, že stav nabití akumulátoru na konci cyklu se výrazně liší od stavu na počátku cyklu (tedy 30%). Zatímco v případě první simulace a případů 1 - 3 druhé simulace byl rozdíl stav nabití na začátku a na konci cyklu zanedbatelný (do 0,4%), tak v ostatních případech včetně následující třetí simulace byl rozdíl až 5%. Nutnost korekce naměřených hodnot hybridních vozidel ve smyslu nulového rozdílu nabití akumulátoru rovněž zmiňuje nařízení Evropské rady vlády č. 101 v příloze č. 8 *[11]*.

### Postup korekce:

1) Zjištění rozdílu stavu nabití baterie na počátku a na konci cyklu Δ%SOC - v programu GT-POST lze zobrazit průběh stavu baterie kliknutím na šablonu Battery a v záložce Plots kliknutím na Battery State of Charge

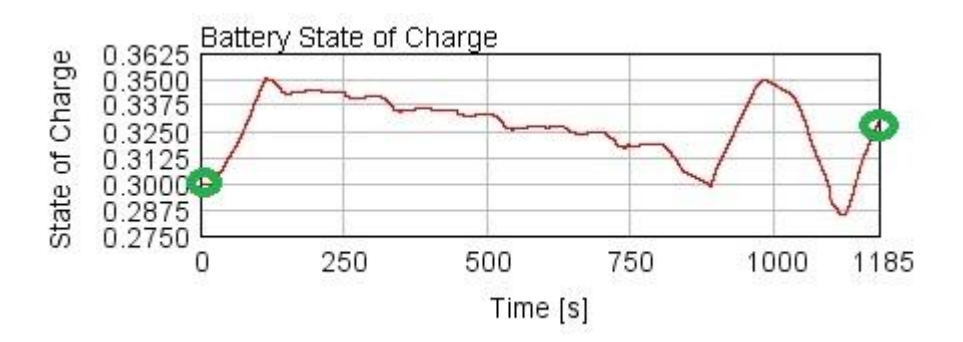

*Obr. 57 Graf průběhu stavu nabití baterie na čase*

2) Zjištění hodnoty měrné spotřeby paliva v daném režimu motoru m<sub>pal</sub>  $q/kWh$ ] - v programu GT-POST lze zobrazit v šabloně EngineState, záložce Case RLT a složce Main vybráním parametru Average Net BSFC.

3) Zjištění celkové spotřeby paliva během cyklu  $m_{tot}$  [g] - v programu GT-POST lze zobrazit v šabloně EngineState, záložce Case RLT a složce Favourites vybráním parametru Total Fuel Consumption.

4) Zjištění celkové ujeté vzdálenost během cyklu stot [km] - v programu GT-POST lze zobrazit v šabloně VehicleBody, záložce Case RLT a složce Favourites vybráním parametru Total Distance Travelled.

5) Výpočet přebytečné energie (ΔE [kWh]) získané rozdílem v nabití, kdy  $E_{\text{celk}}$ akumulátoru je 16kWh:

 $\Delta E = \Delta\% SOC \cdot E_{cell}$ 

6) Výpočet paliva (Δm [g]) spotřebovaného na výrobu přebytečné energie za předpokladu účinnosti η přeměny energie mechanické na elektrickou 0,95% *[12]*.

 $\Delta m = \Delta E \cdot m_{\scriptscriptstyle pal} \cdot \eta^{-1}$ 

7) Provedení korekce celkové spotřeby během cyklu  $m_{\text{kor}}$  [g]:

$$
m_{kor} = m_{tot} - \Delta m
$$

8) Převod na původní jednotky V<sub>kor</sub> [l/100km], hustota paliva  $\rho_{\text{bal}}$ =756 kg/m<sup>3</sup>

$$
V_{kor} = \frac{100 \cdot m_{kor}}{S_{tot} \cdot \rho_{pal}}
$$

Obdobně pak lze provést přepočet produkce  $CO<sub>2</sub>$  s tím rozdílem, že v bodě 8 nepřevádíme m<sub>kor</sub> na jednotky l/100km, ale pouze na g/km tedy podělíme m<sub>kor</sub> ujetou vzdáleností Stot.

I po vizualizaci korigovaných dat (v obrázku č. 56 a 58 zeleně) lze z grafu vyčíst, že optimální z hlediska spotřeby paliva je případ, kdy vozidlo pracuje s rozsahem 30 až 35 % nabití akumulátoru.

Poslední třetí optimalizační výpočet byl proveden k určení závislosti spotřeby paliva a produkce CO<sup>2</sup> na nastavených provozních otáčkách spalovacího motoru. Při určování pracovních bodů motoru jsem vycházel z celkové charakteristiky motoru (obrázek č. 30), ve které je žlutě zobrazena i křivka pracovních bodů.

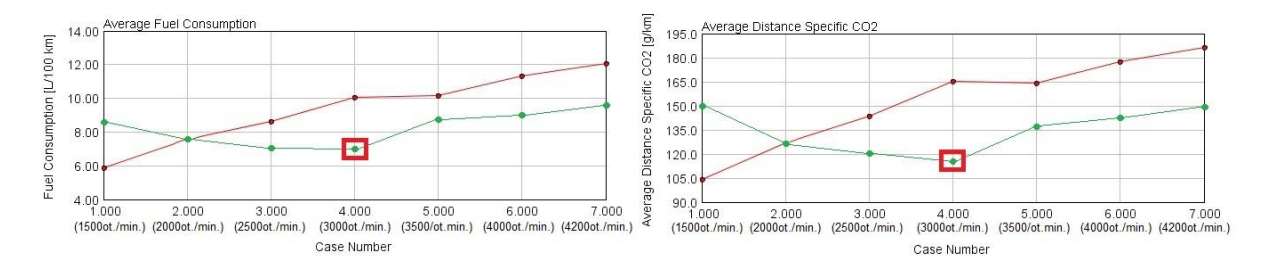

*Obr. 58 Graf závislosti provozních otáček motoru na spotřebě a produkci CO<sup>2</sup>*

Po korekci získaných dat dle výše uvedeného postupu vyšel tedy jako optimální pracovní bod spalovacího motoru 3000 ot./min. při cca 115 Nm, kdy spotřeba činí 7,11  $\frac{1}{100}$ km a produkce  $CO<sub>2</sub>$  116,9 g/km. Pokud bychom tyto hodnoty porovnali s hodnotami, které pro vozidlo uvádí výrobce, tedy spotřeba 1,7 l/100km a produkce CO<sup>2</sup> 27g/km, zjistíme, že se tyto hodnoty výrazně liší, což je dáno přepočtem, který je opět definován v nařízení Evropské rady vlády č. 101, kde je brána v potaz i spotřeba v tomto cyklu za podmínky, že je baterie vozidla zcela nabita. Vzorec pro výslednou udávanou kombinovanou spotřebu vypadá následovně :

$$
C = \frac{D_e C_1 + D_{av} C_2}{D_e + D_{av}}
$$

kde je:

C výsledná spotřeba paliva

D<sup>e</sup> udávaný dojezd pouze na elektrickou energii (pro Chevrolet Volt je to 58 km)

- D<sub>av</sub> předpokládaná vzdálenost ujetá mezi dobíjeními (dle nařízení 25 km)
- C<sub>1</sub> naměřená spotřeba pro NEDC cyklus při počátečním plném nabití baterie (v případě, že vozidlo je schopno celý cyklus ujet pouze na elektrickou energii tato hodnota je rovna nule)
- C<sub>2</sub> naměřená spotřeba pro NEDC cyklus za počáteční podmínky nejnižšího povoleného stavu nabití baterie (podmínky za kterých byla provedena simulace - 7,11 l/100km)

Výsledná spotřeba paliva je tedy:

$$
C = \frac{58 \cdot 0 + 25 \cdot 7,11}{58 + 25} = 2,141/100 \, km
$$

Takto vypočtená hodnota je již velmi blízká hodnotě udávané výrobcem. Stejným způsobem lze určit výslednou hodnotu produkce  $CO<sub>2</sub>$ , kdy po dosazení dostaneme hodnotu 35,2 g/km. Odchylky mezi hodnotami získanými simulací a uváděnými výrobcem jsou způsobeny především nepřesnými vstupními daty pro simulaci (rozdílnou celkovou charakteristikou získanou simulací, rozdílným způsobem regulace, atd..)

## **5.3 Porovnání výsledků obou koncepcí**

Porovnáním výsledků získaných simulací pro obě zvolené koncepce lze odhalit, že sériový hybrid je z hlediska spotřeby a produkce  $CO<sub>2</sub>$  výhodnější pouze v případě, že počítáme s častým využitím funkce Plug-in, tedy nabíjení z externího zdroje, kdy hodnota spotřeby 2,14 l/100km v kombinovaném režimu vypadá o moc lépe než 5,58 l/100 km u microhybridu. Nicméně pokud se podíváme na výsledky nejen z pohledu legislativy, ale ze širšího úhlu pohledu, tak i elektrickou energii, kterou využijeme jako externí zdroj dobíjení akumulátoru, je třeba někde vyrobit a ať už výroba probíhá jakýmkoliv procesem, vždy jsou potřeba nějaké vstupní suroviny. Připočteme-li navíc poměrně energeticky náročnou výrobu akumulátorů je tato ekologická výhoda sériového hybridu velmi diskutabilní.

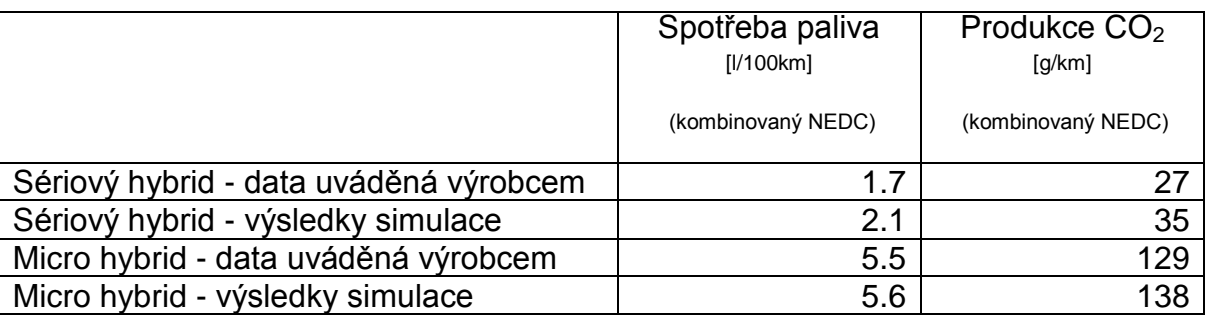

*Tabulka č. 6 - Porovnání výsledků koncepcí*

Při obecnějším pohledu na obě koncepce je dále třeba zmínit znatelně vyšší hmotnost sériového hybridu, kdy samotné baterie váží cca 200 kg, což se zákonitě musí projevit na jízdní dynamice a ovladatelnosti a po ekonomické stránce vůz patří spíše do vyšší střední třídy. Na druhou stranu ale v koncepci sériového hybridu vidím potenciální řešení problematiky dopravy ve městech, kde by bylo možné často vozidlo dobíjet a jezdit při nižších rychlostech pouze krátké vzdálenosti a v těchto režimech právě tkví výhody této koncepce oproti konvenčním spalovacím motorům respektive microhybridům.

V níže uvedených tabulkách jsou pro úplnost zobrazeny výsledky všech tří optimalizačních kroků. Tabulky zároveň obsahují i korigované hodnoty po zohlednění rozdílu stavu nabití baterie na počátku a na konci jízdního cyklu.

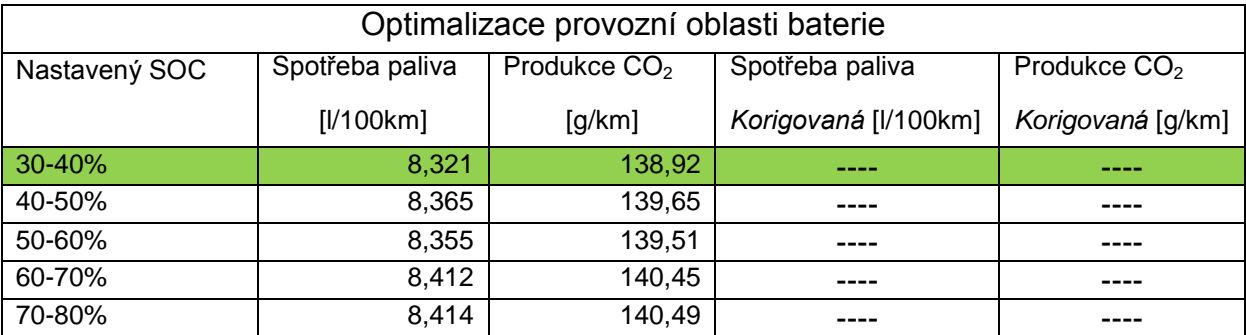

*Tabulka č.7 -Výsledky 1. optimalizace*

| Optimalizace pásma dobíjení baterie |                 |                          |                      |                   |  |  |  |  |
|-------------------------------------|-----------------|--------------------------|----------------------|-------------------|--|--|--|--|
| Nastavené pásmo                     | Spotřeba paliva | Produkce CO <sub>2</sub> | Spotřeba paliva      | Produkce $CO2$    |  |  |  |  |
|                                     | [I/100km]       | [g/km]                   | Korigovaná [I/100km] | Korigovaná [g/km] |  |  |  |  |
| 2%                                  | 7,813           | 133,75                   |                      |                   |  |  |  |  |
| 5%                                  | 7,485           | 124,89                   | ----                 | ----              |  |  |  |  |
| 10%                                 | 8,321           | 138,92                   |                      |                   |  |  |  |  |
| 15%                                 | 10,182          | 171,23                   | 8.274                | 136,22            |  |  |  |  |
| 20%                                 | 13,301          | 222,47                   | 8,137                | 132,68            |  |  |  |  |

*Tabulka č.8 -Výsledky 2. optimalizace*

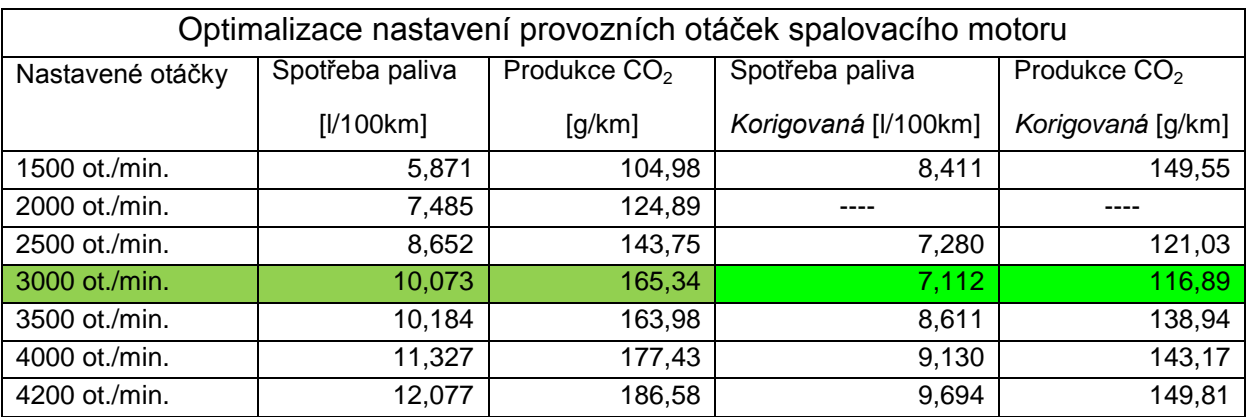

*Tabulka č.9 -Výsledky 3. optimalizace*

Obecně lze říci, že v prvních dvou případech optimalizace byly hodnoty ovlivněny především vlastnostmi baterie, zatímco ve třetím případě, kdy bylo nezbytné pro správnou interpretaci výsledků většinu dat vhodně korigovat, byla rozhodujícím faktorem úplná charakteristika spalovacího motoru a dále pak vlastnosti generátoru. Na základě provedených výpočtů lze z hlediska spotřeby paliva doporučit provozní režim baterie mezi 30 - 35% a nastavení otáček spalovacího motoru při dobíjení na hodnotu 3000 ot./min.

### **6. Závěr**

Hlavní cíl této diplomové práce byl využitelnost jejich výsledků na Katedře vozidel a motorů TUL a Laboratoři pohonných jednotek, což je splněno vypracováním komplexního a srozumitelného manuálu k softwaru GT-SUITE, konkrétně k modulu Hybrid Electric Vehicle Modeling. Nejprve je v kapitole číslo 3 popsán obecně základní princip modelování v programu, uživatelské prostředí, tvorba projektové mapy a zároveň také stručně popsána práce v program GT-POST, který slouží k práci s výsledky získanými simulací. Dále ve čtvrté kapitole je podrobně popsána tvorba simulačních modelů zvolených koncepcí, kdy jsou nejprve popisovány jednotlivé šablony a jejich definice potřebná pro vytvoření příslušných modelů a poté je popsána tvorba projektové mapy. Zvolené koncepce pro tvorbu simulačních modelů byly sériový hybrid a microhybrid a jako skutečný automobil, ze kterého byly čerpány data pro simulaci, byl zvolen Chevrolet Volt jako prakticky jediný zástupce sériové hybridní koncepce, který je běžně dostupný na automobilovém trhu.

Dalším bodem zadání bylo popsat obecnou problematiku hybridních vozidel druhy doposud využívaných hybridů. Tento bod je splněn hned v kapitole číslo 2, kde je nejprve popsána stručně historie vývoje hybridních vozidel a poté jsou charakterizovány jednotlivé koncepce. Posledním ještě nezmíněným bodem zadání je provedení simulačních výpočtů pro různé zvolené koncepce, kdy hybridní vozidlo jede po definované dráze. Jako definovaná dráha byl zvolen nový evropský jízdní cyklus (NEDC) a pro srovnání byly zvoleny koncepce sériového hybridu a microhybridu v souladu s výše uvedeným manuálem. Srovnání bylo zaměřeno na spotřebu paliva během cyklu a produkci  $CO<sub>2</sub>$ , kdy relevantnost výsledků byla úspěšně ověřena porovnáním s hodnotami uváděnými výrobcem. V příloze jsou navíc velmi stručně popsány simulační modely dalších koncepcí hybridních vozidel, které program nabízí jako přednastavené příklady, a které je možno případně upravovat.

Ze závěru tedy vyplývá, že všechny body zadání této diplomové práce byly splněny a příručku pro program GT-SUITE HEV, která je součástí této práce bude možné využít jako podporu při využívání tohoto programu, ať už na Katedře vozidel a motorů, nebo Laboratoři pohonných jednotek.

86

# **Seznam použité literatury**

[1] CUMBERFORD, Robert. 2014 Design of the Year: 2014 BMW i8**.** *Automobilemag.com* [online]. 2013-11-20 [cit. 2014-11-25] Dostupné z: http://www.automobilemag.com/features/awards/1401\_2014\_design\_of\_the\_year\_bmw\_i8/?eml=6714 54&sp\_rid=4457186

[2] Lohner-Porsche. . In: *Wikipedie: the free encyclopedia* [online]. St.Petersbourg (Florida): Wikipedia Foundation, last modified on 11.3.2015 [cit. 2015-04-30]. Dostupné z: http://en.wikipedia.org/wiki/Lohner-Porsche

[3] DAMIENS, Paul. Toyota Prius hybrid 1997-2009. *autoconcept-reviews.com* [online]. [cit. 2014-11- 25] Dostupné z: http://www.autoconcept-reviews.com/cars\_reviews/toyota/Toyota-prius-1997- 2009/cars\_reviews\_toyota\_prius-1997-2009.html

[4] LEXUS. *Lexus hybrid drive*. [s.l.]: Lexus, © 2015 . Dostupné z: http://www.lexus.eu/hybrid/#/ThePowerOfH

[5] BMW. *Black Panel Technology*. [s.l.]: BMW, © 2015 . Dostupné z: http://www.bmw.com/com/en/insights/technology/technology\_guide/articles/black\_panel\_technology.ht ml

[6] CHROUCH, Chris. Column: The furture of the electric car is dim. *bmwblog.com* [online]. 2012-11- 22 [cit. 2014-11-25]. Dostupné z: http://www.bmwblog.com/2012/11/22/column-the-future-of-theelectric-car-is-dim/

[7] VAUGHAN, Daniel. Porsche 918 Spyder Concept. *conceptcarz.com* [online]. © 1998-2015 [cit. 2014-11-25]. Dostupné z: http://www.conceptcarz.com/vehicle/z18154/Porsche-918-Spyder-Concept.aspx

[8] ČEŘOVSKÝ, Zdeněk, et al. *Hybridní pohony automobilů a výzkumné pracoviště hybridních pohonů* [online]. 2006 [cit. 2014-11-28]. Dostupné z: http://www3.fs.cvut.cz/web/fileadmin/douments/12241- BOZEK/publikace/2002/k314-SYMEP.pdf

[9] CHEVROLET. *Chevrolet Volt MY 2015 Brochure*. [s.l.]: Chevrolet, © 2015 . Dostupné z: http://www.chevrolet.com/content/dam/Chevrolet/northamerica/usa/nscwebsite/en/Home/Help%20Cen ter/Download%20a%20Brochure/02\_PDFs/MY15%20Volt%20eBrochure\_090814.pdf?cs:a:i=introTile Widget 2015\_Volt

[10] BOWER, George. [Pure](http://gm-volt.com/2012/10/11/voltec-power-train-improvements-for-the-new-cadillac-elr/) Series E-REV - In search of the Holy Grail. *GM-VOLT.COM* [online]. 2012-08-24 [cit. 2015-03-25] Dostupné z: http://gm-volt.com/2012/08/24/pure-series-e-rev-in-searchof-the-holy-grail/

[11] Addendum 100: Regulation No. 101. United Nations Economic Commision for Europe. Revision 3. 10-04-2013

[12] RADOVIC, Ljubisa. Energy and Fuels in Society - Chapter 4: Efficiency and Energy Conversion. *Penn State University* [online]. 1997 [cit. 2015-03-25] Dostupné z: http://www.ems.psu.edu/~radovic/Chapter4.pdf

[13] VLK, František. *Alternativní motorových vozidel*. Brno: Prof. Ing. František Vlk, DrSc., nakladatelství a vydavatelství, 2004. ISBN 80-239-1602-5.

[14] VLK, František. *Dynamika motorových vozidel*. Brno: Prof. Ing. František Vlk, DrSc., nakladatelství a vydavatelství, 2004. ISBN 80-238-5273-6.

[15] BEROUN, Stanislav a Celestýn SCHOLZ. *Základy teorie vozidel a pístových spalovacích motorů*. Liberec: TUL, 2001. ISBN 80-7083-467-6.

[16] HROMÁDKO, Jan. *Speciální spalovací motory a alternativní pohony*. Praha: Grada Publishing a.s., 2012. ISBN 978-80-247-4455-1

[17] ŠTĚNIČKA, Petr. *Současný stav a vývojové tendence v konstrukci hybridních pohonů pro osobní automobily*. Brno, 2008. Bakalářská práce. Vysoké učení technické v Brně, Fakulta strojního inženýrství, Ústav automobilního a dopravního inženýrství.

[18] MURÁŇ, Dalibor. *Návrh pohonné jednotky hybridního motocyklu*. Liberec, 2011. Diplomová práce. Technická univerzita v Liberci, Fakulta strojní, Katedra vozidel a motorů.

[19] MIKULANIN, Lukáš. *Simulace jízdních emisních cyklů pro klasické vozidlo a hybridní automobil*. Liberec, 2011. Bakalářská práce. Technická univerzita v Liberci, Fakulta strojní, Katedra vozidel a motorů.

[20] PALIVODA, Jaroslav. *Koncepce hybridních vozidel.* Liberec, 2013. Bakalářská práce. Technická univerzita v Liberci, Fakulta strojní, Katedra vozidel a motorů.

[21] OGILVIE, Andrew Roger. *GT Suite Simulation of a Power Split Hybrid Electric Vehicle.* Alabama, 2011. Diploma Thesis. The University of Alabama, Department of Mechanical Engineering

[22] CHEVROLET. 2015 Volt Models and Specs. [s.l.]: Chevrolet, © 2015. Dostupné z: http://www.chevrolet.com/volt-electric-car/specs/trims.html

[23] GAMMA TECHNOLOGIES*. GT - SUITE Vehicle Driveline and HEV Tutorials.* [s.l.]: Gamma technologies Inc., ©2013.

[24] GAMMA TECHNOLOGIES. *GT - Suite Vehicle Driveline and HEV Application Manual.* [s.l.]: Gamma technologies Inc., ©2013.

[25] GAMMA TECHNOLOGIES. *GT - ISE Tutorials.* [s.l.]: Gamma technologies Inc., ©2013.

[26] GAMMA TECHNOLOGIES. *GT - Suite GT - POST User´s Manual.* [s.l.]: Gamma technologies Inc., ©2013.

[27] GAMMA TECHNOLOGIES. *GT - Suite GT - POST Tutorials.* [s.l.]: Gamma technologies Inc., ©2013.

[28] GAMMA TECHNOLOGIES. *GT - Suite User Routines Tutorials.* [s.l.]: Gamma technologies Inc., ©2013.

[29] GAMMA TECHNOLOGIES. *GT - Suite User Routines Manual.* [s.l.]: Gamma technologies Inc., ©2013.

[30] Hybrid vehicle drivetrain. In: *Wikipedie: the free encyclopedia* [online]. St.Petersbourg (Florida): Wikipedia Foundation, last modified on 23.4.2015 [cit. 2015-04-30]. Dostupné z: http://en.wikipedia.org/wiki/Hybrid\_vehicle\_drivetrain

[31] Chevrolet Volt. In: *Wikipedie: the free encyclopedia* [online]. St.Petersbourg (Florida): Wikipedia Foundation, last modified on 26.4.2015 [cit. 2015-04-30]. Dostupné z: http://en.wikipedia.org/wiki/Chevrolet\_Volt

[32] World Forum for Harmonization of Vehicle Regulations. In: *Wikipedie: the free encyclopedia* [online]. St.Petersbourg (Florida): Wikipedia Foundation, last modified on 13.5.2015 [cit. 2015-04-30]. Dostupné z: http://en.wikipedia.org/wiki/World\_Forum\_for\_Harmonization\_of\_Vehicle\_Regulations

[33] Chevy Volt Teardown: Charging system and powertrain. In: *Youtube* [online]. 04.05.2012 [cit. 2015-03-25] Dostupné z: https://www.youtube.com/watch?v=hr0OCtDjPBg. Kanál uživatele Drive for Innovation.

[34] Chevy Volt Powertrain Deep Dive part 1. In: *Youtube* [online]. 04.05.2012 [cit. 2015-03-25] Dostupné z: https://www.youtube.com/watch?v=an-VyIau-FM. Kanál uživatele JollyGreenOpinion´s channel.

[35] GREY, T., J. WISHART a M. SHIRK, *2011 Chevrolet Volt VIN 0815 Plug-In Hybrid Electric Vehicle Battery Test Results.* Idaho: U.S. Department of Energy, 2013. Dostupné z: http://avt.inel.gov/pdf/EREV/battery2011volt0815.pdf

[36] SAJDL, Jan. Hybridní pohon. *Informační portál automobilové techniky.* [online], last modified on 11.04.2011 [cit. 2014-11-25]. Dostupné z: http://www.autolexicon.net/cs/articles/hybridni-pohon/Hybrid

[37] Hybridní automobily 2. In: *AUTO CZ* [online]. 2008-05-08 [cit. 2014-11-25]. Dostupné z: http://baracudaj.blog.auto.cz/2008-08/hybridni-automobil-2/#

[38] LÁNÍK, Ondřej. BMW ActiveHybrid 7: Silný, ale jenom mild. *AUTO CZ* [online]. 2009-08-13 [cit. 2014-11-25] Dostupné z: http://www.auto.cz/bmw-7-active-hybrid-4121

[39] HORČÍK, Jan. Historie hybridních aut, 3. díl. *AUTO CZ* [online]. 2009-10-02 [cit. 2014-11-25] Dostupné z: http://www.hybrid.cz/clanky/historie-hybridnich-aut-3-dil

[40] HORČÍK, Jan. Nový Chevrolet Volt - vyšší dojezd, nižší spotřeba**.** *AUTO CZ* [online]. 2014-10-31 [cit. 2014-11-25] Dostupné z: http://www.hybrid.cz/novy-chevrolet-volt-vyssi-dojezd-nizsi-spotreba

[41] LYLE, Denis. Chevrolet Volt Specs. *GM-VOLT.COM* [online]. [cit. 2015-03-25] Dostupné z: http://gm-volt.com/full-specifications/

[42] LYLE, Denis. Volt transmission observations. *GM-VOLT.COM* [online].2015-01-16 [cit. 2015-03- 25] Dostupné z: http://gm-volt.com/2015/01/16/2016-volt-transmission-observations/

[43] LYLE, Denis. Understanding the Volts extended range mode. *GM-VOLT.COM* [online]. 2012-06- 25 [cit. 2015-03-25] Dostupné z: http://gm-volt.com/2012/06/25/understanding-the-volts-extendedrange-mode/

[44] CHAMBERS, Nick. Want to Know EXACTLY How the Chevy Volt Powertrain Works?**.**  *PLUGINCARS.COM* [online]. 2011-11-02 [cit. 2014-11-25] Dostupné z: http://www.plugincars.com/exclusive-video-want-know-exactly-how-chevy-volt-powertrain-works-95344.html

[45] BOWER, George. [Voltec power train improvements for the new Cadillac ELR.](http://gm-volt.com/2012/10/11/voltec-power-train-improvements-for-the-new-cadillac-elr/) *GM-VOLT.COM* [online]. 2012-10-11 [cit. 2015-03-25] Dostupné z: http://gm-volt.com/2012/10/11/voltec-power-trainimprovements-for-the-new-cadillac-elr/

## **Přílohy**

### **1. Popis vybraných programem předdefinovaných modelů hybridních vozidel:**

### 1) Electric Vehicle

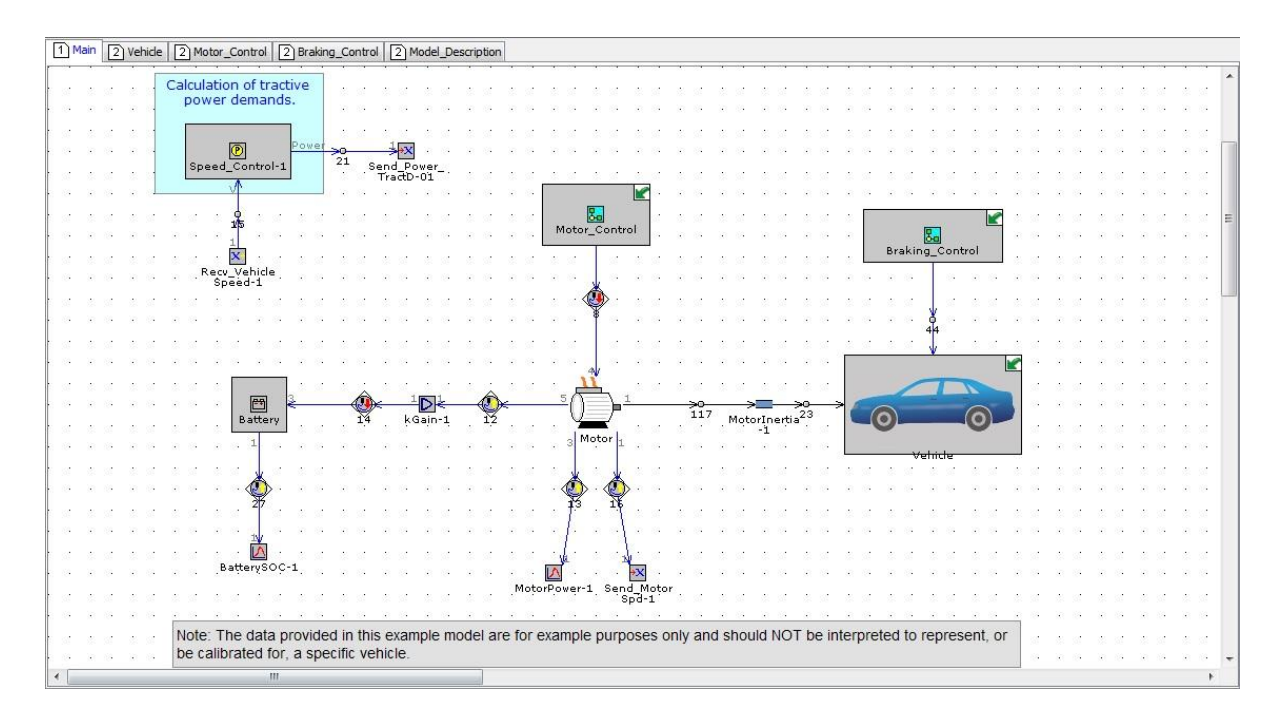

Ukázkový model vozidla, které využívá pohon čistě na elektrickou energii. Stejně jako v modelech vytvořených dle návodu v hlavní části práce je využit také základní model vozidla viz kapitola 4.2.2, ke kterému jsou pak připojeny šablony součástí Battery a MotorGeneratorMap. Základní ovládání vozidla je zajištěno šablonou HEVController. Všechny tyto šablony byly popsány v kapitolách 4.2.3 a 4.2.4. Obecně je model řízen tak, že se vozidlo pohybuje v souladu s UDDS jízdním cyklem s takovou kapacitou baterie, že celý cyklus zvládne bez dobíjení. Trakční elektromotor disponuje výkonem 50 kW a točivým momentem 300 Nm. Dále je model vybaven systémem rekuperace brzdné energie s podmínkou, že při rychlostech nižších než 5 km/h tento systém není v provozu.

### 2) Fuel Cell

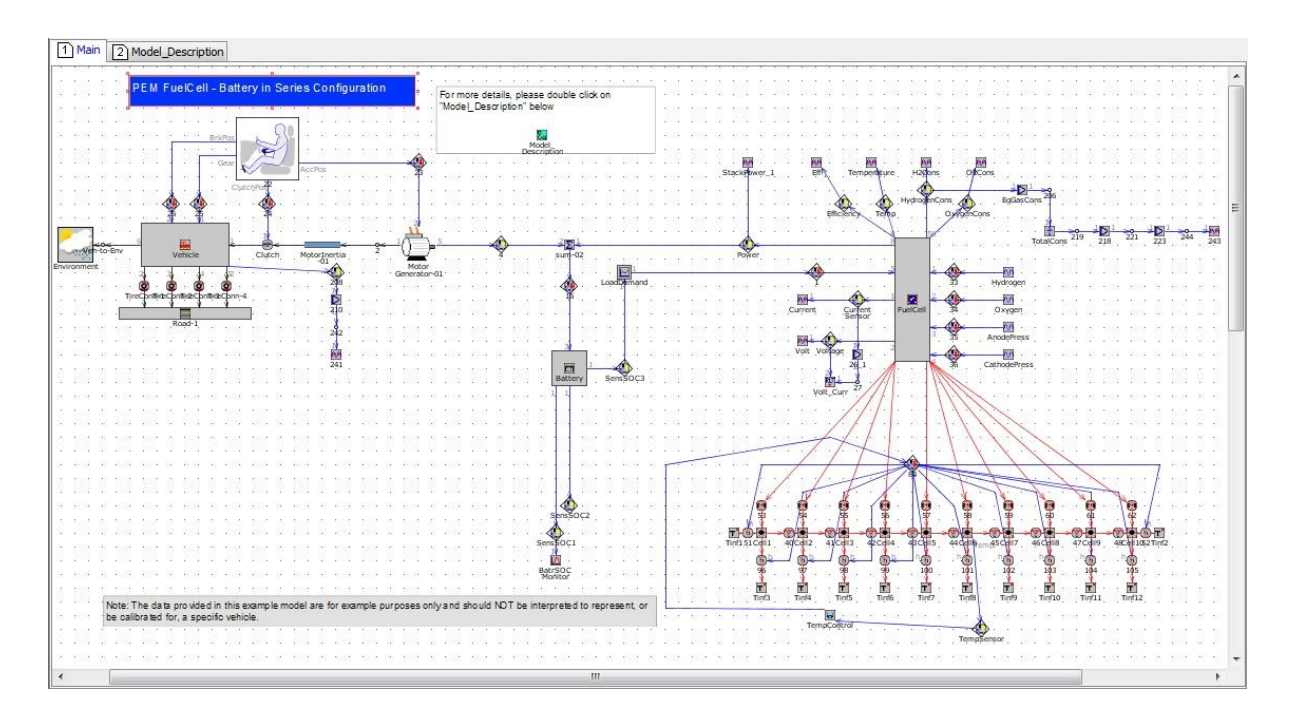

Ukázkový model vozidla, které využívá pohon čistě na elektrickou energii z palivových článků. Je řízen v dynamickém jízdním cyklu, tedy ovládaní pomocí šablony VehDriver - popsáno rovněž kapitole 4.2.3 a namísto základního modelu vozidla je použita pouze zjednodušená šablona Vehicle2WD. Detailní definování palivových článků je provedeno pomocí šablony PEMFuelCell.

### 3) GTI Prius

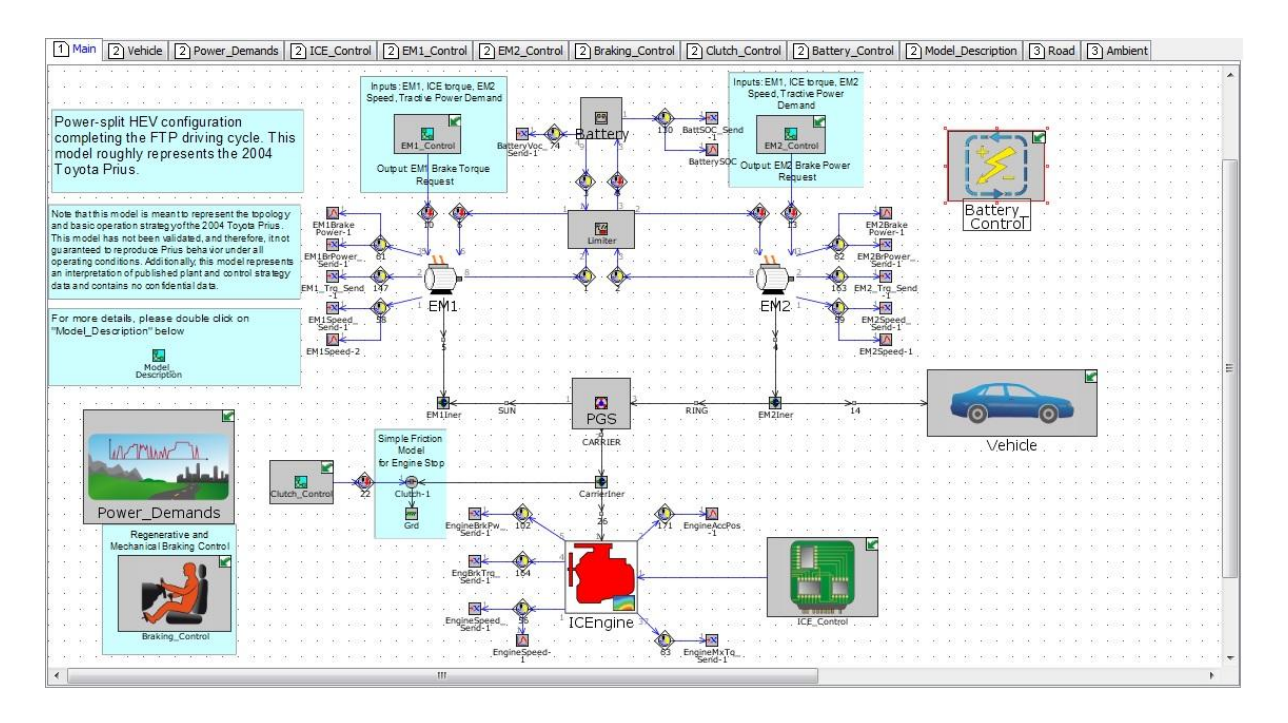

Ukázkový model vozidla, které reprezentuje Toyotu Prius z roku 2004. Opět je využit základní model vozidla popsaný výše, k němuž jsou připojeny dva elektromotory a spalovací motor přes šablonu PlanetaryGearSet plnící funkci planetové převodovky. Elektromotory jsou využity jak k pohonu vozidla, tak i pro nabíjení akumulátoru, což je řešeno pomocí šablon Battery a BatteryPowerLim popsaných v kapitole 4.2.4. Ovládání vozidla je opět provedeno prostřednictvím šablony HEVController. Obecně ovládání je provedeno tak, že pro udržování požadované rychlosti slouží spalovací motor a elektromotor číslo 1 a při změnách rychlosti jsou podporovány elektromotorem číslo 2. K zapnutí spalovacího motoru dochází za podmínek, že teoretická vypočtená rychlost elektromotoru č.1 je menší než definovaný počet otáček, elektromotor 2 dosáhl 90% maxima svého točivého momentu a dále pokud je požadavek na výkon pro hnaní kol vyšší než je kritérium dané pro požadovaný stav nabití baterie (SOC). Stav nabití je cílován na 60% a povolený rozsah je 50 - 70%. Dále je model vybaven opět funkcí rekuperace brzdné energie, tento systém však pracuje pouze za podmínek, že zpomalení je větší než 5 ms<sup>-2</sup> a zároveň úroveň nabití baterie je pod 70%.

### 4) Mild hybrid

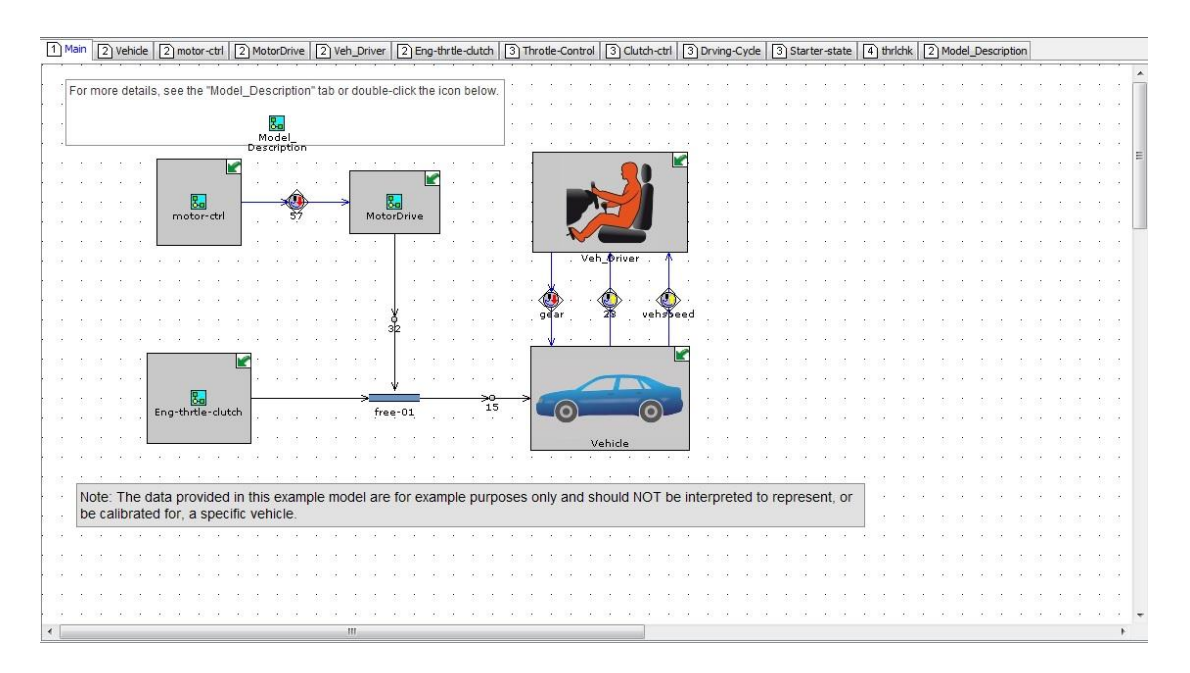

Ukázkový model vozidla stupně hybridizace Mild. Model základního vozidla je připojen přes spojku k šabloně EngineState a zároveň je k němu připojena klasická struktura šablon potřebná pro elektrický pohon, tedy Battery, BatterPowerLim a MotorGeneratorMap. Vozidlo je řízeno dynamicky, tedy pomocí šablony VehDriver tak, aby se pohybovalo v souladu s FTP jízdním cyklem. Model opět disponuje systémem rekuperace brzdné energie a rovněž systémem auto START/STOP, který je nadefinován tak, že pokaždé, když vozidlo stojí déle, než 1 sekundu je motor vypnut a následný rozjezd je pomocí elektromotoru, který zároveň nastartuje spalovací motor. Baterie se dobíjí na základě definované závislosti až do 85% nabití.

### 5) Parallel - Series Hybrid

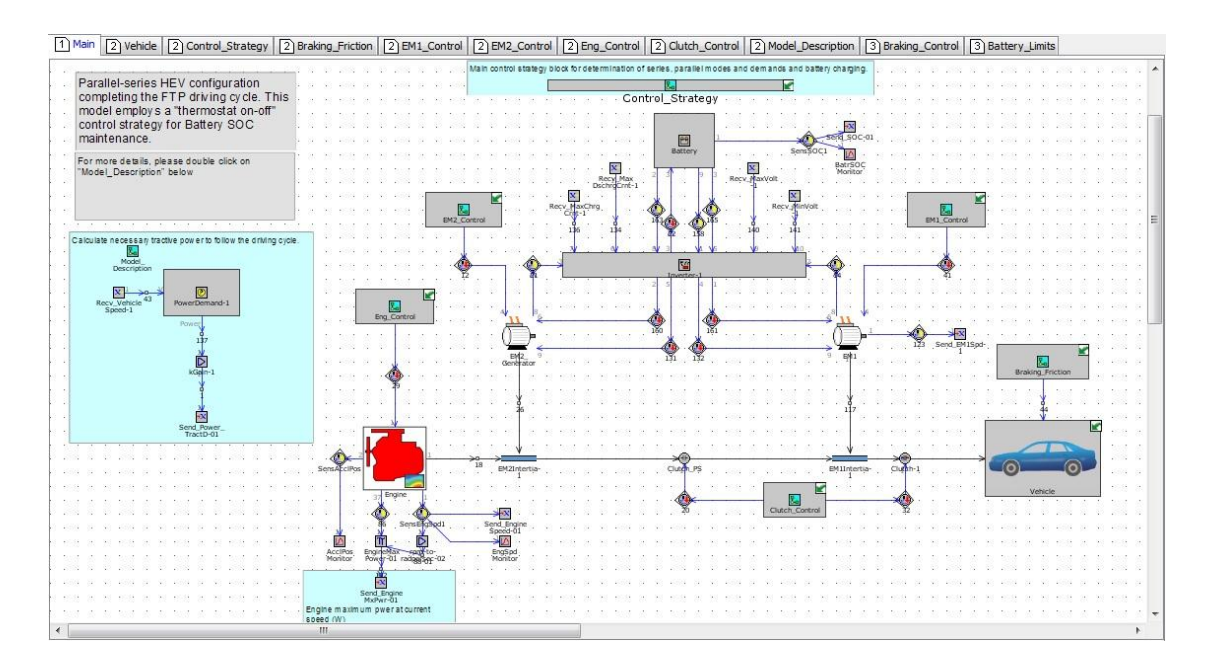

Ukázkový model využívající paralelně sériovou koncepci. Opět postaven na bázi základního modelu vozidla, použitím struktury šablon pro elektrický pohon a šablonou EngineState. Na rozdíl od modelu reprezentujícího Toyotu Prius, zde nejsou elektromotory zapojeny pomocí planetového soukolí, ale pouze pomocí spojek. Vozidlo je opět ovládáno dynamicky pomocí šablony VehDriver tak, aby se pohybovalo v souladu s jízdním cyklem FTP. Přepínání mezi sériovým a paralelním režimem je vytvořeno pomocí vhodných šablon řízení tak, že pokud se vozidlo pohybuje menší než definovanou rychlostí a zároveň má dostatečný stav SOC, funguje jako sériový hybrid, pokud je tato rychlost překročena, zapíná se spalovací motor, který slouží v tomto případě k pohonu kol. Dále dochází také k zapnutí spalovacího motoru ve chvíli, kdy při sériovém režimu klesne hladina SOC pod požadovanou hodnotu, pak slouží ale spalovací motor jako generátor.